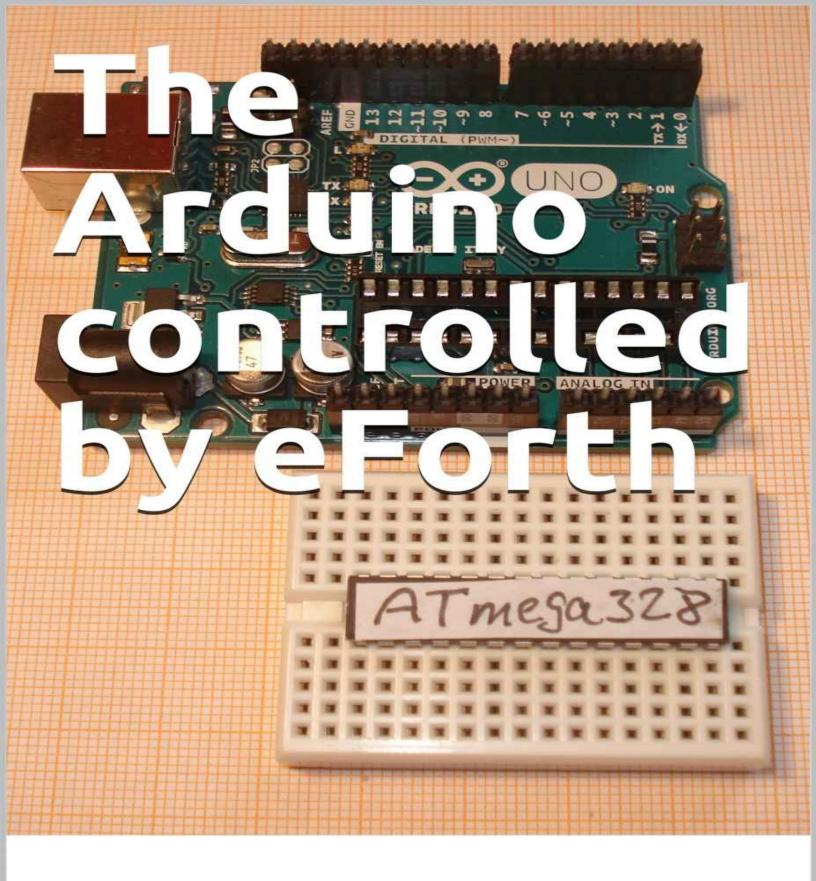

Chen-Hanson Ting

# The Arduino Controlled by eForth

**Chen-Hanson Ting** 

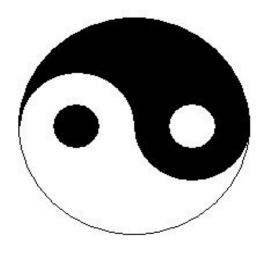

**Offete Enterprises** 

#### This Book is Copyright © ExMark, 27 August 2018

#### The current Forth Bookshelf can be found at

https://www.amazon.co.uk/Juergen-Pintaske/e/B00N8HVEZM

- 1 Charles Moore Forth The Early Years: Background information about the beginnings of this Computer Language
- 2 Charles Moore Programming A Problem Oriented Language: Forth how the internals work
- **3 Leo Brodie -** Starting Forth -The Classic
- **4 Leo Wong Juergen Pintaske Stephen Pelc** FORTH LITE TUTORIAL: Code tested with free MPE VFX Forth, SwiftForth and Gforth or else
- **5 Juergen Pintaske A START WITH FORTH -** Bits to Bites Collection 12 Words to start, then 35 Words, Javascript Forth on the Web, more
- 6 Stephen Pelc Programming Forth: Version July 2016
- 7 Brad Rodriguez Moving Forth / TTL CPU / B.Y.O. Assembler
- 8 Tim Hentlass Real Time Forth
- **9 Chen-Hanson Ting -** Footsteps In An Empty Valley issue 3
- 10 Chen-Hanson Ting Zen and the Forth Language: EFORTH for the MSP430G2552 from Texas Instruments
- 11 Chen-Hanson Ting eForth and Zen 3rd Edition 2017: with 32-bit 86eForth v5.2 for Visual Studio 2015
- 12 Chen-Hanson Ting eForth Overview
- 13 Chen-Hanson Ting FIG-Forth Manual Document /Test in 1802 IP
- 14 Chen-Hanson Ting EP32 RISC Processor IP: Description and Implementation into FPGA ASIC tested by NASA
- 15 Chen-Hanson Ting Irriducible Complexity
- 16 Chen-Hanson Ting Arduino controlled by eForth
- 17 Burkhard Kainka Learning Programming with MyCo: Learning Programming easily independent of a PC (Forth code to follow soon)
- **18 Burkhard Kainka -** BBC Micro:bit: Tests Tricks Secrets Code, Additional MicroBit information when running the Mecrisp Package
- **19 Burkhard Kainka Thomas Baum** Web Programming ATYTINY13

# $\pmb{Contents} \; (\; \mathsf{page} \; \mathsf{numbers} \; \mathsf{in} \; \mathsf{eBook} \; \mathsf{are} \; \mathsf{links} \; )$

| 1.1       Arduino as a Firmware Development Platform       5         1.2       What is FORTH?       8         1.3       FORTH for Firmware Development       12         1.4       Arduino Tao Board       16         2       328eForth for Arduino Uno       22         2.1       Introduction       22         2.2       Installing Tools       24         2.3       Assembling 328eForth       26         2.4       The Terminal Interface       32         2.5       Testing 328eForth on Arduino Uno       33         2.6       Learning More about eForth       37         3       What eForth Does But Arduino Cannot       39         3.1       USART       41         3.2       GPIO Port B       43         3.3       Timer/Counter0 and Tone Generator       46         3.4       Timer/Counter1       49         3.5       ADC       51         3.6       Build a Turnkey Application       53         4.1       Addressing Memory       55         4.2       Flash Programming       55         4.3       Number Formats       56         4.4       Memory Spaces       57                                                                                                    | 1     | eForth of Arduino                    | <u>5</u>  |
|----------------------------------------------------------------------------------------------------|-------|--------------------------------------|-----------|
| 1.3         FORTH for Firmware Development         12           1.4         Arduino Tao Board         16           2         328eForth for Arduino Uno         22           2.1         Introduction         24           2.2         Installing Tools         24           2.3         Assembling 328eForth         26           2.4         The Terminal Interface         32           2.5         Testing 328eForth on Arduino Uno         33           2.6         Learning More about eForth         37           3         What eForth Does But Arduino Cannot         39           3.1         USART         41           3.2         GPIO Port B         43           3.3         Timer/Counter0 and Tone Generator         46           3.4         Timer/Counter1         49           3.5         ADC         51           3.6         Build a Turnkey Application         53           4         Features in 328eForth Implementation         55           4.1         Addressing Memory         55           4.2         Flash Programming         55           4.3         Number Formats         56           4.4         Memory Spaces         57 <td>1.1</td> <td></td> <td>_</td>                                   | 1.1   |                                      | _         |
| 1.4       Arduino Tao Board       16         2       328eForth for Arduino Uno       22         2.1       Introduction       24         2.2       Installing Tools       24         2.3       Assembling 328eForth       26         2.4       The Terminal Interface       32         2.5       Testing 328eForth on Arduino Uno       33         2.6       Learning More about eForth       37         3       What eForth Does But Arduino Cannot       39         3.1       USART       41         3.2       GPIO Port B       43         3.3       Timer/Counter0 and Tone Generator       46         3.4       Timer/Counter1       49         3.5       ADC       51         3.6       Build a Turnkey Application       53         4       Features in 328eForth Implementation       55         4.1       Addressing Memory       55         4.2       Flash Programming       55         4.3       Number Formats       56         4.4       Memory Spaces       57         4.5       Files       58         4.6       Case Sensitivity       58         4.7       Wh                                                                                                    | 1.2   | What is FORTH?                       | 8         |
| 2       328eForth for Arduino Uno       22         2.1       Introduction       22         2.2       Installing Tools       24         2.3       Assembling 328eForth       26         2.4       The Terminal Interface       32         2.5       Testing 328eForth on Arduino Uno       33         2.6       Learning More about eForth       37         3       What eForth Does But Arduino Cannot       39         3.1       USART       41         3.2       GPIO Port B       43         3.3       Timer/Counter0 and Tone Generator       46         3.4       Timer/Counter1       49         3.5       ADC       51         3.6       Build a Turnkey Application       53         4       Features in 328eForth Implementation       55         4.1       Addressing Memory       55         4.2       Flash Programming       55         4.3       Number Formats       56         4.4       Memory Spaces       57         4.5       Files       58         4.6       Case Sensitivity       58         4.7       What 328eForth Does Not Have       59         5                                                                                                    | 1.3   | FORTH for Firmware Development       | <u>12</u> |
| 2.1       Introduction       22         2.2       Installing Tools       24         2.3       Assembling 328eForth       26         2.4       The Terminal Interface       32         2.5       Testing 328eForth on Arduino Uno       33         2.6       Learning More about eForth       37         3       What eForth Does But Arduino Cannot       39         3.1       USART       41         3.2       GPIO Port B       43         3.3       Timer/Counter0 and Tone Generator       46         3.4       Timer/Counter1       49         3.5       ADC       51         3.6       Build a Turnkey Application       53         4       Features in 328eForth Implementation       55         4.1       Addressing Memory       55         4.2       Flash Programming       55         4.3       Number Formats       56         4.4       Memory Spaces       57         4.5       Files       58         4.6       Case Sensitivity       58         4.7       What 328eForth Does Not Have       59         5.1.1       Constants used       69         5.1.2                                                                                                    | 1.4   | Arduino Tao Board                    | <u>16</u> |
| 2.2       Installing Tools       24         2.3       Assembling 328eForth       26         2.4       The Terminal Interface       32         2.5       Testing 328eForth on Arduino Uno       33         2.6       Learning More about eForth       37         3       What eForth Does But Arduino Cannot       39         3.1       USART       41         3.2       GPIO Port B       43         3.3       Timer/Counter0 and Tone Generator       46         3.4       Timer/Counter1       49         3.5       ADC       51         3.6       Build a Turnkey Application       53         4       Features in 328eForth Implementation       55         4.1       Addressing Memory       55         4.2       Flash Programming       55         4.3       Number Formats       56         4.4       Memory Spaces       57         4.5       Files       58         4.6       Case Sensitivity       58         4.7       What 328eForth Does Not Have       59         5.1       Virtual FORTH machine on ATmega328P       66         5.1.1       Constants used       69                                                                                                    | 2     | 328eForth for Arduino Uno            | <u>22</u> |
| 2.3       Assembling 328eForth       26         2.4       The Terminal Interface       32         2.5       Testing 328eForth on Arduino Uno       33         2.6       Learning More about eForth       37         3       What eForth Does But Arduino Cannot       39         3.1       USART       41         3.2       GPIO Port B       43         3.3       Timer/Counter0 and Tone Generator       46         3.4       Timer/Counter1       49         3.5       ADC       51         3.6       Build a Turnkey Application       53         4       Features in 328eForth Implementation       55         4.1       Addressing Memory       55         4.2       Flash Programming       55         4.3       Number Formats       56         4.4       Memory Spaces       57         4.5       Files       58         4.6       Case Sensitivity       58         4.7       What 328eForth Does Not Have       59         5       328eForth Source Code       61         5.1       Virtual FORTH machine on ATmega328P       69         5.1.1       Constants used       69                                                                                                    | 2.1   | Introduction                         | <u>22</u> |
| 2.4       The Terminal Interface       32         2.5       Testing 328eForth on Arduino Uno       33         2.6       Learning More about eForth       37         3       What eForth Does But Arduino Cannot       39         3.1       USART       41         3.2       GPIO Port B       43         3.3       Timer/Counter0 and Tone Generator       46         3.4       Timer/Counter1       49         3.5       ADC       51         3.6       Build a Turnkey Application       53         4       Features in 328eForth Implementation       55         4.1       Addressing Memory       55         4.2       Flash Programming       55         4.3       Number Formats       56         4.4       Memory Spaces       57         4.5       Files       58         4.6       Case Sensitivity       58         4.7       What 328eForth Does Not Have       59         5       328eForth Source Code       61         5.1       Virtual FORTH machine on ATmega328P       69         5.1.1       Constants used       69         5.1.2       Headers       72         5.                                                                                                    | 2.2   | Installing Tools                     | <u>24</u> |
| 2.5       Testing 328eForth on Arduino Uno       33         2.6       Learning More about eForth       37         3       What eForth Does But Arduino Cannot       39         3.1       USART       41         3.2       GPIO Port B       43         3.3       Timer/Counter0 and Tone Generator       46         3.4       Timer/Counter1       49         3.5       ADC       51         3.6       Build a Turnkey Application       53         4       Features in 328eForth Implementation       55         4.1       Addressing Memory       55         4.2       Flash Programming       55         4.3       Number Formats       56         4.4       Memory Spaces       57         4.5       Files       58         4.6       Case Sensitivity       58         4.7       What 328eForth Does Not Have       59         5       328eForth Source Code       61         5.1       Virtual FORTH machine on ATmega328P       66         5.1.1       Constants used       69         5.1.2       Headers       72         5.1.3       Assembler Macro       74         5.1.4 </td <td>2.3</td> <td>Assembling 328eForth</td> <td><u>26</u></td>                                                                               | 2.3   | Assembling 328eForth                 | <u>26</u> |
| 2.6       Learning More about eForth       37         3       What eForth Does But Arduino Cannot       39         3.1       USART       41         3.2       GPIO Port B       43         3.3       Timer/Counter0 and Tone Generator       46         3.4       Timer/Counter1       49         3.5       ADC       51         3.6       Build a Turnkey Application       53         4       Features in 328eForth Implementation       55         4.1       Addressing Memory       55         4.2       Flash Programming       55         4.3       Number Formats       56         4.4       Memory Spaces       57         4.5       Files       58         4.6       Case Sensitivity       58         4.7       What 328eForth Does Not Have       59         5       328eForth Source Code       61         5.1       Virtual FORTH machine on ATmega328P       66         5.1.1       Constants used       69         5.1.2       Headers       72         5.1.3       Assembler Macro       74         5.1.4       Variables and Start-up Code       76         5.1.5                                                                                                    | 2.4   | The Terminal Interface               | <u>32</u> |
| 3         What eForth Does But Arduino Cannot         39           3.1         USART         41           3.2         GPIO Port B         43           3.3         Timer/Counter0 and Tone Generator         46           3.4         Timer/Counter1         49           3.5         ADC         51           3.6         Build a Turnkey Application         53           4         Features in 328eForth Implementation         55           4.1         Addressing Memory         55           4.2         Flash Programming         55           4.3         Number Formats         56           4.4         Memory Spaces         57           4.5         Files         58           4.6         Case Sensitivity         58           4.7         What 328eForth Does Not Have         59           5         328eForth Source Code         61           5.1         Virtual FORTH machine on ATmega328P         66           5.1.2         Headers         72           5.1.3         Assembler Macro         74           5.1.4         Variables and Start-up Code         76           5.1.5         Device dependant IO         78 <t< td=""><td>2.5</td><td>Testing 328eForth on Arduino Uno</td><td><u>33</u></td></t<> | 2.5   | Testing 328eForth on Arduino Uno     | <u>33</u> |
| 3.1       USART       41         3.2       GPIO Port B       43         3.3       Timer/Counter0 and Tone Generator       46         3.4       Timer/Counter1       49         3.5       ADC       51         3.6       Build a Turnkey Application       53         4       Features in 328eForth Implementation       55         4.1       Addressing Memory       55         4.2       Flash Programming       55         4.3       Number Formats       56         4.4       Memory Spaces       57         4.5       Files       58         4.6       Case Sensitivity       58         4.7       What 328eForth Does Not Have       59         5       328eForth Source Code       61         5.1       Virtual FORTH machine on ATmega328P       66         5.1.1       Constants used       69         5.1.2       Headers       72         5.1.3       Assembler Macro       74         5.1.4       Variables and Start-up Code       76         5.1.5       Device dependant IO       78         5.1.6       Kernel       80         5.1.7       Flow Control                                                                                                    | 2.6   | Learning More about eForth           | <u>37</u> |
| 3.2       GPIO Port B       43         3.3       Timer/Counter0 and Tone Generator       46         3.4       Timer/Counter1       49         3.5       ADC       51         3.6       Build a Turnkey Application       53         4       Features in 328eForth Implementation       55         4.1       Addressing Memory       55         4.2       Flash Programming       55         4.3       Number Formats       56         4.4       Memory Spaces       57         4.5       Files       58         4.6       Case Sensitivity       58         4.7       What 328eForth Does Not Have       59         5       328eForth Source Code       61         5.1       Virtual FORTH machine on ATmega328P       66         5.1.1       Constants used       69         5.1.2       Headers       72         5.1.3       Assembler Macro       74         5.1.4       Variables and Start-up Code       76         5.1.5       Device dependant IO       78         5.1.6       Kernel       80         5.1.7       Flow Control       82                                                                                                    | 3     | What eForth Does But Arduino Cannot  | <u>39</u> |
| 3.3       Timer/Counter0 and Tone Generator       46         3.4       Timer/Counter1       49         3.5       ADC       51         3.6       Build a Turnkey Application       53         4       Features in 328eForth Implementation       55         4.1       Addressing Memory       55         4.2       Flash Programming       55         4.3       Number Formats       56         4.4       Memory Spaces       57         4.5       Files       58         4.6       Case Sensitivity       58         4.7       What 328eForth Does Not Have       59         5       328eForth Source Code       61         5.1       Virtual FORTH machine on ATmega328P       66         5.1.1       Constants used       69         5.1.2       Headers       72         5.1.3       Assembler Macro       74         5.1.4       Variables and Start-up Code       76         5.1.5       Device dependant IO       78         5.1.6       Kernel       80         5.1.7       Flow Control       82                                                                                                    | 3.1   | USART                                | <u>41</u> |
| 3.4       Timer/Counter1       49         3.5       ADC       51         3.6       Build a Turnkey Application       53         4       Features in 328eForth Implementation       55         4.1       Addressing Memory       55         4.2       Flash Programming       55         4.3       Number Formats       56         4.4       Memory Spaces       57         4.5       Files       58         4.6       Case Sensitivity       58         4.7       What 328eForth Does Not Have       59         5       328eForth Source Code       61         5.1       Virtual FORTH machine on ATmega328P       66         5.1.1       Constants used       69         5.1.2       Headers       72         5.1.3       Assembler Macro       74         5.1.4       Variables and Start-up Code       76         5.1.5       Device dependant IO       78         5.1.6       Kernel       80         5.1.7       Flow Control       82                                                                                                    | 3.2   | GPIO Port B                          | <u>43</u> |
| 3.5       ADC       51         3.6       Build a Turnkey Application       53         4       Features in 328eForth Implementation       55         4.1       Addressing Memory       55         4.2       Flash Programming       55         4.3       Number Formats       56         4.4       Memory Spaces       57         4.5       Files       58         4.6       Case Sensitivity       58         4.7       What 328eForth Does Not Have       59         5       328eForth Source Code       61         5.1       Virtual FORTH machine on ATmega328P       66         5.1.1       Constants used       69         5.1.2       Headers       72         5.1.3       Assembler Macro       74         5.1.4       Variables and Start-up Code       76         5.1.5       Device dependant IO       78         5.1.6       Kernel       80         5.1.7       Flow Control       82                                                                                                    | 3.3   | Timer/Counter0 and Tone Generator    | <u>46</u> |
| 3.6       Build a Turnkey Application       53         4       Features in 328eForth Implementation       55         4.1       Addressing Memory       55         4.2       Flash Programming       55         4.3       Number Formats       56         4.4       Memory Spaces       57         4.5       Files       58         4.6       Case Sensitivity       58         4.7       What 328eForth Does Not Have       59         5       328eForth Source Code       61         5.1       Virtual FORTH machine on ATmega328P       66         5.1.1       Constants used       69         5.1.2       Headers       72         5.1.3       Assembler Macro       74         5.1.4       Variables and Start-up Code       76         5.1.5       Device dependant IO       78         5.1.6       Kernel       80         5.1.7       Flow Control       82                                                                                                    | 3.4   | Timer/Counter1                       | <u>49</u> |
| 4 Features in 328eForth Implementation 4.1 Addressing Memory 5.5 4.2 Flash Programming 5.5 4.3 Number Formats 5.6 4.4 Memory Spaces 5.7 4.5 Files 5.8 4.6 Case Sensitivity 5.8 4.7 What 328eForth Does Not Have 5.9 5 328eForth Source Code 5.1 Virtual FORTH machine on ATmega328P 5.1.1 Constants used 6.9 5.1.2 Headers 5.1.3 Assembler Macro 5.1.4 Variables and Start-up Code 5.1.5 Device dependant IO 5.1.6 Kernel 80 5.1.7 Flow Control 82                                                                                                    | 3.5   | ADC                                  | <u>51</u> |
| 4.1       Addressing Memory       55         4.2       Flash Programming       55         4.3       Number Formats       56         4.4       Memory Spaces       57         4.5       Files       58         4.6       Case Sensitivity       58         4.7       What 328eForth Does Not Have       59         5       328eForth Source Code       61         5.1       Virtual FORTH machine on ATmega328P       66         5.1.1       Constants used       69         5.1.2       Headers       72         5.1.3       Assembler Macro       74         5.1.4       Variables and Start-up Code       76         5.1.5       Device dependant IO       78         5.1.6       Kernel       80         5.1.7       Flow Control       82                                                                                                    | 3.6   | Build a Turnkey Application          | <u>53</u> |
| 4.2       Flash Programming       55         4.3       Number Formats       56         4.4       Memory Spaces       57         4.5       Files       58         4.6       Case Sensitivity       58         4.7       What 328eForth Does Not Have       59         5       328eForth Source Code       61         5.1       Virtual FORTH machine on ATmega328P       66         5.1.1       Constants used       69         5.1.2       Headers       72         5.1.3       Assembler Macro       74         5.1.4       Variables and Start-up Code       76         5.1.5       Device dependant IO       78         5.1.6       Kernel       80         5.1.7       Flow Control       82                                                                                                    | 4     | Features in 328eForth Implementation | <u>55</u> |
| 4.3       Number Formats       56         4.4       Memory Spaces       57         4.5       Files       58         4.6       Case Sensitivity       58         4.7       What 328eForth Does Not Have       59         5       328eForth Source Code       61         5.1       Virtual FORTH machine on ATmega328P       66         5.1.1       Constants used       69         5.1.2       Headers       72         5.1.3       Assembler Macro       74         5.1.4       Variables and Start-up Code       76         5.1.5       Device dependant IO       78         5.1.6       Kernel       80         5.1.7       Flow Control       82                                                                                                    | 4.1   | Addressing Memory                    | <u>55</u> |
| 4.4       Memory Spaces       57         4.5       Files       58         4.6       Case Sensitivity       58         4.7       What 328eForth Does Not Have       59         5       328eForth Source Code       61         5.1       Virtual FORTH machine on ATmega328P       66         5.1.1       Constants used       69         5.1.2       Headers       72         5.1.3       Assembler Macro       74         5.1.4       Variables and Start-up Code       76         5.1.5       Device dependant IO       78         5.1.6       Kernel       80         5.1.7       Flow Control       82                                                                                                    | 4.2   | Flash Programming                    | <u>55</u> |
| 4.5 Files 58 4.6 Case Sensitivity 58 4.7 What 328eForth Does Not Have 59 5 328eForth Source Code 61 5.1 Virtual FORTH machine on ATmega328P 5.1.1 Constants used 69 5.1.2 Headers 72 5.1.3 Assembler Macro 74 5.1.4 Variables and Start-up Code 76 5.1.5 Device dependant IO 78 5.1.6 Kernel 80 5.1.7 Flow Control 82                                                                                                    | 4.3   | Number Formats                       | <u>56</u> |
| 4.6       Case Sensitivity       58         4.7       What 328eForth Does Not Have       59         5       328eForth Source Code       61         5.1       Virtual FORTH machine on ATmega328P       66         5.1.1       Constants used       69         5.1.2       Headers       72         5.1.3       Assembler Macro       74         5.1.4       Variables and Start-up Code       76         5.1.5       Device dependant IO       78         5.1.6       Kernel       80         5.1.7       Flow Control       82                                                                                                    | 4.4   | Memory Spaces                        | <u>57</u> |
| 4.7       What 328eForth Does Not Have       59         5       328eForth Source Code       61         5.1       Virtual FORTH machine on ATmega328P       66         5.1.1       Constants used       69         5.1.2       Headers       72         5.1.3       Assembler Macro       74         5.1.4       Variables and Start-up Code       76         5.1.5       Device dependant IO       78         5.1.6       Kernel       80         5.1.7       Flow Control       82                                                                                                    | 4.5   | Files                                | <u>58</u> |
| 5       328eForth Source Code       61         5.1       Virtual FORTH machine on ATmega328P       66         5.1.1       Constants used       69         5.1.2       Headers       72         5.1.3       Assembler Macro       74         5.1.4       Variables and Start-up Code       76         5.1.5       Device dependant IO       78         5.1.6       Kernel       80         5.1.7       Flow Control       82                                                                                                    | 4.6   | Case Sensitivity                     | <u>58</u> |
| 5.1       Virtual FORTH machine on ATmega328P       66         5.1.1       Constants used       69         5.1.2       Headers       72         5.1.3       Assembler Macro       74         5.1.4       Variables and Start-up Code       76         5.1.5       Device dependant IO       78         5.1.6       Kernel       80         5.1.7       Flow Control       82                                                                                                    | 4.7   | What 328eForth Does Not Have         | <u>59</u> |
| ATmega328P         5.1.1 Constants used       69         5.1.2 Headers       72         5.1.3 Assembler Macro       74         5.1.4 Variables and Start-up Code       76         5.1.5 Device dependant IO       78         5.1.6 Kernel       80         5.1.7 Flow Control       82                                                                                                    | 5     | 328eForth Source Code                | <u>61</u> |
| 5.1.2       Headers       72         5.1.3       Assembler Macro       74         5.1.4       Variables and Start-up Code       76         5.1.5       Device dependant IO       78         5.1.6       Kernel       80         5.1.7       Flow Control       82                                                                                                    | 5.1   |                                      | <u>66</u> |
| 5.1.3       Assembler Macro       74         5.1.4       Variables and Start-up Code       76         5.1.5       Device dependant IO       78         5.1.6       Kernel       80         5.1.7       Flow Control       82                                                                                                    | 5.1.1 | Constants used                       | <u>69</u> |
| 5.1.3       Assembler Macro       74         5.1.4       Variables and Start-up Code       76         5.1.5       Device dependant IO       78         5.1.6       Kernel       80         5.1.7       Flow Control       82                                                                                                    |       | Headers                              | <u>72</u> |
| 5.1.4       Variables and Start-up Code       76         5.1.5       Device dependant IO       78         5.1.6       Kernel       80         5.1.7       Flow Control       82                                                                                                    | 5.1.3 | Assembler Macro                      |           |
| 5.1.5         Device dependant IO         78           5.1.6         Kernel         80           5.1.7         Flow Control         82                                                                                                    | 5.1.4 | Variables and Start-up Code          |           |
| 5.1.6       Kernel       80         5.1.7       Flow Control       82                                                                                                    |       | -                                    |           |
| 5.1.7 Flow Control <u>82</u>                                                                                                    |       | _                                    |           |
|                                                                                                    |       | Flow Control                         |           |
|                                                                                                    | 5.1.8 | RAM Memory Access                    | <u>85</u> |

|        | t                       | <del></del> |
|--------|-------------------------|-------------|
| 5.1.9  | Return Stack            | <u>86</u>   |
| 5.1.10 | Parameter Stack         | <u>88</u>   |
| 5.1.11 | Logic                   | <u>91</u>   |
| 5.1.12 | System Variables        | <u>93</u>   |
| 5.2    | Common Functions        | <u>97</u>   |
| 5.2.1  | Arithmetic              | <u>97</u>   |
| 5.2.2  | Comparison              | <u>103</u>  |
| 5.2.3  | Divide                  | <u>107</u>  |
| 5.2.4  | Multiply                | <u>111</u>  |
| 5.2.5  | Miscellaneous           | <u>114</u>  |
| 5.2.6  | Memory Access           | <u>116</u>  |
| 5.3    | Input Output            | <u>121</u>  |
| 5.3.1  | Numeric Output          | <u>121</u>  |
| 5.3.2  | Numeric Input           | <u>128</u>  |
| 5.3.3  | Basic IO                | <u>132</u>  |
| 5.3.4  | Parsing                 | <u>139</u>  |
| 5.3.5  | Dictionary Search       | <u>145</u>  |
| 5.3.6  | Terminal Input          | <u>150</u>  |
| 5.4    | Interpreter             | <u>155</u>  |
| 5.4.1  | Error Handling          | <u>155</u>  |
| 5.4.2  | Interpreter             | <u>156</u>  |
| 5.4.3  | Tools                   | <u>161</u>  |
| 5.4.4  | Startup                 | <u>168</u>  |
| 5.5    | Compiler                | <u>169</u>  |
| 5.5.1  | Access FLASH Memory     | <u>170</u>  |
| 5.5.2  | Buffers and Pointers    | <u>173</u>  |
| 5.5.3  | Write to FLASH          | <u>180</u>  |
| 5.5.4  | Compiler Commands       | <u>183</u>  |
| 5.5.5  | Structure Commands      | <u>191</u>  |
| 5.5.6  | Name Compiler           | <u>198</u>  |
| 5.5.7  | FORTH Compiler          | <u>201</u>  |
| 5.5.8  | Defining Commands       | <u>205</u>  |
| 6      | Conclusions             | <u>207</u>  |
| 7      | 328eForth Commands      | <u>210</u>  |
| 8      | Some Examples           | <u>217</u>  |
| 9      | 17 Lessons              | <u>227</u>  |
| 10     | My Electronic Bookshelf | <u>240</u>  |
|        |                         |             |

August 2018 v5

# Tao of Arduino

# Chapter 1. eForth for Arduino

# 1.1 Arduino as a Firmware Development Platform

All these years, I have been looking for microcontroller platforms on which I can teach people how to program in the FORTH language. I designed a training course I called Firmware Engineering Workshop. I could train an open minded engineer to program in FORTH in about a week, with a reasonable capable platform, i.e., a microcontroller evaluation board with a FORTH operating system loaded. Good platforms are expansive, and low-cost platforms are inadequate. What I did was to grab any microcontroller board at hand and used it. It did not work well because what I taught could not be easily replicated by people at home. People got frustrated when they could not reproduce results I demonstrated. Then, I found the Arduino Uno Board.

The microcontroller evaluation board I need must have a microcontroller with reasonable capabilities. An 8-bit microcontroller with a fast clock is adequate. 16-bit of 32-bit microcontrollers are of course much better. The board must have at least 8 KB of ROM memory and 1 KB of RAM memory. It must also have a USART port to communicate with a terminal emulator on a host PC. Any other I/O devices will be icings on the cake. The more the better.

Arduino Uno has all of the components I listed above. It is also inexpensive, costing only \$29. It uses ATmega328P, a very interesting microcontroller which has 32 KB of flash memory, enough to host a FORTH operating system, 2 KB of RAM and many I/O devices to build substantial applications. Arduino Uno also has a USB port which connects to a PC and an USART device in ATmega328P. This serial interface is necessary for a FORTH system so that you can run and program ATmega328P interactively from a terminal emulator on the PC – as the complete Forth is on the chip.

Arduino Uno is a lovely machine. You connect it through a USB cable to your PC, and you can program it to do many interesting things. Its microcontroller

ATmega328P, running at 16 MHz, is very capable of running many interesting applications.

The template of a sketch, which is the software in Arduino 0022, captures the essence of firmware programming in casting user applications in two statements: setup() and loop(). It eliminates all the syntactic statements required by a normal C program and exposes to you only the core of an application.

However, Arduino software insulates you from the intricate nature of ATmega328P microcontroller, its instruction set, and its I/O devices. Instead, you are given a library of useful routines which are used to build applications. The insulation initially helps you to program the microcontroller in a C-like high level programming language. However, being an 8 bit microcontroller, ATmega328P in C language will run out of gas when application demands performance. At this point, you will have to get down to the bare metal to push ATmega328P to its limit. Then, you have to learn its instruction set and all its I/O devices, and perhaps program it in assembly language.

The best alternative approach is to program ATmega328P in the FORTH language. FORTH exposes ATmega328P to you. You can interactively examine its RAM memory, its flash memory, and all the I/O devices surrounding the CPU. You can incrementally add small pieces of code, and test them exhaustively. An interactive programming and debugging environment greatly accelerates program development, and ensures the quality of the program.

Since 1990, I have been promoting a simple FORTH language model called eForth. This model consists of a kernel of 30 primitive FORTH commands which have to be implemented in machine instructions of a host microcontroller, and 190 compound FORTH commands constructed from the primitive commands and other compound commands. By isolating machine dependent commands from machine independent commands, the eForth model can be easily ported to many different microcontrollers. This model is ported to ATmega328P, and the result is the 328eForth system, which runs very nicely on Arduino Uno Board.

328eForth is optimized for performance. The number of primitive commands is increased to 68. Commands which are used to build the operating system but rarely used by you are hidden so that you are not overwhelmed with unused commands. Only 151 commands are exposed to you. The source code is written in AVR assembly. The code is provided so that you can modify it to suite your application. The entire system takes up only 5,156 bytes of the flash memory. leaving lots of room for your application.

Unfortunately, 328eForth can not co-exit with Arduino 0022. The hardware reason is that 328eForth allows you to add new FORTH commands in the application flash memory section in ATmega328P, and the commands which write application section must reside in the bootloader flash memory section in ATmega328P. 328eForth must occupy the bootloader section. We must overwrite the Arduino program loader in the bootloader section. The software reason is that 328eForth is an independent programming language and operating system, and it cannot call library routines in the library of Arduino 0022.

If 328eForth cannot co-exit with the Arduino0022, why does anybody want to use it on Arduino Uno?

The best answer I can give you is that 328eForth opens up ATmega328P so you can see what is going on inside ATmega328P, and that you can program and debug it incrementally, and interactively.

The best example is blinking the on-board LED connected to D13 digital IO line.

This is what the BLINK.pde demonstration program in Arduino 0022 does. When 328eForth is up and running, type the following FORTH commands to turn the D13 LED on and off:

20 24 C! \ make D13 an output pin 20 25 C! \ turn D13 LED on

0 25 C! \turn D13 LED off

You will find the complete explanation on the above commands in Section 9.2.

Needless to say, the heart of an Arduino Board is the ATmega328P microcontroller. If you like to fully understand Arduino and make the best use of it, eventually you have to deal with ATmega328P directly. You will have to come back and read the AVR Data Book of Atmega328P, DOC8271.pdf, from Atmel Corp on "8-bit AVR Microcontroller with 4/8/16/ Bytes In-Programmable Flash", which is a huge 566 page document. It is a dry technical document, not for casual reading. Actually, it is not that bad. Only when you have to drive one of the devices, like the I/O devices, the lock bits, the fuse bytes, etc., in ATmega328P, you open the respective chapter and learn all about this device, line by line, work by word. If you have 328eForth running, you can examine the associated registers, and all the bits in these registers will gradually make sense. Change these bits interactively, and observe the effects. There is no better way to learn these devices, and to make them work the way you want them to work. And, 328eForth is your best friend to do that.

#### 1.2 What is FORTH?

FORTH was invented by Chuck Moore in the 1960s as a programming language. Chuck was not impressed by programming languages, operating systems, and computer hardware of that time. He sought the simplest and most efficient way to control his computers. He used FORTH to program every computer in his sight. And then, he found that he could design better computers, because FORTH is much more than just a programming language; it is an excellent computer architecture.

So what is FORTH really?

Many books and many papers had been written about FORTH. However, FORTH is still elusive because it has many features and characteristics which are difficult to describe. Now that it has moved from software to hardware, with technologies like FPGA and custom IC, it is even more difficult to accurately put it into words. Here I will try to look at it from a completely different angle.

FORTH is a list processor. It is very similar to LISP in spirit, but totally different in form. Both languages assume that all computable problems can be expressed and solved in nested lists.

FORTH has a set of commands, and an interpreter to process lists of commands.

FORTH commands are records stored in a memory area called a dictionary.

A record of a FORTH command has three fields: a link field linking commands to form a searchable list, a name field containing the name of this command as an ASCII string which can be searched, and a code field containing executable code and data to perform a specific function for this command. It may have an optional parameter field, which contains additional data needed by this command. The link field and name field allow the interpreter to look up a command in the dictionary, and the code field provides executable code to perform the function assigned to this command.

A FORTH command has two representations: an external representation in the

form of a text string with ASCII characters; and an internal representation in the form of a token, which invokes executable code stored in a code field. In many FORTH systems, the tokens are addresses. However, tokens can take other forms depending on implementation. For example, Java, which is a variant of FORTH, uses byte tokens.

There are two types of FORTH commands: primitive FORTH commands having machine code in their code fields, and compound FORTH commands having token lists in their code fields.

The FORTH interpreter processes lists of commands in text strings. A list of FORTH commands contains a sequence of strings representing FORTH commands, separated by white spaces and terminated by a carriage return. The interpreter parses out commands in the text strings into tokens and executes code represented by these tokens. When the FORTH interpreter encounters a primitive command, it executes the machine code in its code field. When it encounters a compound command, it processes the token list in its code field. How it processes the token list depends upon how tokens are defined and implemented.

The text interpreter operates in two modes: interpreting mode and compiling mode. In the interpreting mode, a list of command names is interpreted; i.e., commands are parsed and executed. In the compiling mode, a list of command names is compiled; i.e., commands are parsed and corresponding tokens are compiled into a token list. This token list is given a name to form a new compound command, adding a new command record in the dictionary.

New compound commands are compiled to represent new token lists. This is the most powerful feature of FORTH, in that you can compile new compound commands, which replace lists of existing commands, both primitive and compound. The syntax to compile a new compound command is:

## : <name> <list of existing commands> ;

Nested token lists are added as new compound commands until the final compound command becomes the solution of your problem. Lists are compiled and tested from the bottom up. The solution space can be explored

wider and farther, and an optimized solution can be found more quickly.

Linear, sequential token lists are enhanced by control structures like branch structures and loop structures. A structure is a token list inside which the execution sequence can be modified dynamically. The following figure shows a sequential structure, a branch structure and a loop structure.

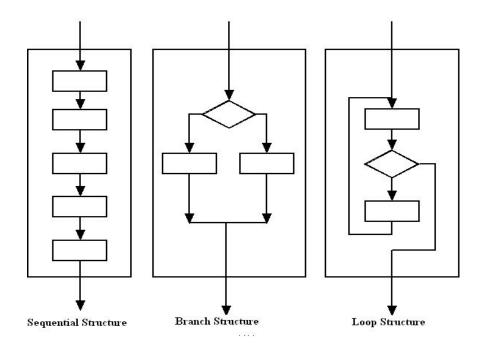

A structure has only one entry point and one exit point, although it may have many branches inside. Structures can be nested, but may not overlap with one another. A structure can therefore be considered an enhanced token. A compound command is a structure given a name.

Using the concept of structures, a new compound command has the following syntax:

#### : <name> <list of structures> ;

The fundamental reason why FORTH lists (command lists and token lists) can be simple, linear sequences of commands is that FORTH uses two stacks: a return stack to stored nested return addresses, and a parameter stack to pass parameters among nested commands. Parameters are passed implicitly on the parameter stack, and do not have to be explicitly invoked. Therefore, FORTH

commands can be interpreted in a linear sequence, and tokens can be stored in simple, linear token lists. Language syntax is greatly simplified, internal representation of code is greatly simplified, and execution speed is greatly increased.

A FORTH Virtual Machine thus needs two stacks, efficient means to traverse nested token lists, and a CPU within a reasonable instruction set and memory device to support a small number of primitive commands. eForth is such an implementation which has been ported to many commercial microprocessors and microcontrollers. Auduino Uno with an ATmega328P microcontroller, is an ideal platform for an eForth implementation, 328eForth system.

#### 1.3 FORTH for Firmware Development

To use FORTH to develop applications for ATmega328P with Arduino Uno, you have to have the following components:

First, you need a \$29 Arduino Uno Board with an USB cable connecting to PC. Second, you also need a \$34 AVRISP mkll In-System Programmer from Atmel to upload FORTH operating system to ATmega328P, and to configure ATmega328P.

The following picture shows my FORTH firmware development system: an Arduino

Uno, an AVRISP mkll programmer, and a PC. Two USB cables connect Arduino Uno Boad and AVRISPmkll programmer to PC. The total cost besides the PC is \$63.

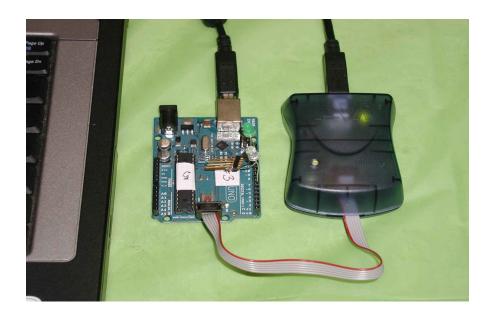

Third, on the PC, you need AVR Studio 4, an Integrated Development Environment (IDE) from Atmel Corp to assemble 328eForth. You can download it for free from www.atmel.com.

To upload FORTH into ATmega328P, you need AVRISP mkll which can write the flash memory, both the bootloader section and the application, in ATmega328P directly. There are a number of other programmers which can do it also. However, the best and the most reliable one is the AVRISP mkll from Atmel Corp. Of course, Atmel makes ATmega328P, and it made every effort to provide the best tool so that more people will use more of its chips.

Atmel also provides AVR Studio 4, an Integrated Development Environment (IDE) to assemble and compile source code written for Atmega328P, and other 8 bit microcontrollers it manufactures. It is free, but you have to register with Atmel before downloading it to your PC.

AVR Studio 4 contains an AVR assembler, C and C++ compilers, simulators, and debuggers. It also uploads assembled or compiled object code to ATmega328P through AVRISP mkll programmer. I only use the AVR assembler to assemble the source code of 328eForth, and then use AVRISP mkll to upload 328eForth object code to ATmega328P. Once 328eForth is uploaded to ATmega328P, all programming and debugging operations are performed from a terminal emulator on PC, through the USB cable connected to Arduino Uno.

On the PC, I use HyperTerminal to communicate with Arduino Uno. HyperTerminal comes with Windows, and can be accessed through \Start\All Programs\Accessories\Communication\HyperTerminal. Starting at Windows 7, Microsoft stopped bundling HyperTerminal with Windows. However, you can still download HyperTerminal application from MSDN website. The USB/COM driver enabling HyperTerminal to talk through the USB port to Arduino is located in the folder of C:\ arduino 0022\\drivers\FTDI drivers\. To load this driver, you need to download the Arduino 0022 system from www.arduino.cc.

There are other terminal emulators for PC to communication with Arduino. RealTerm can be downloaded from SourceForge (http://realterm.sourceforge.net/). It has many more options than HyperTerminal, but they work similarly.

You have to set up communication protocols on HyperTerminal or RealTerm so that they will communication with Arduino. The set up parameters are 19,200 baud, 1 start bit, 8 data bits, no parity, 1 stop bit, and no flow control.

Apart from the flash memory, ATmega328P also has what's called lock bits and fuse bytes, which are used to configure the chip to behave properly according to your requirements. The lock bits protect sections of flash memory from inadvertent reading and writing operations. The fuse bytes configure CPU, memory, and I/O devices and select modes of operations for these components. Lock bits and fuse bytes can be read and written under AVR Studio 4 system through AVRISP mkll programmer. These bits and bytes are configured properly for the ATmega328P chip on Arduino Uno and you do not have to worry about them. However, you may have to set these bits and bytes when you want to change the configuration of ATmega328P to do exactly what you what it to do, under conditions required by specific applications.

To develop programs for embedded systems, the conventional methodology is to write source code in C or in assembly. The source code is compiled or assembled. Object code is linked by a linker to produce execution code, which is uploaded to the target system. Now, you cross your fingers and turn on power. Most likely, the system does not work, and you enter into the

debugging phase of development.

To debug a program in an embedded system, you need lots of sophisticated tools, like simulator, in-circuit emulator (ICE), an oscilloscope, and a good logic analyzer. You set up break points, and trace the microcontroller instructions cycle by cycle. It is very difficult when the application program is large and complicated, especially when you can only observe the microcontroller from the outside.

The Arduino 0022 development environment streamlines the programming process.

You write your code in a sketch. You press the compile button to compile the sketch.

Then, you cross your fingers and press the upload button. If it works, great for you.

If it does not work, you are stuck. Arduino 0022 really cannot give you much help. If you do not have those sophisticated debugging tools I mentioned above, all you can do is go back to the source code, read it over and over again, and try to locate the bugs. Believe me. Debugging a large program without proper tools is not an easy job, on Arduino, or on any other microcontroller.

FORTH provides you the proper tools. You embed the debugging tools inside the microcontroller in the form of an interactive FORTH operating system. Source code in the form of many small commands is compiled by the target microcontroller in the embedded system. You can control the microcontroller from within, and observe its behavior from inside out. Break points are not necessary, because FORTH commands naturally break at their ends, and you can query their results interactively. New commands are compiled, tested, and debugged incrementally. The solution space can be explored quickly, and almost exhaustively. Reliable system can thus be built quickly. FORTH commands are lists of nested lists, and are very compact. Substantial applications can be stored in very small memory area.

#### 1.4 Arduino Tao Board

Arduino Boards were designed to be expandable. The four sockets for I/O pins on board can take different daughter boards, or shields, which contain

additional circuitry for various applications. The popularity of Arduino boards is in no small part due to the rich assortments of Arduino shields extending applications of Arduino boards to many different fields.

I am exploring Arduino boards in the opposite direction. What can I eliminate from Arduino Uno to build boards for custom application?

It is interesting that ATmega328P is housed in a 28 pin DIP package which can be removed and inserted into other DIP sockets. Now a days, most microcontrollers are packaged in narrow pin surface mount packages and are impossible to solder and unsolder. ATmega328P in a DIP package is very user friendly, and encourages hobbyists and students to use it in their projects.

The output pins on ATmega328P can each source or sink up to 40 mA of current, and they can be used to drive LED's directly. I found that a LED can be driven safely without a current limiting resistor. It is therefore very convenient to attach LED's directly to ATmega328P, although most experts advise that you should use current limiting resistors.

You can turn on a pull-up resistor when an I/O pin is configured for input. The resistance is  $20\text{-}50~\text{k}\Omega$ , depending on the power supply voltage. It is therefore very convenient to attach input sensors directly to input pins and use ATmega328P to drive the sensors, if they do not required large current.

Another interesting characteristic of ATmega328P is that its operating power supply voltage ranges from 1.8 V to 5.5 V, and its normal operating current is about 4 mA.

It is therefore very convenient to drive this microcontroller with 2 AA batteries.

Most AA batteries discarded from toys still have lots of charge to drive ATmega328P. These "exhausted" batteries still measure 1.4 volts. I had used a pair of AA batteries to power a application with ATmega328P, and had never changed the batteries for 4 months. The following picture shows that a bare ATmega328P chip sitting on a prototyping board driving an application with 2 AA batteries. The big black chip below ATmega328P is a TSOP32136, an infrared receiver for infrared communication.

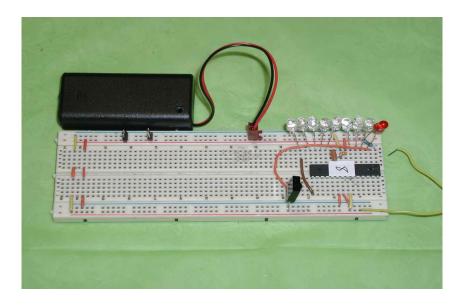

Here is another application where ATmega328P chip is mounted on a custom development board.

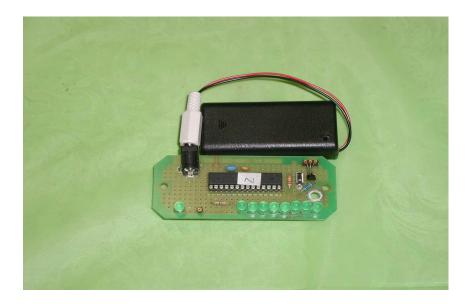

Arduino Uno has a 16 MHz crystal to drive the master oscillator in ATmega328P. ATmega328P can be configured to use many different oscillators. The one I am particularly interested is its 8 MHz internal oscillator. If you configure ATmega328P to run on the internal oscillator, you do not have to use an external crystal or resonator, and you gain two more pins for I/O operations. The internal oscillator is quite satisfactory for applications which do not require precise timing, and most casual application falls into this

category.

The RESET pin (Pin 1) on ATmega328P has an internal pull-up resistor. Therefore, you really do not need an external pull-up resistor to the RESET pin. If you have a power switch on your application board, it service very well as a reset switch. If you use the power switch to reset ATmega328P, you can configure the chip so that you can use the RESET pin for I/O.

If you remove all the external components which are not necessary for the operation of ATmega328P, all you have to supply is power and ground, as shown in the following picture. The bare minimal connections are: Pins 7, 20 and 21 to Vcc power, and Pins 8 and 22 to ground. You don't even have to have a 0.1 uF bypass capacitor between power and ground. This configuration runs very reliably over long period of time. This is what I call Tao of Arduino, as shown in the following picture:

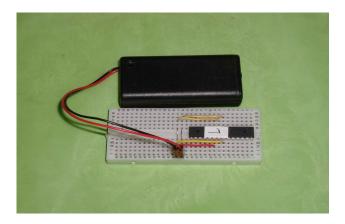

An application is built using the above Arduino Tao Board, as shown in the following picture:

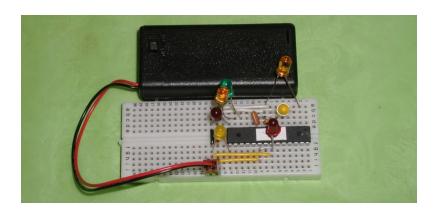

You can remove an ATmega328P from its socket on Arduino Uno, and plug it in you own board. Connect the RX (D0) and TX (D1) pins on Uno to Pins 2 and 3 of ATmega328P on your own board. Power up your board and 328eForth on

ATmega328P will communicate with the terminal interface on PC through Arduino Uno (without its ATmega328P) and its USB cable. The following picture shows that you can control an ATmega328P on a target board through the communication pins on Arduino Uno from which the ATmega328P chip is removed.

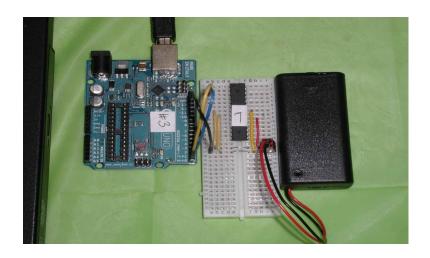

This Arduino Tao Board has the following schematic diagram:

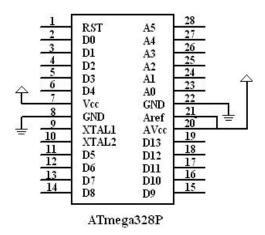

As Loa Tzi said in Tao Te Ching:

For knowledge, add a little everyday.

For Tao (wisdom), delete a little everyday. Delete and delete, until nothing is left. With nothing, you can do everything.

#### -- Lao Tzi, Tao Te Ching, Chapter 48

When you can make the ATmega328P microcontroller to work without the Arduino Uno Board, you have learnt everything about ATmega328P, and there is no problem you cannot solve, within the capability of ATmega328P. This is the Tao of Arduino.

# Chapter 2. 328eForth for Arduino Uno

#### 2.1 Introduction

For a very long time, firmware engineering meant to program a UV Erasable PROM chip and to insert it on a board which contained a microcontroller, some RAM memory chips, and some I/O chips, and a socket for the UV EPROM. Then flash memory chips replace UV EPROM's. And then everything is integrated into a single microcontroller chip, and we now have ISP, In System Programming, which allows you to program the microcontroller in its own socket. Arduino Uno integrates an ATmega328P microcontroller with all necessary hardware components on a small printed circuit board, and captures the fancy of a new generation of will-be firmware engineers and DIY hobbyists.

I admire the efforts Arduino developers put into this open hardware system, especially the simplification of the C programming language to these two statements:

#### setup(); loop();

These are the essence of firmware engineering. The only deficiency is the lack of interactivity between you and your microcontroller chip on the Arduino board. This is where FORTH can be of great help.

There is a very good FORTH system AmForth for Arduino Uno. You can download it from Source Forge <a href="http://sourceforge.net/projects/amforth/">http://sourceforge.net/projects/amforth/</a>.

It follows the ANS FORTH Standard, but it has a few problems and does not behave exactly like the prevailing public domain FORTH systems, such as figFORTH, F83, FPC, and Win32FORTH. It is a fairly complicated implementation, involving hundreds of files in many different folders. ATmega328P is a lowly microcontroller, and does not deserve such a large supporting system to program it. After 20 years of implementing eForth on many different microcontrollers, I am certainly of the opinion that eForth is the FORTH best suited for this microcontroller. Nevertheless, AmForth is a good

working FORTH system for ATmega328P. I studied it diligently and enjoyed reading its code.

The original eForth was implemented in Direct Thread Model by myself and Bill

Muench. Dr. Richard Haskell implemented the first Subroutine Thread Model in 86se4th.asm for 8086 and 68000. I took his file and modified it so it could be assembled by the AVR assembler in AVR Studio 4 development system from Atmel. AmForth implemented many FORTH commands in AVR assembly, and these code were ported into my implementation. I call it 328eForth because it is configured specifically for ATmega328P, used on Arduino Uno.

The most important differences between 328eForth and AmForth are the following:

- 1. Subroutine Thread Model instead of the Direct Thread Model in AmForth.
- 2.Using byte addresses to access flash memory, which has native 16-bit cells.
- 3.All assembly code are in a single file, not scattered in hundreds of little files.
- 4. Flash programming is optimized through two 128 byte page buffers.
- 5.No interrupts and no multitasking.
- 6.EEPROM memory is not used.
- 7.Interpreter is in NRWW memory. Compiler and user extension are in RWW memory.
- 8. Ease in building turnkey applications

These differences make 328eForth much simpler, easier to use, to understand and to modify.

## 2.2 Installing Tools

Here are the steps you can follow to get everything running.

Get an Arduino Uno board from Jameco for about \$29.

Get the Atmel AVR ISP mkII programmer from Mouser, for about \$34.

Download the AVR Studio 4 from Atmel web site: <a href="http://www.atmel.com/dyn/products/tools">http://www.atmel.com/dyn/products/tools</a> card.asp?tool id=2725

Install AVR Studio 4. Do not connect the AVR ISP mkII until the software installation is complete.

Studio 4 will install its driver, Jungo USB, for its AVR ISP mkII. The USB cable must not be connected until After the install in done.

Download the Arduino 0022 package at <a href="http://www.arduino.cc/en/Main/Software">http://www.arduino.cc/en/Main/Software</a> Unzip and install. This should load the USB to COM simulator from FTDI. The drivers are in that package at \Arduino-0022\drivers\FTDI drivers\.

To check on these USB drivers, go to Start\Control-Panel\System\Hardware\Device-Manager and you will see Jungo\AVR ISP mkII. Under Ports (Com & LPT), you will see Arduino Uno (COM X).

Remember the COM port number X for use with HyperTerminal or RealTerm.

Download and install RealTerm from SourceForge (http://realterm.sourceforge.net/). HyperTerminal is standard in Windows under Start\Accessories\Communication\, and it works similarly.

Connect the AVR ISP mkII ribbon cable to the six pin ISP header on Arduino Uno.

Red wire is #1 matching a tiny dot below the header, as shown in the picture below

Connect a USB cable to the AVR ISP mkII to the computer. Connect a USB cable from Arduino Uno to the computer. The AVR ISP MkII doesn't power the target so the Arduino USP is its power source. Check the serial connections as noted above.

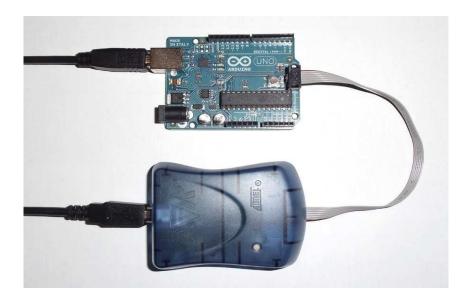

With the cables connected, you should be able to invoke arduino.exe in the Arduino 0022 folder, and do all the wonderful things with Arduino sketches.

You should also be able to invoke AVR Studio 4 and try out its features. I will use the AVR assembler in Studio 4 to assemble the 328eForth system, and then use AVR ISP mkll cable to upload 328eForth.hex to ATmega328P on Arduino Uno.

## 2.3 Assembling 328eForth

Start Atmel AVR Tools \AVR Studio 4\. In the pop-up window, select New Project.

If you have used Studio 4 for other projects, you can select Project Wizard in the

Project pull-down menu

In the Welcome to AVR Studio 4 Window, go to Project Type panel and select Atmel

AVR Assembler. Enter a project name, like my\_eforth, in the Project Name panel, The same name will appear in the Initial File panel. You can change this file name to the one you like.

A default path is shown in the Location panel. You can change this path by clicking the box to the right of Location panel, and then navigate to the folder you want.

Click the Next>> button and you are lead to a Debugger Platform and Device selection window. In the Debugger Platform panel, select AVR Assembler 2. In the Device Panel, select ATmega328P. Click Finish button and the Studio 4 Window shows you the new project, with an empty .asm file of the name (my\_eforth) you chose above. You are ready to go to work.

Copy the entire contents of 328eForth.asm into this blank file my\_eforth.asm.

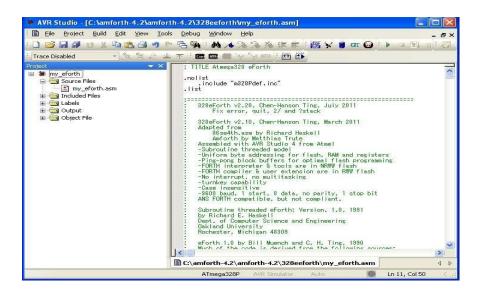

Pull down the Project Menu and select Assembler Options, and check the Create List File box. This way the assembler will produce a listing file for my\_eforth, if you care to look at the assembled code. It is always nice to see actual code the assembler produces.

Now is the time for the big show. Pull down Build menu and select the Build button. Studio 4 starts assembling my\_eforth.asm, and displays lots of messages in the Build panel at the bottom of the big window. Its final message is: "Assembly complete. 0 errors. 84 warnings" The assembler does not like 328eForth commands with names of even number of bytes, because it has to append extra null bytes to the cell boundaries. There are 84 of these commands. It also reports that the assembled system has 3560 bytes of code, 1596 bytes of data, and the total byte count is 5156.

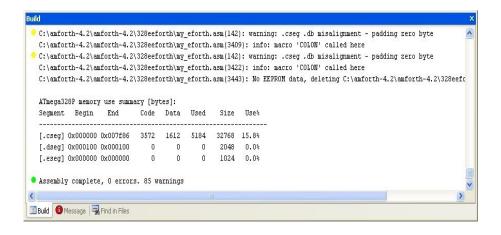

Before you upload my\_eforth to the Arduino Uno for testing, it is an educational experience to simulate my\_eforth with the AVR simulator. Pull down Debug menu and select Start Debugging option. The simulator shows you a bewildering set of windows and panels, displaying information on CPU registers, program memory, data memory, and I/O registers. Focus on the Editor panel showing the assembly file. A yellow arrow is pointing to the beginning of execution code at memory location 0, with the instruction JMP ORIG.

Press F11 to single step through a few lines of start-up code. That's all I can tell you about the AVR simulator. If you want to change 328eForth.asm, this is the best and only tool you will need to debug it.

Pull down Debug menu and select Stop Debugging option. You will be back to AVR Studio 4.

In the second row of icons you can see two icons that look like integrated circuits. Click on the left one labeled CON, and the Connection Dialog window appears. Check AVRISP mkII on the left and USB on the right. Then click Connect. You will then be taken to the AVRISP window. If not, click on the bug icon to the right labeled AVR.

On the AVRISP window, select Main page. In the Device and Signature Bytes panel, pick ATmega328P in the Device box. In the Programming and Target Settings panel, you will see that the ISP Frequency is set to 1 MHz. Click the Erase Device and Read Signature buttons to verify that you can erase the chip and read its signature bytes. If AVRISP failed to erase ATmega328P or read

the signature bytes, click the Settings button, and lower the ISP frequency to probably 125 kHz.

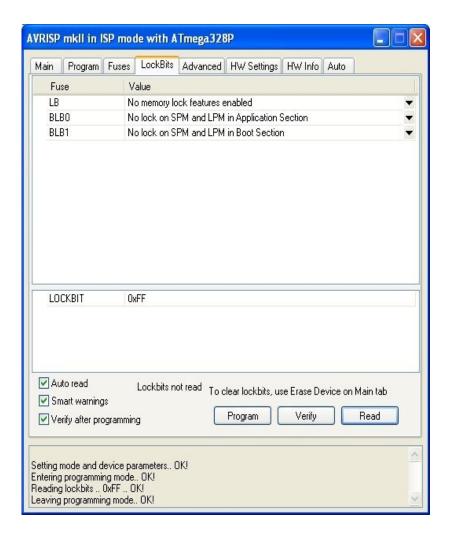

Select the Lock Bits page. ATmega328P also has what's called lock bits and fuse bytes, which are used to configure the chip to behave properly according to your requirements. The lock bits protect sections of flash memory from inadvertent reading and writing operations. Select 0xFF for the lock bits to allow writing to the flash memory. Click Program button to program the lock bits.

Select the Fuses page. The fuse bytes configure CPU, memory, and I/O devices and select modes of operations for these components. Select 0xFD for the Extended Fuse byte, 0xD8 for the High Fuse byte, and 0xFF for the Low Fuse byte. Click Program button to program the fuse bytes.

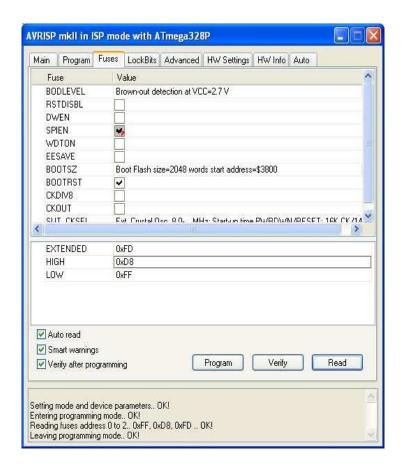

Select the Program page. In the Device panel, check the box labeled "Erase device before flash programming." In the Flash panel, open and navigate to your my\_eforth hex image in your project folder.

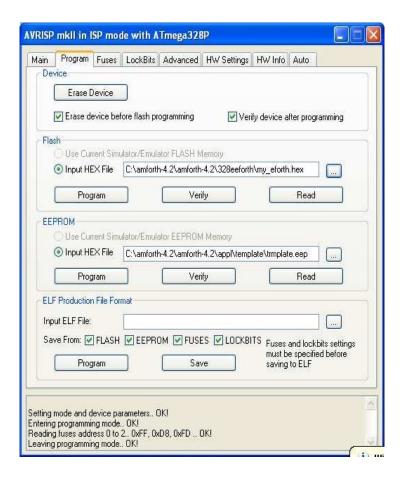

Your should now have the green power LED lit on the Arduino Uno. The green LED lit inside AVR ISP MkII case (shows USB OK) and the green LED lit (shows programmer cable OK) on the surface of the AVR ISP MkII.

Click the Program button in the Flash panel. You will see a dialog at the lower left

as the program is loaded. You may now disconnect the AVR ISP mkII programmer. However I generally keep it connected in case I have to reload 328eForth.

#### 2.4 The Terminal Interface

After 328eForth is loaded through the AVRISP programmer, you switch on the USB/COM port supported by the HyperTerminal interface program (located in Windows Accessories). Load HyperTerminal or Realterm, and you can now talk to 328eForth on Arduino Uno.

On the HyperTerminal console pull down the Call menu and select Disconnect option. Then, pull down the File menu and select Properties option. In the Connect Using dialog box, select the COM port you saw earlier in the USB device assignment. Click the Configuration button and a COMx Properties window pops up. Select 19,200 baud, 8 data bits, no parity, 1 stop bit, and no flow control. Then click OK button to dismiss the COMx Properties window.

In the main Properties window, click on the Settings tab and the click the ASCII Setup button, and an ASCII Setup window pops up. Enter 900 in the Line Delay dialog box to insert 900 msec delay after sending each line of text. Later you will download source code files and you will need this end of line delay.

Click OK button to dismiss the ASCII Setup window. Click OK button in the main Properties window and dismiss this window also.

Now you are back to the HyperTerminal Console window. Pull down Call menu and select Call option, and you will see the sign-on message generated by 328eForth:

#### 328eForth v2.20

Hitting Return key several times, and you should see the two send/receive LEDs flash on Arduino Uno, and ok messages are displayed on the HyperTerminal console.

You can now type in FORTH commands to interact with 328eForth on Arduino Uno.

328eForth is case insensitive. You can type commands in either upper or lower case.

#### 2.5 Testing 328eForth on Arduino Uno

To recapitulate, you have to install AVR Studio 4, and Arduino 0022. You have to connect your Arduino Uno board to a USB port on your PC, and a AVR ISP mkII programmer to Arduino Uno and to another USB port. Assemble 328eForth.asm, and upload its .hex file to Arduino Uno. Open

HyperTerminal on your Windows and you get the sign-on message:

#### 328eForth v2.20

Type these FORTH commands to test the system:

words 100 dump 200 idump 7000 idump

Note that 32eForth is in the hexadecimal base when it starts.

After bring up 328eForth, type WORDS and you will see a list of eForth commands on the HyperTerminal console:

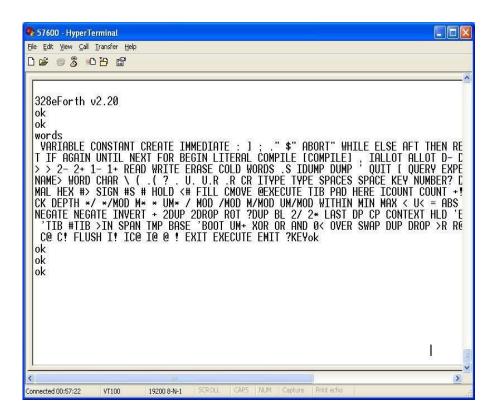

HyperTerminal breaks up a word at the right margin of the window console. You will have to read across lines to see whole words. There are 151 FORTH commands visible in 328eForth system. There are actually about 200 eForth commands, but many of them are hidden, without link and name fields. These hidden commands are needed to implement the 328eForth system, but are not

useful in normal programming. Therefore, I commented out their link fields and name fields in the assembly source file. If you are interested in how 328eForth was implemented, and perhaps like to modify it, you can go into the 328eForth.asm file and remove the commenting ';' characters before the COLON macro's. Re-assemble, and you will see all the commands, and you can invoke them from your new dictionary.

These 151 visible commands are documented in the Appendix for your reference.

Make sure that HyperTerminal inserts a 900 ms delay after sending each line of text.

Then, you can download a text file by pulling down Transfer Menu and select Send Text File option. From the file selection window, select a file and push the Open button. Or, double clicking the selected file. Text from the selected file will be sent to 328eForth, one line at a time, and you will see how 328eForth responds to these lines.

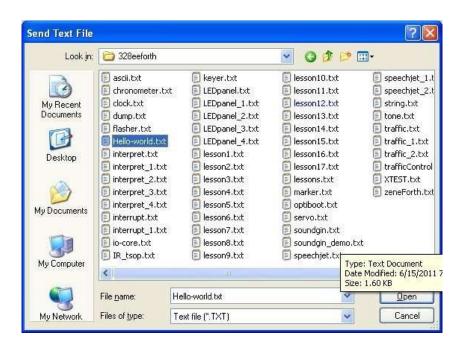

Bill Ragsdale had written for a set of demo applications for Arduino with AmForth. I modified these files so that they work properly under 328eForth. To test them, download and test the following files in this order:

| File            | Function                                              |
|-----------------|-------------------------------------------------------|
| hello-world.txt | The universal greeting                                |
| marker.txt      | Tools to delete commands and reload files             |
| io-core.txt     | Core commands to read and write IO registers          |
| flasher.txt     | Blink on-board LED                                    |
| tone.txt        | Generate audio tones                                  |
| keyer.txt       | Morse code practice kit                               |
| chronometer.txt | A stopwatch to measure time to execute a command.     |
| dump.txt        | A smart dump program to display RAM and flash memory. |

Bill put in lots of comments in these files. Read them carefully and follow his instructions to test the application commands. After a file is downloaded, there are usually a list of commands that you can type in to see how things work.

After downloading flasher.txt, you can type these commands:

DECIMAL\so that 1000 MS delays for 1 sec 1000 3 MANY \flash Digital Line 13 LED 3 times, \on 1 sec, off 1 sec.

After downloading keyer.txt, you can type these commands:

V \ dit dit dit dah SOS \ distress signal

Of course, it assumes that you have a speaker connected to Digital Line D6, and can generate an audio tone with these commands.

After downloading dump.txt, you can use Bill's smart DUMP command as follows:

#### **HEX**

#### 100 80 RAM DUMP 7000 100 FLASH DUMP

There is no FORGET, which trims back the dictionary, as continually coordinating allocation in two address spaces is difficult. In the marker.txt file, Bill defined a defining command MARKER, that compiles a command that will trim the dictionary back to a starting point. Use it as:

#### marker chop-point

Later executing

# chop-point will act like: forget chop-point

Bill generally begins his code modules with:

#### chop-XX marker chop-XX

The first chop-XX will cause an unknown command error and then marker creates it again. Later recompilations will execute the first chop-XX cutting back the dictionary and then replace the chop-XX command.

## 2.6 Learning More about eForth

If you are new to the FORTH programming language, or has some prior knowledge on a different FORTH system, you may want to look into a series of tutorials I prepared for the earlier eForth systems. There are 17 lessons in that many text files. Your are encourage to take these lessons and type in the commands. You can also download these files in HyperTerminal, and then type in the final commands to test loaded applications. These lessonXX.txt files are included in the distribution package with 328eForth.asm.

The contents of these lesson files are listed in the following table:

| Lesson | Contents |
|--------|----------|
|        |          |

| 1  | Hello, World!              |
|----|----------------------------|
| 2. | Big characters             |
| 3. | Forth Interest Group       |
| 4. | Repeated patterns          |
| 5  | The theory that Jack built |
| 6  | Help                       |
| 7  | Money exchange             |
| 8  | Temperature conversion     |
| 9  | Weather reporting          |
| 10 | Multiplication table       |
| 11 | Calendars                  |
| 12 | Sines and cosines          |
| 13 | Square roots               |
| 14 | Number conversion          |
| 15 | ASCII character table      |
| 16 | Random numbers             |
| 17 | Guess a number             |

# Chapter 3. What eForth Does But Arduino Cannot

What can eForth do over and above Arduino 0022?

One quick answer I can give you is to ask you typing in the following command:

## 0 DUMP 80 DUMP

and you will see the following display in the HyperTerminal console:

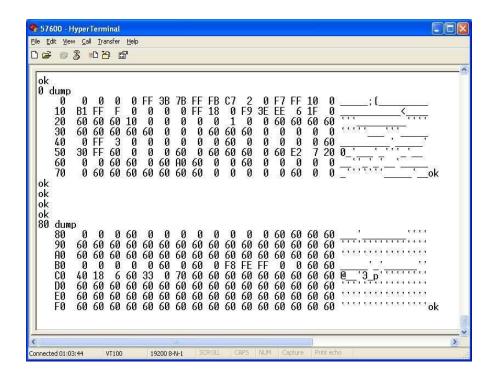

In this display, you see the RAM memory of ATmega328P from location 0 to location \$FF. If you had read the AVR Microcontroller Data Book, you would know that the first 32 bytes are 32 registers in ATmega CPU, the next 64 bytes from \$20 to \$5F are the I/O registers, and the last 160 bytes from \$60 to \$FF are Extended I/O registers. Many of these registers are not implemented as

physical devices, and they show up containing \$60. Actual I/O registers show their actual contents.

You can examine the contents of every CPU and I/O register any time. You cannot do it in Arduino.

Even better, you can change the contents of the CPU and I/O registers! As the CPU registers are used by the 328eForth system, I do not recommend your changing them without knowing exactly what you are doing. You can easily crash the system if you advertently change some of the critical CPU registers. However, there is no better way to learn the I/O devices in ATmega328P than to study the register definitions and functions of the bits in these registers, and to change these bits while observing the signals coming out of the corresponding I/O pins.

Once you understand the control, status, and data registers in an I/O device, you can write a short FORTH command to exercise this device the way you eventually will use it. This command to test the device will grow to be a part of your application.

In the following sections, I will show you how to change some of the I/O registers directly with C! commands, to operate these I/O devices. You need that thick 566 page AVR Microcontroller Data Boot opened on your computer, and read the register definitions to follow the discussions. I will show you addresses of the I/O registers, but you will have to look up the definitions of bits in these registers to go along. It is difficult at first to read register addresses and contents in hex, but I hope you will get used to them. It will be very rewarding when you see that these bits actually work and produce results you can observe visually.

The best way to wade through this thick Data Book is to test the devices interactively with 328eForth.

Are you ready?

### **3.1 USART**

The first device I will discuss is the serial USART0 port, because it is the only I/O device used by 328eForth. It has the following set of registers:

| Address | Register | Name                                      | Function                                    | Initial<br>Value |
|---------|----------|-------------------------------------------|---------------------------------------------|------------------|
| \$C0    | UCSR0A   | Control<br>and<br>status<br>register<br>A | Status of<br>transmitter<br>and<br>receiver |                  |
| \$C1    | UCSR0B   | Control<br>and<br>status<br>register<br>B | Interrupt,<br>enabling,<br>data format      | \$18             |
| \$C2    | UCSR0C   | Control<br>and<br>status<br>register<br>C | Mode<br>select, start,<br>stop, parity      | \$6              |
| \$C4    | UBRR0L   | Baud<br>rate<br>register<br>low           | Baud rate<br>divisor, low<br>byte           | \$33             |
| \$C5    | UBRR0H   | Baud<br>rate<br>register<br>high          | Baud rate<br>divisor,<br>high byte          | 0                |
| \$C6    | UDR0     | Data<br>register                          | Transmitted or received data                |                  |

UCSR0A reports the current status of the USART0 and UDR0 contains transmitted or received data. These registers change dynamically and do not require initialization. UCSR0B/C selects 1 start bit, 8 data bits, 1 stop bit, no parity and no flow control. The UBRR0L/H registers set USART0 up to run at 19,200 baud. Do not change these 4 registers unless you know what you are

doing. If you mess up these registers, Arduino Uno will not talk to the HyperTerminal and you have to reach for the reset button.

Read AVR Data Book to learn what each bit in UCSR0B/C is doing. You can understand these bits better when you are actually looking at them on the HyperTerminal console.

One easy experiment you can do is to change the baud rate register UBBR0L from

\$33 to \$66 by typing the following commands:

### \$66 \$C4 C!

If you are in hexadecimal mode, you do not have to type the \$ prefix before numbers:

### HEX 66 C4 C!

The baud rate is changed from 19,200 baud to 9,600 baud. Now, HyperTerminal stops talking to Arduino. Pull down Call menu and select Disconnect option. Pull down File menu and select Properties option. In the Properties window, change the baud rate to 9,600 baud. Connect the phone line, and Arduino will talk to HyperTerminal at 9,600 baud.

Type '0 DUMP 'commands, and you will see that contents of UBRR0L register at C4 is changed to 66.

Type the following commands to get back to 19,200 baud:

#### 33 C4 C!

Change the baud rate of HyperTerminal back to 19,200 baud so Arduino will talk again.

Always return HyperTerminal to 19,200 baud. Otherwise, when Arduino Uno is reset and reverts to 19,200 baud, you would spend a long time wondering why Arduino does not talk to the HyerTerminal. It could cause a panic, if you

forget that they are using different baud rates.

### 3.2 GPIO Port B

The Digital I/O Line 13 on Arduino Uno is connected to bit-5 of GPIO Port B, PB-5. Port B as a general purpose I/O device has the following registers:

| Address | Register | Name               | Function                             | Initial<br>Value |
|---------|----------|--------------------|--------------------------------------|------------------|
| \$23    | PINB     | Input<br>register  | Status of input pins                 | I                |
| \$24    | DDRB     | Direction register | 1: output; 0: input                  | 0                |
| \$25    | PORTB    | Data<br>register   | Output<br>data, pull-<br>up resistor | 0                |

Setting a bit in DDRB register makes the corresponding pin an output pin. Then, writing this bit in PORTB register sends it to the output pin. It is very easy to turn the LED connected to Line 13 on and off by the following commands:

HEX

```
20 24 C! \ make Line 13 an output pin
20 25 C! \ turn Line 13 LED on
0 25 C! \ turn Line 13 LED off
```

If you read AVR Data Book carefully, you will find that when a pin is set up as an output pin, writing a 1 to that bit in PINB register will toggle this output pin. Try the following commands and you can verify this function:

```
20 23 C! \toggle Line 13 LED 20 23 C! \toggle Line 13 LED
```

Type ' 0 DUMP ' commands and you can see the current state of these registers as you turn the LED on and off.

Now, we can replicate what the BLINK sketch example does in Arduino 0022. Here is the program in FORTH:

```
: MS (n -- ) FOR AFT $1CB FOR NEXT THEN NEXT;
: BLINK 20 24 C! BEGIN 20 23 C! 400 MS AGAIN;
FLUSH
BLINK
```

400 in hexadecimal equals to 1024 in decimal. \$400 MS will cause a delay of about 1 second. Execute BLINK will cause the Line 13 LED to blink forever.

BLINK sketch is the first program every Arduino user runs. It gives you a warm and fuzzy feeling that you are making Arduino Uno do something significant. However, the above FORTH BLINK program is the silliest program a FORTH programmer can ever write. It is an infinite loop you cannot get out, unless you push the reset button or pull the power plug off. The ATmega328P microcontroller is not made to run BLINK. It is much more powerful and much more intelligent than just turning a stupid LED on and off.

A thoughtful FORTH programmer would write this program instead:

```
: BLINK 20 24 C! BEGIN 20 23 C! 400 MS ?KEY UNTIL DROP; FLUSH
BLINK
```

This program will blink the LED forever as the earlier one. But, when you are tired of looking at this stupid LED, you can stop it by pressing any key on the keyboard. You can exit the loop. Now, you can type in other commands to the 328eForth system, and do other useful things.

328eForth is you friend. It can help you explore the wonderful world of ATmega328P.

If a bit in DDRB is cleared to 0, the corresponding pin becomes an input pin. Initially this input pin is tri-stated. If you set the corresponding bit in PORTB register to a 1, this input pin will be pulled to Vcc by an internal pull-up resister. This pull-up resister is very useful and it simplifies the external circuitry of many input devices. For example, you can connect this input pin to a push-button switch with its other terminal grounded. If the switch is open, you will read a high on the input pin, because of the pull-up resister. If the switch is closed, you will read a low on the input pin.

Try this on Digital I/O Line 8, which is connected to Bit-0 in Port B. Type the following commands to test the switch:

24 C! \ make all Port B pins input

25 C! \turn on pull-up resistor for Line 8

23 C@ . \read PINB port and show its contents 23 C@ . \repeat with switch on and off

### 3.3 Timer/Counter0 and Tone Generator

ATmega328P has three very powerful, and hence complicated, timer/counters. They can be used as timers, counters, pulse width modulators, and square wave generators. Timer/Counter0 and Timer/Counter2 have an 8 bit counter registers, and Timer/counter1 has a 16 bit counter register. Here we will follow Bill Ragsdale's tone generator example in tone.txt file, and use Timer/Counter0 to generator audio tones.

Timer/Counter0 had the following registers:

| Address | Register | Name                               | Function                                               | Initial<br>Value |
|---------|----------|------------------------------------|--------------------------------------------------------|------------------|
| \$44    | TCCR0A   | Control<br>register<br>A           | Mode<br>select                                         | 0                |
| \$45    | TCCR0B   | Control<br>register<br>B           | Clock<br>select                                        | 0                |
| \$46    | TCNT0    | Count register                     | Counter value                                          | 0                |
| \$47    | OCR0A    | Output<br>compare<br>register<br>A | Compare value. When equal to TCNTO, generate output on | 0                |

|      |       |          | OC0A           |   |
|------|-------|----------|----------------|---|
| \$48 | OCR0B | Output   | Compare        | 0 |
|      |       | compare  | value.         |   |
|      |       | register | When           |   |
|      |       | В        | equal          |   |
|      |       |          | to             |   |
|      |       |          | TCNT0,         |   |
|      |       |          | generate       |   |
|      |       |          | output on OC0B |   |

The bits in Control Registers A and B are complicated, and you have to read the AVR Data Book to understand them. To run Timer/Counter0 as a free run counter, set it up in the CTC (Clear Timer on Compare Match) mode. Store a value in OCR0A register to specify the period of the audio tone. Connect a speaker to Digital I/O Line 6, which is on Bit 6 in Port D, PD-6, and is toggles by the output compare signal of OC0A. Here are the commands you have to type:

```
HEX
40 2A C!\make OC0A (I/O Line 6, PD-6)
\an output pin
42 44 C!\toggle OC0A on compare match,
\CTC mode
FF 47 C!\maximum count in OCR0A to compare
3 45 C!\select /64, prescaler=3,
\start counter
```

You will hear a tone from the speaker, if everything is set up correctly. To turn off the speaker, type:

## 0 45 C! \prescaler=0, no clock to \timer/counter0

Storing a value from 1 to 5 into TCCR0B changes the prescaler between the master clock and Timer/Counter0. Each step in the prescaler increases the prescaler divisor by a factor of 4 or 8, and you can hear the tone pitch changes drastically. To make smaller changes in the tone pitch, change the value in OCR0A register at location \$47.

Arduino Uno has a master clock of 16 MHz. With a /64 prescaler, the clock to

Timer/Counter0 is 250 KHz. With a divisor of 255 in OCR0A register, the pitch we get from OCR0A is about 490 Hz. You can play with the prescaler and the value in OCR0A to get different pitches.

Now, let us try to run Timer/Counter0 as a PMW (Pulse Width Modulator) device. Remove the speaker from Digital I/O Line 6, and connect an LED to it. The anode pin (long leg) is connected to Line 6, and the cathode (short leg) is connected to ground. Type in the following commands:

```
HEX
40 2A C! \I/O Line 6 is set up as an output pin
83 44 C! \TCCR0A, fast, non-inverting PWM mode
80 47 C! \set OCR0A to mid-range
3 45 C! \prescaler=3, start PWM
```

The LED will be turn on to medium brightness. Reduce the brightness by typing:

### 10 47 C! \ decrease LED brightness

Increase the brightness by typing:

### F0 47 C! \increase LED brightness

Now change to the fast, inverting PWM mode:

### C3 44 C! \inverting PWM mode

PWM output is now inverted. Storing a bigger value in OCR0A reduces LED brightness. Storing a smaller value in OCR0A increases LED brightness.

If you have an oscilloscope, you can watch the PWM waveforms. Then, you will really appreciate the ease in using 328eForth to control your hardware.

You can change the PWM to the phase correct mode by typing:

```
81 44 C! \ non-inverting phase correct PWM mode or, C1 44 C! \ inverting phase correct PWM mode
```

Changing the count value in OCR0A and the prescaler in TCCR0B, you can experiment with Timer/Counter0 to you heart's delight. You need an

oscilloscope to see the waveforms, and preferably some servo motors to really see the PWM output doing real work.

The base frequency of the fast PWM oscillator is:

| Prescaler | Base Frequency |
|-----------|----------------|
| 1         | 31.2 KHz       |
| 2         | 7.81 KHz       |
| 3         | 980 Hz         |
| 4         | 244 Hz         |
| 5         | 61 Hz          |

### 3.4 Timer/Counter1

Timer/Counter1 has a 16-bit counter which offers wider dynamic range and higher accuracy in timing/counting. It is also more complicated than Timer/Counter0 and 2. Nevertheless, their operations are very similar. Bill Ragsdale wrote a chronometer program to measure execution time of FORTH code, and I like to reproduce this measuring function with Timer/Counter1.

The registers and their functions in Timer/Counter1 are as follows:

| Address | Register | Name                     | Function               | Initial<br>Value |
|---------|----------|--------------------------|------------------------|------------------|
| \$80    | TCCR1A   | Control register A       | Mode<br>select         | 0                |
| \$81    | TCCR1B   | Control<br>register<br>B | Mode and clock select  | 0                |
| \$84    | TCNT1L   | Count<br>register<br>Low | Counter value low byte | 0                |
| \$85    | TCNT1H   | Count<br>register        | Counter value high     | 0                |

|      |        | High                                    | byte                                                           |   |
|------|--------|-----------------------------------------|----------------------------------------------------------------|---|
| \$88 | OCR1AL | Output<br>compare<br>register<br>A Low  | Compare low byte. When equal to TCNT1, generate output on OC1A | 0 |
| \$89 | OCR1AH | Output<br>compare<br>register<br>A High | Compare high byte.                                             | 0 |

You first clear TCCR1A to set up Timer/Counter1 in the normal counting mode. To time an event, you clear the 16-bit counter TCNT1 and store a prescaler value into TCCR1B to start the counter. After the event, clear TCCR1B to stop the counter. Then, read the accumulated counts in TCNT1 counter.

Before doing all these things, let us first download the marker.txt to compile the MS function. Then, type in the following commands:

#### HEX

0 80 C! \ clear TCCR1A to set up

\ normal counting mode

0 84 ! \ clear 16-bit counter TCNT1

5 81 C! 100 MS 0 81 C!

\ time '100 MS' commands

84 ? \read counts in TCNT1 counter

Let us stay in hexadecimal base, and 100 MS delays for 256 milliseconds. 400 MS delays for 1.024 seconds. My experiments show that '0 MS' takes \$220 counts, '100 MS' takes 1262 counts, and '400 MS' takes \$4322 counts. They look right to me.

With a prescaler of 5, Timer/Counter1 overflows at about 4 seconds, while

Time/Counter0 would overflow at about 16 milliseconds. To generate waves at 1 Hz range, you have to use Timer/Counter1. We can blink a LED at 1 second periods using Timer/Counter1, if we connect a LED to the compare output pin OC1A, which is the Digital I/O Line 9, or PB-1 port.

### HEX

2 24 C! \ set DDRB PB-1 (Line 9)

\ as output pin

40 80 C! \set Timer/Counter1

\ to CTC mode

8000 88 !\init OCR1A compare register

\ to a value

B 81 C! \ CTC mode, prescaler=3,

\ start wave

Changing the prescaler/mode value in TCCR1B changes the frequency of the output wave. The frequency and value in TCCR1B are shown as follows:

| TCCR1B<br>Value | Prescaler | Divisor | Frequency |
|-----------------|-----------|---------|-----------|
| 9               | 1         | 1       | 244 Hz    |
| A               | 2         | 8       | 30.5 Hz   |
| В               | 3         | 64      | 3.75 Hz   |
| С               | 4         | 256     | 0.96 Hz   |
| D               | 5         | 1024    | 0.24 Hz   |

## 3.5 ADC – Analog to Digital Converter

Analog to Digital Converter is the most interesting, and probably the most complicated device in a microcontroller. In ATmega328P chip, we have 6 channels of ADC to read analog signals from external circuits, making it extremely useful for real applications looking at real analog signals. From a programmer's point of view, its ADC is not very complicated, and we only have to worry about the following 5 registers:

|      |        |                                      |                                                       | Value |
|------|--------|--------------------------------------|-------------------------------------------------------|-------|
| \$78 | ADCL   | Data<br>register<br>Low              | Data low<br>byte                                      | 0     |
| \$79 | ADCH   | Data<br>register<br>High             | Date high<br>byte                                     | 0     |
| \$7A | ADCSRA | Control<br>register A                | Control, status, and prescaler bits                   | 0     |
| \$7B | ADCSRB | Control<br>register B                | Auto-<br>triggering<br>source                         | 0     |
| \$7C | ADMUX  | Multiplexer<br>selection<br>register | Voltage<br>reference<br>and<br>multiplexer<br>section | 0     |

ATmega328P has an internal temperature sensor, connected to Channel 8 of the ADC device. In addition, the internal 1.1 V reference voltage is connected to Channel 14, and a ground is connected to Channel 15. These Channels are very useful in testing the ADC.

Using 5 V power for reference and measuring the internal 1.1 V source, set up the ADMUX register and start the conversion this way:

### **HEX**

4E 7C C! \select 5 V reference;

\ select Channel 14

C3 7A C! \ enable/start ADC;

\ select /8 prescaler

78 ? \ display results, nominally \$E0

For reasons I do not understand, a prescaler less than 3 would not start ADC conversion in this mode of operation. The following commands measures the

ground on Channel 15:

4F 7C C! \ 5 V reference; \ \ ground input on Channel 15 C3 7A C! \ start conversion 78 ? \ \ display results, 0

The temperature sensor is connected to Channel 8, and it is recommended in AVR Data Book to read it with the internal 1.1 V source for reference. Type the following commands:

C8 7C C! \ C selects 1.1 V reference;
\ \ 8 selects temperature sensor
C3 7A C! \ starts conversion
78 ? \ \ displays results,
\ \ nominally \$160

If you connect an external analog signal source to the A0 pin, then type the following commands to read its analog value:

1 27 C! \setup A0 as input pin,
 \which is on PC-0 port
1 28 C! \turn on pull-up resister
 \on A0 pin
40 7C C! \setup reference and
 \multiplexer inputs
C3 7A C! \start conversion
78 ? \display results

## 3.6 Build a Turnkey Application

In the FORTH parley, 'Turnkey' means configuring a FORTH system so that when power is applied and the system boots up, it initializes all the hardware devices in the system and start to execute the application it was designed to run. In 328eForth, you write lots of new commands. These commands are used to build more power commands until the last command looks like this:

#### : APPL SETUP BEGIN READ-INPUTS SEND-OUTPUTS AGAIN;

To turnkey this application so that it executes APPL command on booting-up, type the following commands:

' APPL 'BOOT!\ store address of APPL
\ in variable 'BOOT
\$100 ERASE \ erase flash
\$100 \$100 WRITE\ save RAM \$100-17F
\ to flash \$100-17F
\$180 ERASE \ erase flash if this
\ page is used
\$180 \$180 WRITE\ save RAM \$180-1FF
\ to flash \$180-1FF

Now, the ATmega328P has the 328eForth system with the complete application saved to the flash memory. When the Arduino Uno is reset or powered up, APPL will run.

Actually, after APPL command is compiled, all FORTH commands are already stored in the flash memory, but all the variables are still in RAM. Assuming that necessary data in RAM that have to be saved are between RAM locations from \$100 to \$1FF, the WRITE commands above save them all to the flash memory from \$100 to \$1FF. When 328eForth boots up, it automatically copies these two pages from flash to RAM, and APPL will start with all the necessary data in RAM.

With this limitation that you can save and restore only 256 bytes of RAM memory, you can build any turnkey application for Arduino Uno.

# Chapter 4. Features in 328eForth Implementation 4.1 Addressing Memory

Flash memory in ATmega microcontrollers is organized in 16-bit cells. This allows addressing to the full 128 Kbyte flash memory with 16 bit addresses. In ATmega328P the flash memory runs from cell address hex 0000 to 3FFF or decimal 0 to 16,383. RAM and EEPROM memories are byte addressed.

In 328eForth, I chose to address flash memory in bytes, so that it is easier to move data between flash memory and RAM memory. Although ATmega328P execute code in 16 bit cells, when you read and write the flash memory, you actually have to use byte addresses in the Z register, and it is natural to use byte addresses to move data in or out the flash memory. Therefore, in 328eForth all flash addresses are byte addresses. Only when executing a command, its execution address in bytes is converted to a cell address. When you retrieve an address from flash memory or from the return stack, you have to convert it from a cell address to a byte address before operating on it.

## 4.2 Flash Programming

ATmega328P, with its Harvard architecture, is very hostile to FORTH. It is difficult to extend the FORTH system in flash memory. AmForth demonstrated that we can add new FORTH commands to the flash memory using a primitive command I!. However, it writes to flash memory one cell at a time, and this is very inefficient because it has to erase a page of flash memory and write the modified page back to flash. It could quickly exhaust the allowed erase-write cycles in the flash memory of ATmega328P.

The flash memory in ATmega328P is specified to endure 10,000 erase-write cycles. You have to be very careful about these erase-write cycles when you add new commands to the FORTH system. To minimize the erase-write cycles and to extend the life of flash memory, I took out the big gun in Chuck Moore's arsenal: the ping-pong BLOCK buffers.

I use two 128 byte page buffers in RAM to store compiled code. New FORTH commands are compiled into these buffers. Two buffers are necessary so that

forward references can be resolved across a page boundary. Otherwise, many more erase-write cycles would be wasted when building structures in adjacent pages of flash memory. Only when both buffers are full, the least recently used buffer is flushed into the flash memory, before a new page of flash memory is read into this buffer.

The disadvantage is that after a new command is defined, you cannot execute it unless it is being flushed. Executing a command in a buffer will definitely crash the system. Always remember to include a FLUSH command at the end of a source code file. When you are compiling lines of code you type in, remember to do a FLUSH before executing any command you just typed in. Otherwise, be prepared to reload the system from AVR Studio 4. This error will happen, believe me, and it is disturbing. But, remember we are dealing with a microcontroller, and its flash memory can endure only 10,000 erase-write cycles.

### 4.3 Number Formats

328eForth accepts only 16 bit numbers, positive, negative and prefixed. Number are accepted and converted according to a radix stored in variable BASE. The radix is set by the commands DECIMAL, HEX and BIN. Individual number may be prefixed by \$ for hex. It will be converted without regard to BASE.

328eForth does not handle double integers in its number input and out put commands.

## **4.4 Memory Spaces**

Fetch and store commands exist for the two address spaces (flash: I@, IC@, I!; and RAM: @, !, C@, C!). Parameters for constants are stored in flash, for variables and values, in RAM. The reason is to use slow to write flash for constants that are not changed, and variables and values in RAM that is fast to write. EEPROM memory is not used in 328eForth.

Care must be taken to know in which memory the allocation commands operate.

### These include

# CREATE, DOES, ALLOT, IALLOT, : , ',', CMOVE, DUMP, IDUMP, READ, WRITE, and ERASE.

The top of each memory space is denoted by variables: CP for the flash dictionary, and DP for RAM. Note these are variables so their addresses are passed to the stack upon their execution.

Two pages of flash memory from \$100-1FF are reserved to store initial values of variables and values. On boot-up, these two pages are copies to RAM at \$100-1FF. When you want to build a turnkey system, this RAM area must be saved back to flash memory, so that next time the system boots up, new values are copied from flash to RAM.

Since flash memory is organized in 128 byte pages, commands operating on flash memory like IDUMP, READ, WRITE and ERASE all use page memory addresses and they operate on data in pages. DUMP also displays data in 128 byte pages, although it displays RAM memory.

There are DUMP command to view RAM memory and IDUMP command to view flash memory. They both accept a byte address and dump 128 bytes from the corresponding memory. 128 byte page is a convenient sized even for data in RAM memory.

### 4.5 Files

ATmega328P has only 2 KB of RAM memory, and it is not enough to handle files and other mass storage requirements. At present source files are sent to 328eForth for compiling through the serial terminal USB/COM port. To allow for interpretation and compilation, a pause must be inserted at the end of each line of text sent to 328eForth. I set the end of line delay in HyperTerminal to 900 ms. It probably could be half this value. Upon a compiling error an error message will be shown, but execution continues as the next lines of text are still streaming out of the serial port. You must manually watch for compilation errors. Generally, one error will cause many other errors, and 328eForth would

crash if it tries to execute commands in the flash buffers. When this happens, reload 328eForth from AVR Studio 4.

## 4.6 Case Sensitivity

Both AmForth and eForth are case sensitive. AmForth uses lower case names and eForth uses upper case names. 328eForth is made case insensitive so that it can compile source code written for both AmForth and eForth. The command names in 328eForth are all in upper case, and commands typed in lower case are all converted to upper case before searching the dictionary. The names of new commands are all converted to upper case when they are compiled into dictionary in flash memory.

Case insensitive system is very friendly to you sitting in front of a terminal. However, you should also be careful in choosing names for commands so that they are not duplicated inadvertently.

### 4.7 What 328eForth Does Not Have

328eForth has no compiler security to check on the pairing of conditionals when compiling structures. Having an extra THEN in a colon definition will almost certainly blow the system up as it will write forward link randomly in earlier flash memory. In this case, execution will show odd errors; and you have to reload the 328eForth hex images. Do be careful when writing these structures:

IF...THEN
IF...ELSE...THEN
BEGIN...AGAIN
BEGIN...UNTIL
BEGIN...WHILE...REPEAT
FOR...NEXT
FOR...AFT...THEN...NEXT

Remember: Structures can be nested but cannot overlap.

328eForth does not support interrupts, multitasking, user variables, and local

variables. However, the first 256 bytes of flash memory are reserved for interrupt vectors and for short interrupt service routines.

All commands in the 328eForth dictionary are linked in a single vocabulary. No multiple vocabularies.

328eForth does not have an assembler. If you have to code assembly routines, use AVR assembler in AVR Studio 4.

All these features can be added to 328eForth. But, it is better to keep it simple so people can understand if fully. If you have specific needs for specific tasks, I am sure you can somehow implement them or have people to help you.

ATmega328P is a small microcontroller. 328eForth is a seed we plant in it. You can make it to grow into something useful for you.

## Chapter 5. 328eForth Source Code

ATmega328P is a very interesting microcontroller from Atmel Corp. It has an 8 bit

CPU with 32 8 bit registers, 32 KB of flash memory, 2 KB of RAM memory, 1 KB of EEPROM memory, and a host of I/O devices. It is produced in a 28 pin DIP package, with 20 I/O pins. It is ideally suitable for many embedded applications. It is can be programmed to be a FORTH Virtual Machine.

The CPU registers are assigned various functions required in a FORTH Virtual Machine as follows:

| Register | Alternate<br>Name | Function                                    |
|----------|-------------------|---------------------------------------------|
| pc       |                   | Program counter                             |
| sp       |                   | Return stack pointer                        |
| r0       |                   | Reserved for multiply and memory operations |
| r1       |                   | Reserved for multiply and memory operations |
| r2       | zerol             | Provide constant 0                          |
| r3       | zeroh             | Provide constant 0                          |
| r4       |                   | Not used                                    |
| r5       |                   | Not used                                    |
| r6       |                   | Not used                                    |
| r7       |                   | Not used                                    |
| r8       |                   | Not used                                    |
| r9       |                   | Not used                                    |
| r10      |                   | Not used                                    |
| r11      |                   | Not used                                    |
| r12      |                   | Not used                                    |
| r13      |                   | Not used                                    |

| r14 | temp4  | Scratch pad                  |
|-----|--------|------------------------------|
| r15 | temp5  | Scratch pad                  |
| r16 | temp0  | Scratch pad                  |
| r17 | temp1  | Scratch pad                  |
| r18 | temp2  | Scratch pad                  |
| r19 | temp3  | Scratch pad                  |
| r20 | temp6  | Scratch pad                  |
| r21 | temp7  | Scratch pad                  |
| r22 | looplo | Flash memory                 |
|     |        | operations                   |
| r23 | loophi | Flash memory                 |
|     |        | operations                   |
| r24 | tosl   | Top of parameter stack low   |
| r25 | tosh   | Top of parameter stack high  |
| r26 | x1     | Scratch pad                  |
| r27 | xh     | Scratch pad                  |
| r28 | yl     | Parameter stack pointer low  |
| r29 | yh     | Parameter stack pointer high |
| r30 | zl     | Used for memory address low  |
| r31 | zh     | Used for memory address high |

In 328eForth system, we adopt the Subroutine Threading Model, in which tokens are represented by subroutine call instructions, and a compound command consists of a list of subroutine call instructions. Nested token lists, as nested subroutine lists, are executed naturally by ATmega328P CPU with very little overhead in the nesting and un-nesting of subroutine calls and returns. It is also possible to mix tokens with CPU machine instructions when optimizing FORTH commands.

Using the Subroutine Threading Model, physically the compound commands has the identical structure as the primitive commands, and both types of commands are generally terminated by a ret machine instruction. However, in the assembly source listing, we still use the CODE macro to initialize a primitive command, and the COLON macro to initialize a compound command, although CODE and COLON macros are identical.

The CPU stack pointer register sp is used as the return stack pointer in the FORTH Virtual Machine, and the register pair yh; yl is used as the parameter stack pointer. Both the return stack and the parameter stack are located in the high end of the RAM memory area. The top element of the parameter stack is cached in register pair tosh:tosl, and it significantly increases the speed in accessing the parameter stack.

The zh:zl register pair is used to address flash memory. The 4 register pairs tos, x, y, and z support many 16 bit operations, and make ATmega328P acting almost like a 16-bit CPU. They are used extensively in the primitive commands in 328eForth.

Besides the stacks, the RAM memory area also contains 16 system variable, the terminal input buffer, two buffers to access flash memory, areas for new variables and for input and output strings.

ATmega328P distinguishes two sections in its flash memory: a NRWW section in the high end of flash for bootloader, and a RWW section in the low end for application code. 328eForth puts its primitive commands and the interpreter in the bootloader section, because the interpreter must compile new compound commands in the application section of flash memory. As the 4KB space in the bootloader section is not big enough to host the entire 328eForth system, many compiler command are stored in the lower application section, which has space to add (compile) new compound commands.

A major advantage in using FORTH to develop software in microcontrollers is that we can interactively write and test small pieces of code on the target microcontroller. Writing and testing many small code fragments interactively necessitates writing and erasing flash memory, which will be problematic because flash memory have limited erasing cycles or life endurance. It is absolutely necessary to conserve flash memory erasing cycles. In 328eForth we use two 128-byte pages of RAM memory to store new code to minimize flash memory erasing cycles. Only when both buffers are full, the least used buffer is flushed to flash memory before it is used to access another page of flash memory.

In the original eForth Model, only 30 primitive commands were defined to enhance its portability to a wide range of microcontrollers. In the 328eForth implementation, to make it run as fast as possible, many compound commands are re-written in AVR assembly code, and all compound commands in the interpreter are coded using the relative call rcall and relative jump rjmp machine instructions, so that they can be squeezed into the 4 KB space in the bootloader section. The compound commands in the application section have to be coded using long call and long jmp instructions, because they have to call command in the bootloader section, which is outside of the range of rcall and rjmp machine instructions.

It is unfortunate that the 328eForth has to use the bootloader section to store its interpreter, and thus makes it incompatible with the Arduino bootloader. You have to make a choice to use one or the other. I hope that you will be convinced that 328eForth is a much better programming language and operating system for program development, and choose to use it in your future projects.

In the following sections, I will present the 328eForth system in its complete source listing. The source code is commented liberally. However, in-line comments are only adequate to document the functions of the source code, but not sufficient for the intentions behind the source code. To give myself enough room to discuss the structures and the design requirements of all the commands, for one section of source code, I add another section for comments. I hope this format will let me explain more fully what the commands do and what was intended for them to do.

```
; TITLE Atmega328 eForth
.nolist
.include "m328Pdef.inc"
.list
```

```
; 328eForth v3.01, Chen-Hanson Ting, July 2011
; Fix error, quit, 2/ and ?stack
; 328eForth v2.10, Chen-Hanson Ting, March 2011
; Adapted from
; 86se4th.asm by Richard Haskell
; Amforth by Matthias Trute
; Assembled with AVR Studio 4 from Atmel
: -Subroutine threaded model
; -Uniform byte addressing for flash, RAM and
; registers
; -Ping-pong block buffers for optimal flash
; programming
; -FORTH interpreter & tools are in NRWW flash
; -FORTH compiler & user extension are
; in RWW flash
; -No interrupt, no multitasking
; -turnkey capability
: -Case insensitive
; -9600 baud, 1 start, 8 data, no parity, 1 stop bit;
; ANS FORTH compatible, but not compliant.
; Subroutine threaded eForth; Version. 1.0, 1991
; by Richard E. Haskell
; Dept. of Computer Science and Engineering
; Oakland University
; Rochester, Michigan 48309
; eForth 1.0 by Bill Muench and C. H. Ting, 1990
; Much of the code is derived from the
; following sources:
; 8086 figForth by Thomas Newman,
; 1981 and Joe Smith, 1983
```

```
; aFORTH by John Rible
; bFORTH by Bill Muench

; The goal of this implementation is to provide a
; simple eForth Model which can be ported easily
; to many 8, 16, 24 and 32 bit CPU's.
; You are invited to implement this Model on your
; favorite CPU and contribute it to the eForth Library
; for public use.
; You may use a portable implementation to advertise
; more sophisticated and optimized versions for
; commercial purposes.
; However, you are expected to implement the Model
; faithfully.
```

```
; The eForth Working Group reserves the right to ; reject implementations which deviates significantly ; from this Model.
; Representing the eForth Working Group in the ; Silicon Valley FIG Chapter ; Send contributions to:

; Dr. Chen-Hanson Ting ; 156 14th Avenue ; San Mateo, CA 94402 ; (650) 571-7639 ; ting@offete.com
```

## 5.1 FORTH Virtual Machine on ATmega328P

328Pdef.inc contains all the register names and names of bits in these registers. It is included here first so that we can refer to the registers and bits with mnemonic names.

In the original eForth Model, a small group of FORTH commands were identified as kernel commands, low level commands, or primitive commands. These commands were coded in machine instructions of the host microprocessor. They allow the underlying microcontroller to become a FORTH Virtual Machine. All other commands were written as lists of commands, and are called high level commands or compound commands. Compound commands are lists of primitive commands and other compound commands. This division of commands was very useful in porting eForth to many different microprocessors, because only primitive commands needed to be rewritten when moving eForth to a new microprocessor.

In 328eForth, we retained this division. However, we use the Subroutine Threading Model and optimize many compound commands so that the system executes at the highest speed and occupies the least memory space. All commands that can be optimized are re-coded in assembly.

ATmega328P addresses RAM memory in bytes, but addresses flash memory in 16-bit cells. Two different addressing mechanisms make it difficult to move data between these two memory areas. After agonizing over this difference for some time, I decided to address all memories in bytes. When you try to read and write the flash memory, you will find that you have to read and write it in bytes. We might just as well use byte addresses to access flash memory. A byte address is converted to a cell address which you have to jump to locations in flash, or to execute code in flash.

Two 128-byte buffers are allocated in RAM to hold data to be written into flash memory. These buffers minimize erasing cycles of flash memory.

The original eForth Model is case sensitive. 328eForth is made case insensitive by converting all input characters to upper case, and all command names are stored as upper case characters. This is very useful in compiling applications from different sources, where FORTH commands might be in upper, lower, or mixed cases.

The only I/O device required by 328eForth system is a serial UART device operating at 19,200 baud, 1 start bit, 8 data bits, not parity, 1 stop bit, and no flow control.

Since in ATmega328P, all I/O registers are mapped into the first 256 bytes in the RAM space, we can conveniently control all its I/O devices by C! and C@ commands.

328eForth is intended to be used by first time FORTH users. Interrupts and multitasking are not supported. Nevertheless, provisions are put in so that sophisticate users can add interrupts. The first 256 bytes in the flash memory is reserved for reset and interrupt vector table. The next 256 bytes in the flash memory are used to store initial values allocated to RAM memory locations \$100-\$1FF. Therefore, you can build a turn-key application in ATmega328P with 328eForth system.

```
;; Version control

.EQU VER = 2 ;major release version
.EQU EXT = 2 ;minor extension
```

```
;; Constants
.EQU COMPO = $040 ; lexicon compile only bit
.EQU IMEDD = $080 ;lexicon immediate bit
.EQU BASEE = 16 ;default radix
EQU BKSPP = 8; back space
EQU LF = 10; line feed
EQU CRR = 13 ;carriage return
EQU RETT = $9508
EQU CALLL = $940E
;; Memory allocation for ATmega328P, all byte
 addresses
 Flash memory
 $0 Reset and interrupt vectors, RWW section
 $100 Initial values for variables
 $200 Start of compiler and user words
 $7000 Start of interpreter words, NRWW section
 $7FFF End of flash memory
 RAM memory
 $0 CPU and I/O registers
 $100 Variables
 $120 Free RAM memory
 $160 Initial PAD
 $6F0 Top of data stack
 $700 Terminal input buffer
 $7F0 Top of return stack
 $800 Flash buffer 0
 $880 Flash buffer 1
 $8FF End of RAM memory
EQU RPP = $7F0; start of return stack (RP0)
EQU TIBB = $700 ; terminal input buffer (TIB)
EQU UPP = $100 ;start of user area (UP0)
EQU SPP = $6F0; start of data stack (SP0)
;; Flash programmming
.EQU BUF0 = $800
.EQU BUF1 = $880
.EQU NEWER = $11C ;flash pointer
.EQU OLDER = $11E ;flash pointer
; buffer pointer word format:
; dirty,page_addr,cell_addr,buf?
```

## **5.1.1 Constants Used by Assembler**

| Constant | Value | Function              |
|----------|-------|-----------------------|
| VER      | 2     | Major release version |

| EXT   | 2      | Minor extension                     |
|-------|--------|-------------------------------------|
| COMPO | \$40   | Lexicon compile-only bit            |
| IMEDD | \$80   | Lexicon immediate bit               |
| BASEE | 16     | Default radix for number conversion |
| BKSPP | 8      | Back space ASCII character          |
| LF    | 10     | Line feed ASCII character           |
| CRR   | 13     | Carriage return ASCII character     |
| RETT  | \$9508 | Machine code of ret instruction     |
| CALLL | \$940E | Machine code of call instruction    |
| RPP   | \$7F0  | Top of return stack (RP0)           |
| TIBB  | \$700  | Terminal input buffer (TIB)         |
| UPP   | \$100  | Start of user area (UP0)            |
| SPP   | \$6F0  | Top of parameter stack (SP0)        |
| BUF0  | \$800  | Address of first flash buffer       |
| BUF1  | \$880  | Address if second flash buffer      |
| NEWER | \$11C  | Pointer to the NEW buffer           |
| OLDER | \$11E  | Pointer to the OLD buffer           |

## Flash Memory Allocation of 328eForth in Bytes

| Address | Contents                                    |
|---------|---------------------------------------------|
| \$0     | Reset and interrupt vectors, RWW section    |
| \$100   | Initial values for variables                |
| \$200   | Start of compiler and user commands         |
| \$7000  | Start of interpreter commands, NRWW section |
|         |                                             |

## **RAM Memory Allocation of 328eForth in Bytes**

| Address | Contents                           |
|---------|------------------------------------|
| \$0     | CPU and I/O registers              |
| \$100   | Variables                          |
| \$120   | Free RAM memory                    |
| \$160   | Initial PAD for number conversions |
| \$6F0   | Top of parameter stack             |
| \$700   | Terminal input buffer              |
| \$7F0   | Top of return stack                |
| \$800   | Flash buffer 0                     |
| \$880   | Flash buffer 1                     |
| \$8FF   | End of RAM memory                  |

```
;; Initialize assembly variable

.SET _LINK = 0 ;init a null link

; Compile a code definition header.

.MACRO CODE ;;LEX,NAME
.DW _LINK*2 ;;link pointer
.SET _LINK = pc ;;link points to a name string
.DB @0,@1
.ENDM

; Colon header is identical to code header.

.MACRO COLON ;;LEX,NAME,LABEL
.DW _LINK*2 ;;link pointer
.SET _LINK = pc ;;link points to a name string
.DB @0,@1
.ENDM
```

### 5.1.2 Headers

\_LINK is an assembly variable which stored the name field address in the header of the prior command. It is initialize to 0, to signify that the first command is at the end of the linked list of command records.

CODE is an assembly macro to build headers for primitive commands in the 328eForth system. It is used in the following fashion:

CODE 4."EMIT"

It expects two arguments: a one byte number and a byte string.

CODE macro first allocates two bytes for a link field, and places the contents in \_LINK into this link field. Then, \_LINK is updated to point to the next location as stored in a system variable pc . Next, it assembles two arguments in its DB statement, which builds up the name field of the command.

CODE macro builds the header of a primitive command. Following this header, the assembly will assemble ATmega328P machine instructions to fill the code field of this FORTH primitive command.

COLON builds the header of a compound command. It is exactly the same as CODE, because we are using the Subroutine Threading Model, and the token list in the code field of a compound command consists of a list of call instructions, which are machine instructions of ATmega328P.

The following figure shows the structures of primitive and compound commands.

| Link         |           |
|--------------|-----------|
| Byte1        | Length    |
| Byte3        | Byte2     |
|              |           |
| Padding Null | Last Byte |
| Code         |           |
| Return       |           |

| Link                                             |           |
|--------------------------------------------------|-----------|
| Byte1                                            | Length    |
| Byte3                                            | Byte2     |
|                                                  | 3         |
| Padding Null                                     | Last Byte |
| Token List as<br>Subrouitne<br>Call Instructions |           |
| Subro                                            | uitne     |

Primitive Command

Compound Command

```
;; Macros defined by amForth

.DEF zerol = r2
.DEF zeroh = r3
.DEF temp4 = r14
.DEF temp5 = r15
.DEF temp0 = r16
.DEF temp1 = r17
.DEF temp2 = r18
.DEF temp3 = r19
.DEF temp6 = r20
.DEF temp7 = r21
```

```
.DEF tosl = r24
.DEF tosh = r25

.macro loadtos ld tosl, Y+ ld tosh, Y+
.endmacro

.macro savetos st -Y, tosh st -Y, tosl
.endmacro

.macro in_ .if (@1 < $40) in @0,@1 .else
lds @0,@1
.endif
.endmacro
```

```
.macro out_ .if (@0 < $40) out @0,@1
.else sts @0,@1
.endif
.endmacro

.macro readflashcell lsl zl rol zh
lpm @0, Z+ lpm @1, Z+
.endmacro
```

```
.DEF tosl = r24
.DEF tosh = r25
.macro loadtos ld tosl, Y+ ld tosh, Y+
.endmacro
.macro savetos st -Y, tosh st -Y, tosl
.endmacro
.macro in_ .if (@1 < $40) in @0,@1 .else
lds @0,@1
.endif
.endmacro
.macro out_ .if (@0 < $40) out @0,@1
.else sts @0,@1
.endif
.endmacro
.macro readflashcell lsl zl rol zh
lpm @0, Z+ lpm @1, Z+
.endmacro
```

## **5.1.3** Assembly Macros

The most important register names are defined in 328pdef.inc provided by Atmel. Among them yh:yl pair is used as parameter stack pointer, and zh:zl pair is used to address flash memory. xh:xl pair can be used freely, and in many cases are used to hold the second item on the parameter stack, which are used with the top item on parameter stack, but cached in tosh:tosl register pair.

|                   | copy the popped item into tosh:tosl register pair. It is used to implement DROP commands, and many other commands consuming the top two items on the parameter stack. It uses yh;yl register pair in post-increment addressing mode                                                                                          |
|-------------------|----------------------------------------------------------------------------------------------------|
| SAVETOS           | Push the top item on the parameter stack, which is cached in tosh:tosl register pair, on the external parameter stack. It is used to implement DUP command, and commands which pushes new data on the parameter stack. It uses yh:yl register pair in the pre-decrement addressing mode.                                     |
| IN_               | Read data from an input register. It examines the register address. For a normal input register, it assembles an in instruction. For an extended input register, it assembles a lds instruction.                                                                                                    |
| OUT_              | Write data to an output register. It examines the register address. For a normal output register, it assembles an out instruction. For an extended input register, it assembles a sts instruction.                                                                                                    |
| READFLAS<br>HCELL | Assume that zh:zl register pair contains a cell address pointing to a location in flash memory. As the flash memory must be addressed in bytes, this cell address is shifted left by 1 bit, and two consecutive bytes from flash memory are read into a pair of destination register. This macro reveals the fact that flash |

memory in ATmega328P is actually organized in bytes. Consequently, I organized 328eForth using byte addresses to access both RAM and flash memory. It is astatically much more pleasing than using different addressing schemes for different types of memory.

in\_ and out\_ macros take care of the strange I/O architecture in ATmega328P chip. In the original design only 64 I/O registers were allocated, and uses in and out instructions to access them. The I/O space is much too small, and had to be extended to encompass 256 registers.

## **5.1.4 Variables and Startup Code**

Flash memory location 0-\$FF is allocated for a reset vector, interrupt vector table and interrupt service routines. The reset vector at location 0 contains an address pointing to the reset routine START.

Flash memory location \$100-1FF, cell address \$80-FF, are reserved to store initial values of variables in the RAM memory starting at RAM location \$100. After 328eForth boots up, it copies 256 bytes from a flash memory array starting at \$100 to RAM memory array starting at \$100. This way you can build a turn-key system with your application.

```
;; Main entry points and COLD start data

.CSEG
.ORG 0
JMP START

.ORG $80 ;byte address $100,
  ;copy to ram on boot,
  ;saved from ram for turnkey system

UZERO:
.DW HI*2;'BOOT
.DW 0 ;reserved
.DW BASEE;BASE
.DW 0 ;tmp
```

```
.DW 0 ;SPAN .DW 0 ;>IN
.DW 0 ;#TIB
.DW TIBB;TIB
.DW INTER*2; 'EVAL
.DW 0 ;HLD
.DW LASTN ;CONTEXT pointer
.DW CTOP;CP
.DW DTOP;DP
.DW LASTN;LAST
.DW $6F00 ;PTR0 to BUF0
.DW $6F81;PTR1 to BUF1
ULAST:
.ORG $3800
;byte address $7000
START:
in_ r10, MCUSR clr r11 clr zerol clr
zeroh out_ MCUSR, zerol
; init return stack pointer
ldi xl,low(RPP) out_ SPL,xl
ldi xh,high(RPP)
out_ SPH,xh
; init parameter stack pointer
ldi yl,low(SPP) ldi yh,high(SPP)
; jump to Forth starting word
jmp COLD
```

The first 32 bytes starting at location \$100 are used by system variables, as shown in the following list:

| Variable | Address | Function                                                       |
|----------|---------|----------------------------------------------------------------|
| 'BOOT    | 100     | Execution vector to start application command.                 |
|          | 102     | Reserved                                                       |
| BASE     | 104     | Radix base for numeric conversion.                             |
| tmp      | 106     | Scratch pad.                                                   |
| HLD      | 108     | Pointer to a buffer holding next digit for numeric conversion. |
| SPAN     | 10A     | Number of characters received by EXPECT.                       |
|          |         |                                                                |

| >IN     | 10C | Input buffer character pointer used by text interpreter.                                       |
|---------|-----|------------------------------------------------------------------------------------------------|
| #TIB    | 10E | Number of characters in input buffer.                                                          |
| 'TIB    | 110 | Address of Terminal Input Buffer.                                                              |
| 'EVAL   | 112 | Execution vector switching between \$INTERPRET and \$COMPILE.                                  |
| CONTEXT | 114 | Vocabulary array pointing to last name fields of dictionary.                                   |
| СР      | 116 | Pointer to top of dictionary, the first available flash memory location to compile new command |
| DP      | 118 | Pointer to the first available RAM memory location.                                            |
| LAST    | 11A | Pointer to name field of last command in dictionary.                                           |
| NEW     | 11C | Pointer to most recently used flash memory buffer.                                             |
| OLD     | 11E | Pointer to the flash<br>memory buffer not used<br>recently, to                                 |
|         |     | be flushed back to flash<br>memory                                                             |

The startup routine START is located at the beginning of the bootloader section in flash memory, at location \$7000 (cell address \$3800). It first clears registers zerol, zeroh , and the CPU status register MCUSR . It then initializes the return

stack pointer in the SP register, and the parameter stack pointer in yh:yl register pair. It thus completes hardware initialization, and then jumps to COLD command which initializes the 328eForth FORTH Virtual Machine, and starts running an application. The default application in 328eForth is HI, which simply sends out a sign-on message and falls into the text interpreter QUIT. The address of HI is stored in memory location named 'BOOT at \$100 (both in flash and in RAM memory). This address can be changed to point to an application command in a turnkey system.

### 5.1.5 Device Dependent I/O

The only I/O device used by 328eForth system is the serial communication device USART0 in ATmega328P chip.

```
;; Device dependent I/O
; ?RX(-cT|F)
; Return input character and true,
; or a false if no input.
CODE 4,"?KEY"
QRX:
OKEY:
savetos clr tosl clr tosh
movw tosl,zerol
in_ xl,UCSR0A sbrs xl,7
ret
in_ tosl,UDR0
savetos ser tosl ser tosh
; TX! ( c -- )
; Send character c to the output device.
CODE 4,"EMIT"
EMIT:
TXSTO:
in_ xl,UCSR0A sbrs xl,5 rJMP TXSTO
out_UDR0,tosl
load tos
ret
; !IO ( -- )
; Initialize the serial I/O devices.
; CODE 3,"!IO"
```

STOIO:

ldi xl,\$66;19200 baud out\_UBRR0L,xl clr xl out\_UBRR0H,xl ldi xl,\$18;enable TX and RX out\_UCSR0B,xl ldi xl,6;8 data bits out\_UCSR0C,xl RET

| !IO  | Initialize USART0 device. It writes \$66 into baud rate register pair UBRR0H:UBRR0L to set up the baud rate to 9600 baud. It writes \$18 into control register UCSR0B to enable both transmitter and receiver in USART0. It then write \$6 into control register                                                                                     |
|------|----------------------------------------------------------------------------------------------------|
|      | UCSR0C to set up the data format to 1 start bit, 8 data bits, no parity, 1 stop bit, and no flow control.                                                                                                    |
| ?KEY | Examine the status register UCSR0A to see if there is a valid character in the receiver. If a character is received, ? KEY reads the ASCII code of the character in data register UDR0 and pushes it on the parameter stack. It then pushes a true flag on the top. If no character is received, it only pushes a false flag on the parameter stack. |
| EMIT | Send a character to the transmitter. It first waits on the transmitter buffer empty flag in UCSR0A register. When the transmitter is ready to transmit, it pops the character off the parameter stack and writes it into the transmitter data register UDR0.                                                                                         |

### **5.1.6** Kernel

doLIT command is used to build literal structures in compound commands. It allows numbers to be pushed on the parameter stack when the compound

### command is executed.

```
;; The kernel
; doLIT ( w -- )
; Push an inline literal.
; CODE COMPO+5,"doLIT"
DOLIT:
savetos pop zh pop zl
readflashcell tosl,tosh
ror zh ror zl push zl
push zh ret
; next ( -- )
; Run time code for the single
index loop.
; CODE COMPO+4,"next"
DONXT:
POP zh;ret addr
POP zl; pop xh; count
pop xl sbiw xl, 1
brge NEXT1 adiw zl,1
push zl push zh ret
NEXT1:
push xl; push count back push
readflashcell xl,xh push xl push
xh ret
```

### next

Build indexed loop structures in compound command. A loop starts when the loop index is pushed on the return stack. When it is executed, it decrements this loop index on the return stack. If resulting index is not negative, jump back to repeat the loop. If the resulting index is negative, pop the return stack to discard the index, and exit the loop.

The literal structure and the indexed loop structure are show in the following figure:

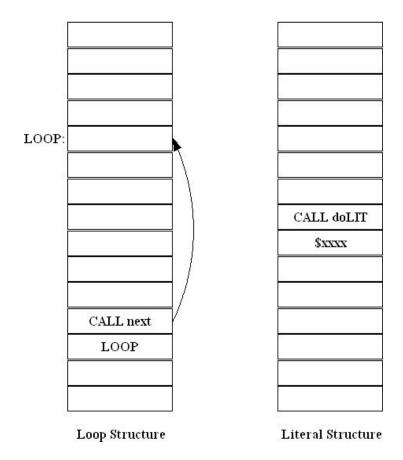

# 5.1.7 Flow Control

?branch and branch commands are used to build control structures and loop structures in compound commands. In the following figure, an IF-ELSE-THEN branch structure and a BEGIN-WHILE-REPEAT loop structure are illustrated:

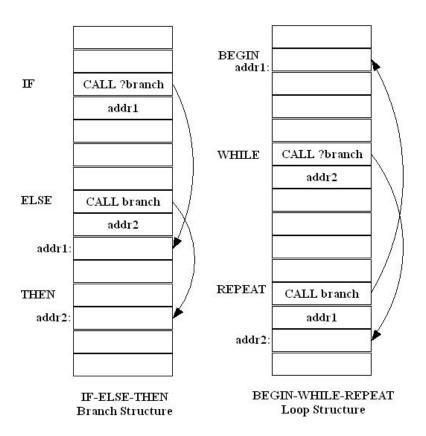

; ?branch ( f -- ) ; Branch if flag is zero. ; CODE COMPO+7,"? branch" QBRAN: pop zh pop zl or tosl, tosh loadtos breq BRAN1 adiw zl,1 push zl push zh ret ; branch ( -- ) ; Branch to an inline address. ; CODE COMPO+6,"branch" BRAN: pop zh pop zl BRAN1: readflashcell xl,xh

```
push xl
push xh
ret
; EXECUTE (b --
; Execute the word
at ca=b/2.
CODE
7,"EXECUTE"
EXECU:
asr tosh; b/2 ror
tosl
push tosl push tosh
loadtos ret
; EXIT ( -- )
; Terminate current
colon word.
CODE 4,"EXIT"
EXIT:
pop xh pop xl ret
```

| ?branch | Build a conditional branch in compound commands.                                                                                                    |
|---------|----------------------------------------------------------------------------------------------------|
| branch  | Build an unconditional branch in compound commands.                                                                                                    |
| EXECUTE | Jump to an execution address on the top of the parameter stack. As the execution address is a byte address, it must be converted to a cell address for jumping. The cell address is pushed on the return stack and a RET instruction is executed to cause the jump. |
| EXIT    | Terminate a compound command. Since it is executed as a call EXIT command, the return address must be popped off the return stack and then a ret instruction is executed. It is retained for compatibility. The call                                                |

EXIT command can be simply replaced by a ret machine instruction.

## **5.1.8 RAM Memory Access**

ATmega328P has separated RAM memory and flash memory. Two different memories need two separate sets of command to read and write them.

```
; ! (wa--)
; Pop the data stack to memory.
CODE 1,"!"
STORE:
movw zl, tosl loadtos std Z+1,
tosh std Z+0, tosl
loadtos
RET
; @ (a -- w)
; Push memory location to the data stack.
CODE 1,"@"
AT:
movw zl, tosl ld tosl, z+ ld tosh, z+
RET
; C! (cb--)
; Pop the data stack to byte memory.
CODE 2,"C!"
CSTOR:
movw zl, tosl loadtos st Z, tosl loadtos
RET
; C@(b--c)
; Push byte memory location to the data
stack.
CODE 2,"C@"
CAT:
movw zl, tosl clr tosh ld tosl, Z
RET
```

@ Read a 16-bit data stored in the address on top of the parameter stack. The address is a byte address pointing to a location in RAM

|    | meory.                                      |
|----|---------------------------------------------|
| !  | Store the 16-bit data as the second item on |
|    | parameter stack into the address on top of  |
|    | the parameter stack.                        |
| C@ | Read an 8-bit data stored in the address on |
|    | top of the parameter stack.                 |
| C! | Store an 8-bit data as the second item on   |
|    | parameter stack into the address on top of  |
|    | the parameter stack.                        |

These 4 memory commands access data stored in RAM memory. Since in ATmega328P, the CPU registers and I/O registers are mapped to the RAM memory space from 0 to \$FF, we can control ATmega328P interactively using these commands. This is the greatest advantage 328eForth has over the Arduino operating system which is a Compile-Load-Test no-interactive system.

To access flash memory, we have the corresponding I@, I!, and IC@ commands. They are discussed in a later section.

### 5.1.9 Return Stack

328eForth system uses the return stack for two specific purposes: to save addresses while recursing through a token list, and to store the loop index for a FOR-NEXT loop.

Return stack is used by the FORTH Virtual Machine to save return addresses to be processed later. It is also a convenient place to store data temporarily. The return stack can thus be considered as an extension of the parameter stack. However, one must be very careful in using the return stack for temporary storage. The data pushed on the return stack must be popped off before ret is executed. Otherwise, ret will get the wrong address to return to, and the system generally will crash. Since >R and R> are very dangerous to use, they are designed as compile-only commands and you can only use them in the compiling mode.

In setting up a loop, FOR compiles >R, which pushes the loop index from the parameter stack to the return stack. Inside the FOR-NEXT loop, the

running index can be recalled by R@. NEXT compiles call next with an address after FOR. when next is executed, it decrements the loop index on the top of the return stack. If the index becomes negative, the loop is terminated; otherwise, next jumps back to the command after FOR.

```
R > (-w)
; Pop the return stack to the data stack.
CODE COMPO+2,"R>"
RFROM:
savetos pop xh pop xl pop tosh
pop tosl push xl push xh
RET
; R@(--w)
; Copy top of return stack to the data
stack.
CODE 2,"R@"
RAT:
savetos pop xh pop xl pop tosh
pop tosl push tosl push tosh push
push xh
RET
; > R(w - -)
; Push the data stack to the return stack.
CODE COMPO+2,">R"
TOR:
pop xh
pop xl
push tosl
push tosh
push xl
loadtos
RET
```

| >R | Pop a number off the parameter stack and pushes it on the return stack.            |
|----|------------------------------------------------------------------------------------|
| R> | Pop a number off the return stack and pushes it on the parameter stack.            |
| R@ | Copy the top item on the return stack and pushes it on the parameter stack without |

### 5.1.10 Parameter Stack

The parameter stack is the central location where all numerical data are processed, and where parameters are passed from one command to another. The stack items have to be arranged properly so that they can be retrieved in the Last-In-First-Out (LIFO) manner. When stack items are out of order, they can be rearranged by the stack words DUP, SWAP, OVER and DROP. There are other stack words useful in manipulating stack items, but these four are considered to be the minimum set.

```
; SP@ ( -- a )
; Push the current data stack pointer.
; CODE 3,"SP@"
SPAT:
savetos movw tosl, yl
RET
; SP! (a --)
; Set the data stack pointer.
; CODE 3,"SP!"
SPSTO:
movw yl, tosl loadtos
RET
; DROP ( w -- )
; Discard top stack item.
CODE 4,"DROP"
DROP:
loadtos
RET
; DUP ( w -- w w )
; Duplicate the top stack item.
CODE 3,"DUP"
DUPP:
savetos
RET
 SWAP ( w1 w2 -- w2 w1 )
```

```
; Exchange top two stack items.

CODE 4,"SWAP"
SWAPP:
movw xl, tosl ld tosl,Y+ ld tosh,Y+
st -Y, xh st -Y, xl
RET

; OVER ( w1 w2 -- w1 w2 w1 )
; Copy second stack item to top.

CODE 4,"OVER"
OVER:
savetos ldd tosl, Y+2 ldd tosh, Y+3
RET
```

| SP!  | Initialize the parameter stack.                                  |
|------|------------------------------------------------------------------|
| SP@  | Return the depth of parameter stack.                             |
| DROP | Pop the parameter stack discards the top item on it.             |
| DUP  | Duplicate the top item and pushes it on the parameter stack.     |
| SWAP | Exchange the two two item on the parameter stack.                |
| OVER | Duplicates the second item and pushes it on the parameter stack. |

# 5.1.11 Logic

The only primitive command which cares about logic is ?branch . It tests the top item on the stack. If it is zero, ?branch will branch to the following address. If it is not zero, ?branch will ignore the address and execute the command after the branch address. Thus we distinguish two logic values, zero for false and non-zero for true . Numbers used this way are called logic flags which can be either true or false . Logic flags thus cause conditional branching in control structures.

```
; 0< (n -- t); Return true if n is negative.
```

```
CODE 2,"0<"
ZLESS:
tst tosh
movw tosl, zerol brge ZLESS1 sbiw tosl,1
RET
; AND (ww -- w)
; Bitwise AND.
CODE 3,"AND"
ANDD:
ld xl, Y+ ld xh, Y+ and tosl, xl
and tosh, xh
RET
; OR ( w w -- w )
; Bitwise inclusive OR.
CODE 2,"OR"
ORR:
ld xl, Y+ ld xh, Y+ or tosl,
xl or tosh, xh
RET
; XOR ( w w -- w )
; Bitwise exclusive OR.
CODE 3,"XOR"
XORR:
ld xl, Y+ ld xh, Y+
  eor tosl, xl eor tosh, xh
RET
; UM+ ( u u -- udsum )
; Add two unsigned single numbers
; and return a double sum.
CODE 3,"UM+"
UPLUS:
ld xl, Y+ ld xh, Y+ add tosl,
xl adc tosh, xh savetos clr tosh
clr tosl rol tosl
RET
```

0< Examine the top item on the parameter stack for its negativeness. If it is negative,

|     | 0< will return a -1 for true. If it is 0 or positive, 0< will return a 0 for false.                                                                                                    |
|-----|----------------------------------------------------------------------------------------------------|
| AND | Remove top two items on the parameter stack and pushes their bitwise logic AND results on the parameter stack.                                                                                                    |
| OR  | Remove top two items on the parameter stack and pushes their bitwise                                                                                                    |
|     | logic OR results on the parameter stack.                                                                                                    |
| XOR | Remove top two items on the parameter stack and pushes their bitwise logic exclusive OR results on the parameter stack.                                                                                                    |
| UM+ | Add top two unsigned number on the data stack and replaces them with the unsigned sum of these two numbers and a carry on top of the sum.  FORTH does not have access to the carry flag in ATmega328P CPU, and UM+ preserves the carry flag to be used in double integer arithmetic operations. In 328eForth, most arithmetic commands are coded in assembly and UM+ is not used often. |

# **5.1.12 System Variables**

In 328eForth, all variables used by the system are merged together and are called system variables. They are allocated in a RAM memory array starting from location \$100. They are all initialized by copying a table of initial values stored in flash memory starting from location \$100.

```
;; System and user variables
; doVAR ( -- a )
; Run time routine for VARIABLE and CREATE.
; CODE COMPO+5,"doVAR" DOVAR:
```

```
savetos pop zh pop zl
readflashcell tosl,tosh
RET
; 'BOOT ( -- a )
; Storage of application address.
COLON 5,"'BOOT"
TBOOT:
RCALL DOVAR
.DW UPP
; BASE ( -- a )
; Storage of the radix base for numeric I/O.
COLON 4,"BASE"
BASE:
RCALL DOVAR
.DW UPP+4
; tmp ( -- a )
; A temporary storage location used in
; parse and find.
COLON 3,"TMP"
TEMP:
RCALL DOVAR
.DW UPP+6
```

```
; SPAN ( -- a )
; Hold character count received by EXPECT.
COLON 4,"SPAN"
SPAN:
RCALL DOVAR
.DW UPP+8
; >IN ( -- a )
; Hold the character pointer while parsing
; input stream.
COLON 3,">IN"
INN:
RCALL DOVAR
.DW UPP+10
; #TIB ( -- a )
; Hold the current count in and address
; of the terminal input buffer.
COLON 4,"#TIB"
```

```
NTIB:
RCALL DOVAR
.DW UPP+12
; 'TIB ( -- a )
; Hold the current count in and address
; of the terminal input buffer.
COLON 4,""TIB"
TTIB:
RCALL DOVAR
.DW UPP+14
; 'EVAL ( -- a )
; Execution vector of EVAL.
COLON 5,"'EVAL"
TEVAL:
RCALL DOVAR
.DW UPP+16
; HLD ( -- a )
; Hold a pointer in building a numeric
; output string.
COLON 3,"HLD"
HLD:
RCALL DOVAR
.DW UPP+18
; CONTEXT (-- a)
; A area to specify vocabulary search order.
COLON 7,"CONTEXT" CNTXT:
RCALL DOVAR
.DW UPP+20
; CP(--a)
; Point to the top of the code dictionary.
```

```
COLON 2,"CP"
CPP:
RCALL DOVAR
.DW UPP+22

; DP (-- a)
; Point to the free RAM space.
COLON 2,"DP"
DPP:
RCALL DOVAR
.DW UPP+24
```

; LAST ( -- a ) ; Point to the last name in the name dictionary.

COLON 4,"LAST" LAST: RCALL DOVAR .DW UPP+26

doVAR Fetch a value stored after the call doVAR instruction and pushes it on the parameter stack. It returns to its caller immediately. call doVAR instruction and the value after it forms the code field in all variable commands, with the value pointing to a location in RAM memory.

| Variable | Address | Function                                                       |
|----------|---------|----------------------------------------------------------------|
| 'BOOT    | 100     | Execution vector to start application command.                 |
|          | 102     | Reserved                                                       |
| BASE     | 104     | Radix base for numeric conversion.                             |
| tmp      | 106     | Scratch pad.                                                   |
| HLD      | 108     | Pointer to a buffer holding next digit for numeric conversion. |
| SPAN     | 10A     | Number of characters received by EXPECT.                       |
| >IN      | 10C     | Input buffer character pointer used by text interpreter.       |
| #TIB     | 10E     | Number of characters in input buffer.                          |
| 'TIB     | 110     | Address of Terminal Input Buffer.                              |
| 'EVAL    | 112     | Execution vector switching between \$INTERPRET and             |

|         |     | \$COMPILE.                                                                                     |
|---------|-----|------------------------------------------------------------------------------------------------|
| CONTEXT | 114 | Vocabulary array pointing to last name fields of dictionary.                                   |
| СР      | 116 | Pointer to top of dictionary, the first available flash memory location to compile new command |
| DP      | 118 | Pointer to the first available RAM memory location.                                            |
| LAST    | 11A | Pointer to name field of last command in dictionary.                                           |
| NEW     | 11C | Pointer to most recently used flash memory buffer.                                             |
| OLD     | 11E | Pointer to the flash memory buffer not used recently, to be flushed back to flash memory       |

### **5.2 Common Functions**

### 5.2.1 Arithmetic

This group of FORTH commands are commonly used in writing FORTH applications. In the original eForth Model they are coded as compound commands to enhance the portability of eForth. Here in 328eForth implementations, they are coded in assembly language to increase the execute speed.

```
;; Common functions
; 2* (n -- n)
; Multiply tos by cell size in bytes.

COLON 2,"2*"
CELLS:
```

```
lsl tosl rol tosh ret
; 2/(n--n)
; Divide tos by cell size in bytes.
COLON 2,"2/"
TWOSL:
asr tosh ror tosl ret
; ALIGNED (b -- a)
; Align address to the cell boundary.
; COLON 7,"ALIGNED" ALGND:
adiw tosl,1 andi tosl,254 ret
; BL(--32)
; Return 32, the blank character.
COLON 2,"BL"
BLANK:
savetos ldi tosl,32 clr tosh ret
; ?DUP(w--ww|0)
; Dup tos if its is not zero.
COLON 4,"?DUP"
QDUP: mov temp0, tosl or temp0, tosh breq
QDUP1 savetos
QDUP1:
RET
```

| 2*      | Shift the top item on the parameter stack left by 1 bit. Multiply by 2.                                                 |
|---------|----------------------------------------------------------------------------------------------------|
| 2/      | Shift the top item on the parameter stack right by 1 bit. Divide by 2.                                                  |
| ALIGNED | Modify the byte address on top of<br>the parameter stack so that it points<br>to the next word boundary.                |
| BL      | Push a blank or space character (ASCII 32) on parameter stack. BL is often used in parsing out space delimited strings. |
| ?DUP    | Duplicate the top item on the parameter stack if it is non-zero.                                                        |

```
; ROT ( w1 w2 w3 -- w2 w3 w1 ); Rot 3rd
                ;item to top.
COLON 3,"ROT"
ROT:
  movw temp0, tosl ld temp2, Y+
  ld temp3, Y+
 loadtos st -Y, temp3 st -Y, temp2
  st -Y, temp1 st -Y, temp0
RET
; 2DROP ( w w -- )
; Discard two items on stack.
COLON 5,"2DROP"
DDROP:
loadtos loadtos ret
; 2DUP ( w1 w2 -- w1 w2 w1 w2 )
; Duplicate top two items.
COLON 4,"2DUP"
DDUP:
RCALL OVER RJMP OVER
; + ( w w -- sum )
; Add top two items.
COLON 1,"+"
PLUS:
ld temp0, Y+ ld temp1, Y+
. add tosl, temp0 adc tosh, temp1
RET
; NOT ( w -- w )
; One's complement of tos.
COLON 6,"INVERT"
INVER:
  com tosl com tosh
ret
```

# ROT Rotate the top three items on the parameter stack. The third item is pulled out to the top. The second item is pushed down to the third item, and

|        | the top item is pushed down to be the second item. ROT is unique in that it accesses the third item on the parameter stack. All other stack commands can only access one or two stack items. In FORTH programming, it is generally accepted that one should not try to access stack items deeper than the third item. When you have to access deeper into the data stack, it is a good time to re-evaluate your algorithm. Most often, you can avoid this situation by factoring your code into smaller parts which do not reach so deep into the parameter stack. |
|--------|----------------------------------------------------------------------------------------------------|
| 2DROP  | Discard the top two items on the parameter stack.                                                                                                    |
| 2DUP   | Duplicate the top two items on the parameter stack.                                                                                                    |
| +      | Add the top item on the parameter to the second item, and then pops the top item off the parameter stack. It is recoded in assembly for speed.                                                                                                    |
| INVERT | Invert each individual bit in the top item on the parameter stack. It is often called 1's complement operation.                                                                                                    |

ROT is unique in that it accesses the third item on the data stack. All other stack operators can only access one or two stack items. In Forth programming, it is generally accepted that one should not try to access stack items deeper than the third item. When you have to access deeper into the data stack, it is a good time to re-evaluate your algorithm. Most often, you can avoid this situation by factoring your code into smaller parts which do not reach so deep.

COLON 6,"NEGATE"

<sup>;</sup> NEGATE ( n -- -n )

<sup>;</sup> Two's complement of tos.

```
NEGAT:
RCALL INVER adiw tosl,1 ret
; DNEGATE ( d -- -d )
; Two's complement of top double.
COLON 7,"DNEGATE" DNEGA:
RCALL INVER RCALL TOR
RCALL INVER
RCALL DOLIT .DW 1
RCALL UPLUS
RCALL RFROM
RJMP PLUS
; - ( n1 n2 -- n1-n2 ); Subtraction.
COLON 1,"-"
SUBB:
 ld temp0, Y+ ld temp1, Y+
 sub temp0, tosl sbc temp1, tosh
 movw tosl, temp0
 ret
; ABS (n -- n)
; Return the absolute value of n.
COLON 3,"ABS"
ABSS:
RCALL DUPP
RCALL ZLESS
RCALL QBRAN .DW ABS1 RJMP NEGAT ABS1:
RET
```

| NEGATE  | Negate the top item on the parameter stack. It is often called 2's complement operation.                               |
|---------|----------------------------------------------------------------------------------------------------|
| DNEGATE | Negate the top two items on the parameter stack, as a 32-bit double integer.                                           |
| -       | Subtract the top item on the parameter stack from the second item, and then pops the top item off the parameter stack. |

| ABS | Replace the top item on the       |
|-----|-----------------------------------|
|     | parameter stack with its absolute |
|     | value.                            |

### 5.2.2 Comparison

The primitive comparison commands in 328eForth are ?branch and 0<. However, ?branch is at such a low level that it is not used in compound commands. ?branch is secretly compiled into compound commands by IF as an address literal. For all intentions and purposes, we can consider IF the equivalent of ?branch . When IF is encountered, the top item on the parameter stack is considered a logic flag. If it is true (non-zero), the execution continues until ELSE , then jump to THEN , or to THEN directly if there is no ELSE clause.

The following logic words are constructed using the IF...ELSE...THEN structure with 0< and XOR. XOR is used as a "not equal" operator, because if the top two items on the parameter stack are not equal, the XOR operator will return a non-zero number, which is considered to be true.

```
= (ww - t)
; Return true if top two
are equal.
COLON 1,"="
EQUAL:
RCALL XORR
RCALL QBRAN
.DW EQU1
RCALL DOLIT
.DW 0
RET
EQU1:
RCALL DOLIT
.DW -1
RET
; U < (uu - t)
; Unsigned compare of
top two items.
```

COLON 2,"U<" **ULESS:** RCALL DDUP RCALL XORR RCALL ZLESS RCALL QBRAN .DW ULES1 RCALL SWAPP RCALL DROP RJMP ZLESS ULES1: RCALL SUBB RJMP ZLESS ; < (n1 n2 - t); Signed compare of top two items. COLON 1,"<" LESS: RCALL DDUP RCALL XORR RCALL ZLESS RCALL QBRAN .DW LESS1 RCALL DROP RJMP ZLESS LESS1: RCALL SUBB RJMP ZLESS

| =  | Compare top two items on the parameter stack. If they are equal, replace these two items with a true flag; otherwise, replace them with a false flag.                                                                                                    |
|----|----------------------------------------------------------------------------------------------------|
| U< | Compare two unsigned numbers on the top of the parameter stack. If the top item is less than the second item in unsigned comparison, replace these two items with a true flag; otherwise, replace them with a false flag. This command is very important, especially in comparing addresses, as we assume that the addresses are unsigned numbers pointing to unique memory |

locations. The arithmetic comparison operator < cannot be used to determine whether one address is higher or lower than the other. Using < for address comparison had been the single cause of many failures in the annals of FORTH. We don not have this problem in ATmega328P since it has only 32 KB of flash memory. However, watch out when you move 328eForth to a bigger chip.

Compare two signed numbers on the top of the parameter stack. If the top item is less than the second item in signed comparison, replace these two items with a true flag; otherwise, replace them with a false flag.

```
; MAX ( n n -- n )
; Return the greater of two top stack items.
COLON 3,"MAX"
MAX:
RCALL DDUP
RCALL LESS
RCALL QBRAN .DW MAX1 RCALL SWAPP
MAX1:
RJMP DROP
; MIN ( n n -- n )
; Return the smaller of top two stack items.
COLON 3,"MIN"
MIN:
RCALL DDUP
RCALL SWAPP
RCALL LESS
RCALL QBRAN
.DW MIN1
RCALL SWAPP
MIN1:
RJMP DROP
; WITHIN ( u ul uh -- t )
; Return true if u is within the range
```

; of ul and uh. ( ul <= u < uh )
COLON 6,"WITHIN"
WITHI:
RCALL OVER
RCALL SUBB
RCALL TOR
RCALL SUBB
RCALL SUBB
RCALL SUBB
RCALL SUBB

| MAX    | Retain the larger of the top two items on<br>the parameter stack. Both numbers are<br>assumed to be signed integers.                                                                                                    |
|--------|----------------------------------------------------------------------------------------------------|
| MIN    | Retain the smaller of the top two items on the parameter stack. Both                                                                                                    |
|        | numbers are assumed to be signed integers.                                                                                                    |
| WITHIN | Check whether the third item on the parameter stack is within the range as specified by the top two numbers on the parameter stack. The range is inclusive as to the lower limit and exclusive to the upper limit. If the third item is within range, a true flag is returned on the parameter stack, replacing all three items. Otherwise, a false flag is returned. All numbers are assumed to be signed integers. |

### **5.2.3 Divide**

UM/MOD and UM\* are the most complicated and comprehensive division and multiplication commands. Once they are coded, all other division and multiplication operators can be derived easily from them. It has been a tradition in FORTH programming that one solves the most difficult problem first, and all other problems are solved by themselves.

```
; UM/MOD ( udl udh un -- ur uq )
; Unsigned divide of a double by a single.
; Return mod and quotient.
COLON 6,"UM/MOD"
UMMOD:
  movw temp4, tosl
  ld temp2, Y+
  ld temp3, Y+
  ld temp0, Y+
  ld temp1, Y+
;; unsigned 32/16 -> 16r16 divide
; set loop counter
  ldi temp6,$10 UMMOD1:
  ; shift left, saving high bit
  clr temp7
  lsl temp0
  rol temp1
  rol temp2
  rol temp3
  rol temp7
 ; try subtracting divisor
  cp temp2, temp4
  cpc temp3, temp5
  cpc_temp7,zerol
  brcs UMMOD3 UMMOD2:
  ; dividend is large enough
  ; do the subtraction for real
  ; and set lowest bit
  inc temp0
  sub temp2, temp4
  sbc temp3, temp5
UMMOD3:
  dec temp6
  brne UMMOD1
UMMOD4:
  ; put remainder on stack
  st -Y,temp3
  st -Y,temp2
  ; put quotient on stack
  movw tosl, temp0
  ret
; M/MOD(dn-rq)
; Signed floored divide of double by single.
; Return mod and quotient.
COLON 5,"M/MOD"
```

```
MSMOD:
RCALL DUPP
RCALL ZLESS
RCALL DUPP
RCALL TOR
RCALL QBRAN
.DW MMOD1
RCALL NEGAT
RCALL TOR
RCALL DNEGA
RCALL RFROM
MMOD1:
RCALL TOR
RCALL DUPP
RCALL ZLESS
RCALL QBRAN
.DW MMOD2
RCALL RAT
RCALL PLUS
MMOD2:
RCALL RFROM
RCALL UMMOD
RCALL RFROM
RCALL QBRAN
.DW MMOD3
RCALL SWAPP
RCALL NEGAT
RCALL SWAPP
MMOD3:
RET
; /MOD ( n n -- r q )
; Signed divide. Return mod and quotient.
COLON 4,"/MOD"
SLMOD:
RCALL OVER
RCALL ZLESS
RCALL SWAPP
RJMP MSMOD
; MOD ( n n -- r )
; Signed divide. Return mod only.
COLON 3,"MOD"
MODD:
RCALL SLMOD
RJMP DROP
; /(nn--q)
; Signed divide. Return quotient only.
COLON 1,"/"
```

| UM/MOD | Divide an unsigned double integer by an unsigned single integer. It returns the unsigned remainder and unsigned quotient on the parameter stack. It is coded in assembly and the double integer dividend is stored in 4 registers temp0 to temp3. Division is carried out similar to long hand division. |
|--------|----------------------------------------------------------------------------------------------------|
| M/MOD  | Divide a signed double integer by a signed single integer. It returns the signed remainder and signed quotient on the parameter stack. The signed division is floored towards negative infinity.                                                                                                    |
| /MOD   | Divide a signed single integer by a signed integer. It replaces these two items with the signed remainder and quotient.                                                                                                    |
| MOD    | Divide a signed single integer by a signed integer. It replaces these two items with the signed remainder only.                                                                                                    |
| /      | Divide a signed single integer by a signed integer. It replaces these two items with the signed quotient only.                                                                                                    |

# 5.2.4 Multiply

;; Multiply

; UM\* ( u u -- ud ) ; Unsigned multiply. Return double product.

```
COLON 3,"UM*"
UMSTA:
 movw temp0, tosl
 loadtos ; low bytes
 mul tosl,temp0
 movw zl, r0
 clr temp2
 clr temp3 ; middle bytes
 mul tosh, temp0
 add zh, r0
 adc temp2, r1
 adc temp3, zeroh
 mul tosl, temp1
 add zh, r0
 adc temp2, r1
 adc temp3, zeroh
 mul tosh, temp1
 add temp2, r0
 adc temp3, r1
 movw tosl, zl
 savetos movw tosl,
 temp2 ret
; * ( n n -- n )
; Signed multiply. Return single product.
COLON 1,"*"
STAR:
RCALL MSTAR
RJMP DROP
; M^* ( n n -- d )
; Signed multiply. Return double product.
COLON 2,"M*"
MSTAR:
RCALL DDUP
RCALL XORR
RCALL ZLESS
RCALL TOR
RCALL ABSS
RCALL SWAPP
RCALL ABSS
RCALL UMSTA
RCALL RFROM
RCALL QBRAN
.DW MSTA1
RCALL DNEGA
MSTA1:
RET
```

```
; */MOD ( n1 n2 n3 - r q ) ; Multiply n1 and n2, then divide by n3.
; Return mod and quotient.
COLON 5,"*/MOD"
SSMOD:
RCALL TOR
RCALL MSTAR
RCALL
RFROM
RJMP MSMOD
; */ ( n1 n2 n3 -- q )
; Multiply n1 by n2, then divide by n3.
; Return quotient only.
COLON 2,"*/"
STASL:
RCALL SSMOD
RCALL SWAPP
RJMP DROP
```

| UM*   | Multiply two unsigned single integers and returns the unsigned double integer product on the parameter stack. UM* command takes advantage of                                                                      |
|-------|----------------------------------------------------------------------------------------------------|
|       | the multiply machine instructions in ATmega328P chip. The multiply instructions in ATmega328P operate on 8 bit values, and the 16 bit products have to be added properly to form a 32 bit double integer product. |
| *     | Multiply two signed single integers and returns the signed single integer product on the parameter stack.                                                                                                    |
| M*    | Multiply two signed single integers and returns the signed double integer product on the parameter stack.                                                                                                    |
| */MOD | Multiply the signed integers n1 and n2, and then divides the double integer product by n3. It in fact is ratioing                                                                                                 |

|    | n1 by n2/n3. It returns both the remainder and the quotient.                                                             |
|----|----------------------------------------------------------------------------------------------------|
| */ | Multiply the signed integers n1 and n2, and then divides the double integer product by n3. It returns only the quotient. |

FORTH is very close to assembly languages in that it generally only handles integer numbers. There are floating point extensions in many more sophisticated FORTH systems, but they are more exceptions than rules. The reason why FORTH has traditionally been an integer language is that integers are handled faster and more efficiently in the computers, and most technical problems can be solved satisfactorily only using integers. A 16-bit integer has the dynamic range of 110 dB which is far more than enough for most engineering problems. The precision of a 16-bit integer representation is limited to one part in 65535, which could be inadequate for small numbers. However, the precision can be greatly improved by scaling; i.e., taking the ratio of two integers. It was demonstrated that pi, or any other irrational numbers, can be represented accurately to 1 part in 100,000,000 by a ratio of two 16-bit integers.

The scaling commands \*/MOD and \*/ are useful in scaling number n1 by the ratio of n2/n3. When n2 and n3 are properly chosen, the scaling commands can preserve precision similar to the floating point operations at a much higher speed. Notice also that in these scaling operations, the intermediate product of n1 and n2 is a double precision integer so that the precision of scaling is maintained.

### 5.2.5 Miscellaneous

```
;; Miscellaneous

; >CHAR ( c -- c )
; Filter non-printing characters.

; COLON 5,">CHAR" TCHAR:
RCALL DUPP
RCALL BLANK
RCALL DOLIT .DW $7F
```

```
RCALL WITHI
RCALL QBRAN
.DW TCHAR1
RET
TCHAR1:
RCALL DROP
RCALL DOLIT
.DW '_'
RET
; DEPTH ( -- n )
; Return the depth of the data stack.
COLON 5,"DEPTH"
DEPTH:
RCALL SPAT
RCALL DOLIT
.DW SPP-2
RCALL SWAPP
RCALL SUBB
RJMP TWOSL
; PICK ( ... +n -- ... w )
; Copy the nth stack item to tos.
COLON 4,"PICK"
PICK:
ADIW TOSL,1 RCALL CELLS
RCALL SPAT
RCALL PLUS
RJMP AT
```

# >CHAR Convert a non-printable character to a harmless underscore character(ASCII 95). As 328eForth is designed to communicate with a host computer through a serial I/O device, it is important that 328eForth will not emit control characters to the host and thereby causes unexpected behavior on the host computer. >CHAR thus filters the characters before they are sent out by EMIT. DEPTH Push the number of items currently on the parameter stack to the top of the

|      | stack.                                                                                                    |
|------|----------------------------------------------------------------------------------------------------|
| PICK | Take a number n off the parameter stack and replaces it with the n'th item on the parameter stack. The number n is 0-based; i.e., the top item is number 0, the next item is number 1, etc. Therefore, 0 PICK is equivalent to DUP, and 1 PICK is equivalent to OVER. |

### **5.2.6 Memory Access**

A memory array is generally specified by its starting address and its length in bytes. In a count string, the first byte is a count byte, specifying the number of bytes in the following string. String literals in compound commands and the name strings in the headers of command records are all represented by count strings. Following commands are useful in accessing memory arrays and strings.

```
;; Memory access
; +! (na--)
; Add n to the contents at address a.
COLON 2,"+!"
PSTOR:
RCALL SWAPP
RCALL OVER
RCALL AT
RCALL PLUS
RCALL SWAPP
RJMP STORE
; COUNT (b -- b +n)
; Return count byte of a string and add 1 to
; byte address.
COLON 5,"COUNT"
COUNT:
movw zl. tosl
ld temp0, z+
movw tosl, zl
```

```
savetos
mov tosl, temp0
clr tosh
ret
; ICOUNT (b -- b +n)
; Return count byte of a string and add 1
; to byte address.
COLON 6,"ICOUNT"
ICOUNT:
RCALL DUPP
adiw tosl,1
RCALL SWAPP
RJMP ICAT
; HERE ( -- a )
; Return the top of the code dictionary.
COLON 4,"HERE"
HEREE:
RCALL DPP
RJMP AT
; PAD ( -- a )
; Return the address of the text buffer
; above the code dictionary.
COLON 3,"PAD"
PAD:
RCALL HEREE
RCALL DOLIT
.DW $40
RJMP PLUS
```

| +!    | Add the second item on the parameter stack to the cell addressed by the top item on the stack.                                                                                                    |
|-------|----------------------------------------------------------------------------------------------------|
| COUNT | Fetch one byte from RAM memory pointed to by the address on the top of the parameter stack. This address is incremented by 1, and the byte just read is pushed on the stack. COUNT is designed to get the count byte at the beginning of a counted string, |

|        | and returns the address of the first<br>byte in the string and the length of<br>this string. However, it is often used<br>in a loop to read consecutive bytes<br>in a byte array.                                                               |
|--------|----------------------------------------------------------------------------------------------------|
| ICOUNT | Fetch one byte from flash memory pointed to by the address on the top of the parameter stack. This address is incremented by 1, and the byte just read is pushed on the stack. ICOUNT is used to access counted strings stored in flash memory. |
| HERE   | Push the address of the first free location in the RAM memory. FORTH text interpreter stores here a string parsed out of the Terminal Input Buffer and then searches the dictionary for a command with this name.                               |
| PAD    | Push on the parameter stack the address of the text buffer where numbers to be output are constructed and text strings are stored temporarily. It is 64 bytes above HERE.                                                                       |

```
; TIB ( -- a )
; Return the address of the terminal
; input buffer.

COLON 3,"TIB"
TIB:
RCALL NTIB
ADIW TOSL,2
RJMP AT

; @EXECUTE ( a -- )
; Execute vector stored in address a.

COLON 8,"@EXECUTE" ATEXE:
RCALL AT
```

```
RCALL QDUP; ?address or zero
RCALL QBRAN
.DW EXE1
RCALL EXECU ;execute if non-zero
EXE1:
RET ;do nothing if zero
; CMOVE ( b1 b2 u -- )
; Copy u bytes from b1 to b2.
COLON 5,"CMOVE"
CMOVE:
RCALL TOR
RJMP CMOV2
CMOV1:
RCALL TOR
RCALL COUNT
RCALL RAT
RCALL CSTOR
RCALL RFROM
ADIW TOSL,1
CMOV2:
RCALL DONXT
.DW CMOV1
RJMP DDROP
; UPPER ( c -- c' )
; Change character to upper case
; COLON 5,"UPPER" UPPER:
RCALL DUPP
RCALL DOLIT
.DW $61
RCALL DOLIT
.DW $7B
RCALL WITHI
RCALL QBRAN
.DW UPPER1
RCALL DOLIT
.DW $5F
RCALL ANDD
UPPER1:
RET
; FILL ( b u c -- )
; Fill u bytes of character c to area
; beginning at b.
COLON 4,"FILL"
FILL:
RCALL SWAPP
```

RCALL TOR
RCALL SWAPP
RJMP FILL2
FILL1:
RCALL DDUP
RCALL CSTOR
ADIW TOSL,1
FILL2:
RCALL DONXT
.DW FILL1
RJMP DDROP

| TIB      | Push the address of the Terminal Input Buffer on the parameter stack. Terminal Input Buffer stores a line of text from the serial I/O input device. FORTH text interpreter then processes or interprets this line of text.                                                                                  |
|----------|----------------------------------------------------------------------------------------------------|
| @EXECUTE | Fetch a code field address of a command which is stored in the address on the top of the parameter stack, and jumps to it to execute this command. It is used extensively to execute vectored commands stored in RAM memory. The behavior of a vectored command can be changed dynamically at the run time. |
| CMOVE    | Copy a byte array from one location to another in RAM memory. The top three item on the parameter stack are the source address, the destination address and the number of bytes to be copied.                                                                                                    |
| UPPER    | Convert the ASCII character on the top of the parameter stack to an upper case character. This                                                                                                    |

|      | command is used to convert input text string to an upper case string so that the text interpreter is now case insensitive.                                                                          |
|------|----------------------------------------------------------------------------------------------------|
| FILL | Fill a memory array with the same byte. The top three items on the parameter stack are the address of the array, the length of the array in bytes, and the byte value to be filled into this array. |

# 5.3 Input Output

## **5.3.1 Numeric Output**

FORTH is interesting in its special capabilities in handling numbers across a man-machine interface. It recognizes that machines and humans prefer very different representations of numbers. Machines prefer binary representation, but humans prefer decimal Arabic representation. However, depending on circumstances, a human may want numbers to be represented in other radices, like hexadecimal, octal, and sometimes binary.

FORTH solves this problem of internal (machine) versus external (human) number representations by insisting that all numbers are represented in binary form in CPU and memory. Only when numbers are imported or exported for human consumption are they converted to external ASCII representation. The radix of the external representation is stored in system variable BASE . You can select any reasonable radix in BASE , up to 72, limited by available printable characters in the ASCII character set.

The output number string is built below the PAD buffer in RAM memory. The least significant digit is extracted from the integer on the top of the parameter stack by dividing it by the current radix in BASE. The digit thus extracted is added to the output string backwards from PAD to the low memory. The conversion is terminated when the integer is divided to zero. The address and length of the number string are made available by #> for outputting.

An output number conversion is initiated by <# and terminated by #>. Between them, # converts one digit at a time, #S converts all the digits, while HOLD and SIGN inserts special characters into the string under construction. This set of commands is very versatile and can handle many different output formats.

```
;; Numeric output, single precision
; DIGIT (u -- c)
; Convert digit u to a character.
; COLON 5,"DIGIT" DIGIT:
RCALL DOLIT
.DW 9
RCALL OVER
RCALL LESS
RCALL DOLIT
.DW 7
RCALL ANDD
RCALL PLUS
RCALL DOLIT
.DW '0'
RJMP PLUS
; EXTRACT ( n base -- n c )
; Extract the least significant digit from n.
; COLON 7,"EXTRACT" EXTRC:
RCALL DOLIT .DW 0
RCALL SWAPP
RCALL UMMOD
RCALL SWAPP RJMP DIGIT
; <#(--)
; Initiate the numeric output process.
COLON 2,"<#"
BDIGS:
RCALL PAD
RCALL HLD
RJMP STORE
; HOLD ( c -- )
; Insert a character into the numeric output string.
COLON 4,"HOLD"
HOLD:
RCALL HLD
RCALL AT
```

SBIW TOSL,1
RCALL DUPP
RCALL HLD
RCALL STORE RJMP
CSTOR

| DIGIT   | Convert an integer digit to the corresponding ASCII character.                                                                                                    |
|---------|----------------------------------------------------------------------------------------------------|
| EXTRACT | Extract the least significant digit from a number n on the top of the parameter stack. n is divided by the radix in BASE and the extracted digit is converted to its ASCII character which is pushed on the parameter stack. |
| <#      | Initiate the output number onversion process by storing PAD buffer address into system variable HLD, which points to the location next numeric digit will be stored.                                                         |
| HOLD    | Append an ASCII character whose code is on the top of the parameter stack, to the numeric out put string at HLD . HLD is decremented to receive the next digit.                                                              |

```
; #(u--u)
; Extract one digit from u and append the
; digit to output string.

COLON 1,"#"

DIG:
RCALL BASE
RCALL AT
RCALL EXTRC
RJMP HOLD

; #S(u--0)
; Convert u until all digits are added
; to the output string.
```

COLON 2,"#S" DIGS: DIGS1: RCALL DIG RCALL DUPP RCALL QBRAN .DW DIGS2 **RJMP DIGS1** DIGS2: RET ; SIGN ( n -- ) ; Add a minus sign to the numeric ; output string. COLON 4,"SIGN" SIGN: RCALL ZLESS RCALL QBRAN .DW SIGN1 RCALL DOLIT .DW '-' RCALL HOLD SIGN1: RET ; #> ( w -- b u ) ; Prepare the output string to be TYPE'd. COLON 2,"#>" EDIGS: RCALL DROP RCALL HLD RCALL AT **RCALL PAD** RCALL OVER **RJMP SUBB** 

| #    | Extract one digit from integer on the top of the parameter stack, according to radix in BASE, and add it to output numeric string. |
|------|----------------------------------------------------------------------------------------------------|
| #S   | Extract all digits to output string until the integer on the top of the parameter stack is 0.                                      |
| SIGN | Insert a - sign into the numeric output string if the integer on the top of the                                                    |

|    | parameter stack is negative.                                                                                        |
|----|----------------------------------------------------------------------------------------------------|
| #> | Terminate the numeric conversion and pushes the address and length of output numeric string on the parameter stack. |

; str (w -- bu) ; Convert a signed integer to ; a numeric string. ; COLON 3,"str" STR: **RCALL DUPP** RCALL TOR **RCALL ABSS RCALL BDIGS** RCALL DIGS RCALL RFROM **RCALL SIGN RJMP EDIGS** ; HEX (--) ; Use radix 16 as base for ; numeric conversions. COLON 3,"HEX" HEX: RCALL DOLIT .DW 16 RCALL BASE RJMP STORE ; DECIMAL (--) ; Use radix 10 as base for ; numeric conversions. COLON 7,"DECIMAL" DECIM: RCALL DOLIT .DW 10 RCALL BASE **RJMP STORE** 

| str | Convert a signed integer on the top of the parameter stack to a numeric output string. |
|-----|----------------------------------------------------------------------------------------|
| HEX | Set numeric conversion radix to 16                                                     |

|         | for hexadecimal conversions.       |
|---------|------------------------------------|
| DECIMAL | Set numeric conversion radix to 10 |
|         | for decimal conversions.           |

### **5.3.2 Numeric Input**

The 328eForth text interpreter must handle numbers input to the system. It parses commands out of the input stream and executes them in sequence. When the text interpreter encounters a string which is not the name of a command in the dictionary, it assumes that the string must be a number and attempts to convert the ASCII digit string to a number according to the current radix. When the text interpreter succeeds in converting the string to a number, the number is pushed on the parameter stack for future use, if the text interpreter is in the interpreting mode. If it is in the compiling mode, the text interpreter will compile the number to the dictionary as an integer literal so that when the command under construction is later executed, the integer value will be pushed on the parameter stack.

If the text interpreter fails to convert the string to a number, this is an error condition which will cause the text interpreter to abort, post an error message to you, and then wait for your next line of commands.

```
;; Numeric input, single precision
; DIGIT? ( c base -- u t )
; Convert a character to its numeric value.
; A flag indicates success.
; COLON 6,"DIGIT?" DIGTQ:
RCALL TOR
RCALL DOLIT
.DW '0'
RCALL SUBB
RCALL DOLIT
.DW 9
RCALL OVER
RCALL LESS
RCALL QBRAN
.DW DGTQ1 RCALL DOLIT
.DW 7
RCALL SUBB
```

**RCALL DUPP** RCALL DOLIT .DW 10 **RCALL LESS** RCALL ORR DGTQ1: **RCALL DUPP** RCALL RFROM RJMP ULESS ; NUMBER? (a -- n T | a F); Convert a number string to integer. ; Push a flag on tos. COLON 7,"NUMBER?" NUMBQ: RCALL BASE RCALL AT RCALL TOR RCALL DOLIT .DW 0 RCALL OVER RCALL COUNT RCALL OVER RCALL CAT RCALL DOLIT .DW '\$' RCALL EQUAL RCALL QBRAN .DW NUMQ1 RCALL HEX RCALL SWAPP adiw tosl,1 RCALL SWAPP sbiw tosl,1

RCALL CAT
RCALL DOLIT

.DW '-'
RCALL EQUAL
RCALL TOR
RCALL SWAPP
RCALL RAT
RCALL SUBB
RCALL SWAPP
RCALL RAT
RCALL PLUS
RCALL QDUP
RCALL QBRAN

NUMQ1:

RCALL OVER

.DW NUMQ6 sbiw tosl,1 RCALL TOR NUMQ2: RCALL DUPP RCALL TOR RCALL CAT RCALL BASE RCALL AT RCALL DIGTQ RCALL QBRAN .DW NUMQ4 RCALL SWAPP RCALL BASE RCALL AT RCALL STAR **RCALL PLUS** RCALL RFROM adiw tosl,1 RCALL DONXT .DW NUMQ2 RCALL DROP RCALL RAT RCALL QBRAN .DW NUMQ3 RCALL NEGAT NUMQ3: RCALL SWAPP **RJMP NUMQ5** NUMQ4: RCALL RFROM RCALL RFROM RCALL DDROP RCALL DDROP RCALL DOLIT .DW 0 NUMQ5: RCALL DUPP NUMQ6: RCALL RFROM RCALL DDROP RCALL RFROM RCALL BASE **RJMP STORE** 

DIGIT? Convert an ASCII numeric digit c on the top of the

parameter stack to its numeric value u according to current radix b. If conversion is successful, push a true flag above u. If not successful, return c and a false flag.

#### NUMBER?

Convert a count string of ASCII numeric digits at location a to an integer. If first character is a \$, convert in hexadecimal; otherwise, convert using radix in BASE. If first character is a -, negate converted integer. If an illegal character is encountered, the address of string and a false flag are pushed on the parameter stack. Successful conversion pushes integer value and a true flag on the parameter stack. NUMBER? is very complicated because it has to cover many formats in the input numeric string. It also has to detect the error condition when it encounters an illegal numeric digit. .

#### 5.3.3 Basic I/O

328eForth system assumes that it communicates with its environment only through a serial I/O interface. To support the serial I/O, only three words are needed:

```
; KEY ( -- c ) ; Wait for and return an input character.
COLON 3,"KEY"
KEY:
KEY1:
RCALL QRX
RCALL QBRAN
.DW KEY1
RET
; SPACE ( -- )
; Send the blank character to the
; output device.
COLON 5,"SPACE"
SPACE:
RCALL BLANK
RJMP EMIT
; CHARS (+n c -- )
; Send n characters to the output device.
; COLON 5,"CHARS"
CHARS:
RCALL SWAPP
RCALL TOR
RJMP CHAR2
CHAR1:
RCALL DUPP
RCALL EMIT
CHAR2:
RCALL DONXT
.DW CHAR1
RJMP DROP
; SPACES (+n -- )
; Send n spaces to the output device.
COLON 6,"SPACES"
SPACS:
RCALL BLANK
RJMP CHARS
```

| ?KEY | Return a false flag if no character is |
|------|----------------------------------------|
|      | pending in the receiver. If a          |
|      | character is received, the character   |
|      | and a true flag are returned.          |
|      |                                        |

| KEY    | Execute ?KEY continually until a valid character is received and the character is returned.                                            |
|--------|----------------------------------------------------------------------------------------------------|
| EMIT   | Send a character out through the transmit line.                                                                                        |
| SPACE  | Output a blank (space) character, ASCII 32.                                                                                            |
| CHARS  | Output n ASCII characters. The ASCII code is on the top of the parameter stack, and number n is the second item on the parameter stack |
| SPACES | Output n blank (space) characters.                                                                                                    |

```
; TYPE (bu--)
; Output u characters from b.
COLON 4,"TYPE"
TYPES:
RCALL TOR
RJMP TYPE2
TYPE1:
RCALL COUNT
RCALL TCHAR
RCALL EMIT
TYPE2:
RCALL DONXT
.DW TYPE1
RJMP DROP
; ITYPE (bu --)
; Output u characters from b.
COLON 5,"ITYPE"
ITYPES:
RCALL TOR
RJMP ITYPE2
ITYPE1:
RCALL ICOUNT
RCALL TCHAR
RCALL EMIT
ITYPE2:
RCALL DONXT
.DW ITYPE1
RJMP DROP
; CR(--)
```

```
; Output a carriage return and a line feed.
COLON 2,"CR"
CR:
RCALL DOLIT
.DW CRR
RCALL EMIT
RCALL DOLIT
.DW LF
RJMP EMIT
```

| TYPE  | Output n characters from a string in RAM memory. The second item on the parameter stack is the address of the string array, and the length in bytes is on the top of the parameter stack.       |
|-------|----------------------------------------------------------------------------------------------------|
| ITYPE | Output n characters from a string in the flash memory. The second item on the parameter stack is the address of the string array, and the length in bytes is on the top of the parameter stack. |
| CR    | Output a carriage-return and a line-feed, ASCII 13 and 10.                                                                                                    |

String literals are data structures compiled in compound command, in-line with other tokens, literal structures, and control structures. A string literal must start with a string token which knows how to handle the following string at run time. Here are two examples of string literals:

```
: xxx ... $" A compiled string" ... ;
: yyy ... ." An output string" ... ;
```

In compound command xxx, \$" is an immediate command which compiles the following string as a string literal preceded by a special token \$"|. When \$"| is executed at run time, it returns the address of this string on the parameter stack. In yyy, ." compiles a string literal preceded by another token ."|, which prints the compiled string to the output device at run time.

```
; do$(--a)
; Return the address of a compiled string.
; COLON COMPO+3,"do$" DOSTR:
RCALL RFROM ;ra
RCALL RFROM; ra a
RCALL DUPP; ra a a
RCALL DUPP; ra a a a
movw zl,tosl
readflashcell tosl,tosh
clr tosh; ra a a count
RCALL TWOSL
RCALL PLUS
ADIW TOSL,1; ra a a'
RCALL TOR; ra a
RCALL SWAPP; a ra
RCALL TOR; a
RCALL CELLS ; byte address
RET
; $"|(--a)
; Run time routine compiled by $".
; Return address of a compiled string.
; COLON COMPO+3,'$'
; .DB ""','|'
STRQP:
RCALL DOSTR
RET ;force a call to do$
; ."|(--)
; Run time routine of .".
; Output a compiled string.
; COLON COMPO+3,'.'
; .DB ""',"
DOTQP:
RCALL DOSTR
RCALL ICOUNT
RJMP ITYPES
; .R (n+n--)
; Display an integer in a field of n columns,
; right justified.
COLON 2,".R"
DOTR:
RCALL TOR
RCALL STR
RCALL RFROM
```

RCALL OVER RCALL SUBB RCALL SPACS RJMP TYPES

|      | <u> </u>                                                                                                    |
|------|----------------------------------------------------------------------------------------------------|
| do\$ | Push the address of a string literal on the parameter stack. It is called by a string token like \$"  or ." , which precede their respective strings in flash memory. Therefore, the second item on the return stack points to the string. This address is pushed on the parameter stack. This second item on the return stack must be modified so that it will point to the next token after the string literal. This way. the token after the string literal will be executed, skipping over the string literal. Both \$"  and ."  use the word do\$, which retrieve the address of a string stored as the second item on the return stack. |
| \$'' | Push the address of the following string on the parameter stack, and then executes the token immediately following the string.                                                                                                    |
| ."   | Print the following string, and then executes the token immediately following the string.                                                                                                    |
| .R   | Print a signed integer n , the second item on the parameter stack, right-justified in a field of + n characters. + n is on the top of the                                                                                                    |
|      | parameter stack.                                                                                                    |

<sup>;</sup> U.R ( u +n -- )
; Display an unsigned integer in n column,
; right justified.

```
COLON 3,"U.R"
UDOTR:
RCALL TOR
RCALL BDIGS
RCALL DIGS
RCALL EDIGS
RCALL RFROM
RCALL OVER
RCALL SUBB
RCALL SPACS
RJMP TYPES
; U.(u--)
; Display an unsigned integer in free format.
COLON 2,"U."
UDOT:
RCALL BDIGS
RCALL DIGS
RCALL EDIGS
RCALL SPACE
RJMP TYPES
; . (w --)
; Display an integer in free format,
; preceeded by a space.
COLON 1,"."
DOT:
RCALL BASE
RCALL AT
RCALL DOLIT
.DW 10
RCALL XORR ;?decimal
RCALL QBRAN
.DW DOT1
RJMP UDOT
DOT1:
RCALL STR
RCALL SPACE
RJMP TYPES
; ?(a--)
; Display the contents in a memory cell.
COLON 1,"?"
QUEST:
RCALL AT
RJMP DOT
```

With the number formatting command set as shown above, one can format numbers for output in any format desired. The free output format is a number string preceded by a single space. The fix column format displays a number right-justified in a column of a pre-determined width. The commands '.', 'U.', and? use the free format. The words .R and U.R use the fix format.

| U.R | Print an unsigned integer n right-justified in a field of + n characters.                                      |
|-----|----------------------------------------------------------------------------------------------------|
| U.  | Print an unsigned integer u in free format, followed by a space.                                               |
| •   | Print a signed integer n in free format, followed by a space.                                                  |
| ?   | Print signed integer stored in memory a on the top of the parameter stack, in free format followed by a space. |

### 5.3.4 Parsing

Parsing is always considered a very advanced topic in computer science. However, because FORTH uses very simple syntax rules, parsing is easy. FORTH input stream consists of ASCII strings separated by spaces and other white space characters like tabs, carriage returns, and line feeds. The text interpreter scans the input stream, parses out strings, and interprets them in sequence. After a string is parsed out of the input stream, the text interpreter will 'interpret' it; i.e., execute it if it is a valid command, compile it if the text interpreter is in the compiling mode, and convert it to a number if the string is not a FORTH command.

parse is the elementary command to do text parsing. From the input stream, which starts at b1 and is of u1 characters long, it parses out the first text string delimited by character c . It returns the address b2 and length u2 of the string just parsed out and the difference n between b1 and b2 . Leading delimiters are skipped over.

The case where the delimiting character is a space (ASCII 32) is special, because this is when the text interpreter is parsing for valid commands. It thus must skip over leading space characters. When parse is used to compile string literals, it will use the double quot character (ASCII 34) as the delimiting

character. It the delimiting character is not space, parse starts scanning immediately, looking for the designated delimiting character.

```
;; Parsing

; parse ( b u c -- b u delta ; <string> )
; Scan string delimited by c. Return found
; string and its offset.

; COLON 5,"parse" PARS:
RCALL TEMP
RCALL STORE
RCALL OVER RCALL TOR
RCALL DUPP
RCALL QBRAN
.DW PARS8
SBIW TOSL,1
RCALL TEMP
```

```
RCALL CAT
RCALL BLANK
RCALL EQUAL
RCALL QBRAN
.DW PARS3
RCALL TOR
PARS1:
RCALL BLANK
RCALL OVER
RCALL CAT; skip leading blanks ONLY
RCALL SUBB
RCALL ZLESS
RCALL INVER
RCALL QBRAN
.DW PARS2
ADIW TOSL.1
RCALL DONXT
.DW PARS1
RCALL RFROM
RCALL DROP
RCALL DOLIT
.DW 0
RCALL DUPP
RET
PARS2:
RCALL RFROM
PARS3:
RCALL OVER
RCALL SWAPP
```

```
RCALL TOR
PARS4:
RCALL TEMP
RCALL CAT
RCALL OVER
RCALL CAT
RCALL SUBB ;scan for delimiter
RCALL TEMP
RCALL CAT
RCALL BLANK
RCALL EQUAL
RCALL QBRAN
.DW PARS5
RCALL ZLESS
PARS5:
RCALL QBRAN
.DW PARS6
ADIW TOSL.1
RCALL DONXT
.DW PARS4
RCALL DUPP
RCALL TOR
RJMP PARS7
PARS6:
RCALL RFROM
RCALL DROP
RCALL DUPP
ADIW TOSL,1
RCALL TOR
PARS7:
RCALL OVER
RCALL SUBB
RCALL RFROM
RCALL RFROM
RJMP SUBB
PARS8:
RCALL OVER
RCALL RFROM
RJMP SUBB
; PARSE ( c -- b u ; <string> )
; Scan input stream and return counted
; string delimited by c.
; COLON 5,"PARSE"
PARSE:
RCALL TOR
RCALL TIB
RCALL INN
RCALL AT
RCALL PLUS ;current input buffer pointer
RCALL NTIB
```

```
RCALL AT
RCALL INN
RCALL AT
RCALL SUBB ;remaining count
RCALL RFROM
RCALL PARS
RCALL INN
RJMP PSTOR
; .((--)
; Output following string up to next ) .
COLON IMEDD+2,".("
DOTPR:
RCALL DOLIT
.DW ')'
RCALL PARSE
RJMP TYPES
```

PARSE | Scan the input stream in the Terminal | Input Buffer from where >IN points | to, until the end of the buffer, for a | string delimited by character c . It | returns the address and length of the | string parsed out. PARSE calls | parse to do the detailed works. | PARSE is used to implement many | specialized parsing commands to | perform different parsing functions. | ( | Print the following string till the next ) | character. It is used to output text to | the serial output device.

```
; ((--); Ignore following string up to next).; A comment.

COLON IMEDD+1,"(" PAREN: RCALL DOLIT
```

```
.DW ')'
RCALL PARSE RJMP DDROP
; \((--))
```

```
; Ignore following text till the end of line.
COLON IMEDD+1,"\\"
BKSLA:
RCALL DOLIT
.DW $D
RCALL PARSE
RJMP DDROP
; CHAR (-- c)
; Parse next word and return its
; first character.
COLON 4,"CHAR"
CHARR:
RCALL BLANK
RCALL PARSE
RCALL DROP
RJMP CAT
; TOKEN ( -- a ; <string> )
; Parse a word from input stream
; and copy it to name dictionary.
; COLON 5,"TOKEN" TOKEN:
RCALL BLANK
RCALL PARSE
RCALL DOLIT
.DW 31
RCALL MIN
RCALL HEREE
RCALL DDUP
RCALL CSTOR
RCALL DDUP
RCALL PLUS
ADIW TOSL,1
RCALL DOLIT
.DW 0
RCALL SWAPP
RCALL CSTOR
ADIW TOSL,1
RCALL SWAPP
RCALL UMOVE
RJMP HEREE
; WORD ( c -- a ; <string> )
; Parse a word from input stream
; and copy it to code dictionary.
COLON 4,"WORD"
WORDD:
```

RCALL PARSE
RCALL HEREE
RCALL DDUP

RCALL CSTOR
RCALL DDUP
RCALL PLUS
ADIW TOSL,1
RCALL DOLIT
.DW 0
RCALL SWAPP
RCALL CSTOR
ADIW TOSL,1
RCALL CSTOR
ADIW TOSL,1
RCALL SWAPP
RCALL SWAPP
RCALL SWAPP
RCALL SWAPP
RCALL SWAPP
RCALL CMOVE
RJMP HEREE

| (     | Discard the following string till the next ) character. It is used to place comments in source code.                                                                                                    |
|-------|----------------------------------------------------------------------------------------------------|
| \     | Discard all characters till end of a line. It is used to insert comment lines in source code.                                                                                                    |
| CHAR  | Parse the next string out but returns only the first character in this string. It gets an ASCII character from the input stream.                                                                                                    |
| TOKEN | Parse out the next string delimited by<br>the space character. It then copies this<br>string as a counted string to the first<br>free area in RAM memory and returns<br>its address. The length of the string is<br>limited to 31 characters. |
| WORD  | Parse out the next string delimited by the ASCII character c . It then copies this string as a counted string to the first free area in RAM memory and returns its address. The length of the string is limited to 255 characters.            |

### **5.3.5 Dictionary Search**

In 328eForth, command records are linearly linked into a dictionary. A command record contains three fields: a link field holding the name field address of the previous command record, a name field holding the name as a counted string, and a code field holding executable code and data. A dictionary search follows the linked list of records to find a name which matches a text string. It returns the name field address and the code field address, if a match is found.

The link field of the first command record contains a 0, indicating it is the end of the linked list. A system variable CONTEXT holds an address pointing to the name field of the last command record. The dictionary search starts at CONTEXT and terminates at the first matched name, or at the first command record.

From CONTEXT, we locate the name field of the last command record in the dictionary. It this name does not match the string to be searched, we can find the link field of this record, which is 2 bytes less than the name field address. From the link field, we locate the name field of the next command record. Compare the name with the search string. And so forth.

```
;; Dictionary search
; NAME> ( na -- ca )
; Return a code address given a name address.
COLON 5,"NAME>"
NAMET:
RCALL ICOUNT
RCALL DOLIT
.DW $1F
RCALL ANDD
RCALL PLUS
RJMP ALGND
; SAME? (bau--baf\-0+)
; Compare u bytes in two strings.
; Return 0 if identical.
; COLON 5,"SAME?" SAMEQ:
RCALL TWOSL
```

RCALL TOR RJMP SAME2 SAME1: RCALL OVER RCALL RAT RCALL CELLS RCALL PLUS RCALL AT RCALL OVER RCALL RAT RCALL CELLS RCALL PLUS RCALL IAT RCALL SUBB **RCALL QDUP** RCALL QBRAN .DW SAME2 RCALL RFROM RJMP DROP SAME2: RCALL DONXT .DW SAME1 RCALL DOLIT .DW 0 **RET** 

| NAME> | Convert a name field address in a command record to the code field address of this command record. Code field address is the name field address plus length of name plus one, and aligned to the next cell boundary.                |
|-------|----------------------------------------------------------------------------------------------------|
| SAME? | Compare two strings at addresses a and b for u bytes. It returns a 0 if two strings are equal. It returns a positive integer if a string is greater than b string. It returns a negative integer if a string is less than b string. |

; find ( a va -- ca na | a F )

- ; Search a vocabulary for a string.
- ; Return ca and na if succeeded.

; COLON 4,"find"

FIND:

**RCALL SWAPP** 

RCALL DUPP

RCALL CAT

RCALL TEMP

RCALL STORE

**RCALL DUPP** 

RCALL AT

RCALL TOR

ADIW TOSL,2 ;va a+2 --

RCALL SWAPP; a+2 va --

FIND1:

**RCALL DUPP** 

RCALL QBRAN

.DW FIND6

RCALL DUPP

RCALL IAT

RCALL DOLIT

.DW \$FF3F

RCALL ANDD

RCALL RAT

RCALL XORR

RCALL QBRAN

.DW FIND2

ADIW TOSL,2; a+2 va+2 --

RCALL DOLIT

.DW -1

RJMP FIND3

FIND2:

ADIW TOSL,2; a+2 va+2 --

RCALL TEMP

RCALL AT

RCALL SAMEQ

FIND3:

**RJMP FIND4** 

FIND6:

RCALL RFROM

RCALL DROP

RCALL SWAPP

SBIW TOSL.2

RJMP SWAPP

FIND4:

RCALL QBRAN

.DW FIND5

SBIW TOSL,4

RCALL IAT

RJMP FIND1

FIND5:

RCALL RFROM

RCALL DROP

**RCALL SWAPP** 

RCALL DROP

SBIW TOSL,2

RCALL DUPP

RCALL NAMET RJMP SWAPP

; NAME? ( a -- ca na | a F )

; Search all context vocabularies

; for a string.

; COLON 5,"NAME?" NAMEQ:

RCALL CNTXT

RCALL AT

**RJMP FIND** 

#### find

Assume that A count string is at RAM memory address a , and the name field address of the last command record is in RAM address va . If the string matches the name of a command, both the code field address and the name field address of the command record are returned. If the string is not a valid command, the original string address and a false flag are returned. find runs the dictionary search very quickly because it first compares the length byte and the first character in the name field as a 16 bit integer. In most cases of mismatch, this comparison would fail and the next record can be reached through the link field. If the first two characters match, then SAME? is invoked to compare the rest of the name field, one cell at a

|       | time. Since both the target text string and the name field are null filled to the cell boundary, the comparison can be performed quickly across the entire name field without worrying about the end conditions.                 |
|-------|----------------------------------------------------------------------------------------------------|
| NAME? | Search the dictionary starting at CONTEXT for a name string at address a . Return the code field address and name field address if a matched command is found. Otherwise, return the original string address a and a false flag. |

## **5.3.6 Terminal Input**

The text interpreter interprets source text received from an input device and stored in the Terminal Input Buffer. To process characters in the Terminal Input Buffer, we need special commands to deal with the special conditions of backspace character and carriage return: On top of stack, three special parameters are referenced in many commands: bot is the Beginning Of the input Buffer, eot is the End Of the input Buffer, and cur points to the current character in the input buffer.

```
;; Terminal response

; ^H ( bot eot cur -- bot eot cur )
; Backup the cursor by one character.

; COLON 2,"^H"
BKSP:
RCALL TOR
RCALL TOR
RCALL OVER
RCALL RFROM
RCALL SWAPP
```

```
RCALL OVER
RCALL XORR
RCALL QBRAN
```

```
.DW BACK1
RCALL DOLIT
.DW BKSPP
RCALL EMIT
SBIW TOSL,1
RCALL BLANK
RCALL EMIT
RCALL DOLIT
.DW BKSPP
RCALL EMIT
BACK1:
RET
; TAP (bot eot cur c -- bot eot cur)
; Accept and echo the key stroke
; and bump the cursor.
; COLON 3,"TAP"
TAP:
RCALL DUPP
RCALL EMIT
RCALL OVER
RCALL CSTOR
adiw tosl,1
ret
; kTAP (bot eot cur c -- bot eot cur)
; Process a key stroke, CR or backspace.
; COLON 4,"kTAP" K
TAP:
RCALL DUPP
SBIW TOSL,CRR
RCALL QBRAN
.DW KTAP2
SBIW TOSL, BKSPP
RCALL QBRAN
.DW KTAP1
RCALL BLANK
RJMP TAP
KTAP1:
RJMP BKSP
KTAP2:
RCALL DROP
RCALL SWAPP
RCALL DROP
RJMP DUPP
; accept (bu -- bu)
; Accept characters to input buffer.
; Return with actual count.
```

; COLON 6,"accept" ACCEP: RCALL OVER RCALL PLUS RCALL OVER ACCP1: RCALL DDUP RCALL XORR RCALL QBRAN .DW ACCP4 RCALL KEY RCALL DUPP RCALL BLANK **RCALL SUBB** RCALL DOLIT .DW \$5F **RCALL ULESS** RCALL QBRAN .DW ACCP2 RCALL TAP RJMP ACCP3 ACCP2: RCALL KTAP ACCP3: RJMP ACCP1 ACCP4: RCALL DROP RCALL OVER **RJMP SUBB** 

| ^H   | Process back-space character (ASCII 8). It erases the last character entered, and decrement the character pointer cur. If cur = bot, do nothing because you cannot backup beyond beginning of input buffer.                                |
|------|----------------------------------------------------------------------------------------------------|
| TAP  | Output a character c to terminal, store c in cur, and increment the character pointer cur, which points to the current character in the input buffer. bot and eot are also pointers pointing to the beginning and end of the input buffer. |
| kTAP | Process character c . bot is pointing at the beginning of the input buffer, and eot is pointing at the                                                                                                    |

end. cur points to the current character in the input buffer. The character c is normally stored at cur, which is then incremented by 1. If c is a carriage-return (ASCII 13), echo a space and make eot = cur., thus terminating the input process If c is a back-space (ASCII 8), erase the last character and decrement cur. Accept u characters into an input accept buffer starting at address b, or until a carriage return (ASCII 13) is encountered. The value of u returned is the actual number of characters received.

; EXPECT (bu--)

; Accept input stream and store count in SPAN.

COLON 6,"EXPECT"

EXPEC:

RCALL ACCEP

RCALL SPAN

RCALL STORE

RJMP DROP

; QUERY ( -- )

; Accept input stream to terminal

; input buffer.

COLON 5,"QUERY"

**QUERY:** 

RCALL TIB

RCALL DOLIT

.DW 80

RCALL ACCEP

RCALL NTIB

**RCALL STORE** 

RCALL DROP

RCALL DOLIT

.DW 0

**RCALL INN** 

| EXPECT | Accept u characters into an input buffer starting at b , or until a carriage return is encountered. The number of characters received is stored in system variable SPAN .                                                                                                  |
|--------|----------------------------------------------------------------------------------------------------|
| QUERY  | Accept up to 80 characters from the input device to the Terminal Input Buffer. It also prepares the Terminal Input Buffer for parsing by setting #TIB to the length of the input text stream, and clearing >IN which points to the beginning of the Terminal Input Buffer. |

## 5.4 Interpreter

# 5.4.1 Error Handling

When error occurred, it is usually because the text interpreter encounters a string which can not be interpreted or processed. This string is usually stored in a buffer in

RAM memory.

```
;; Error handling

; ERROR (a -- )
; Return address of a null string
; with zero count.

; COLON 5, "ERROR" ERROR:
RCALL SPACE
RCALL COUNT
RCALL TYPES
RCALL TYPES
RCALL DOLIT
.DW $3F
RCALL EMIT
RCALL CR
RCALL EMPTY_BUF
ldi yl,low(SPP)
```

```
ldi yh,high(SPP)
RJMP QUIT
; abort" (f --)
; Run time routine of ABORT".
; Abort with a message.
; COLON COMPO+6,"abort"
; .DB ''''
ABORQ:
RCALL QBRAN
.DW ABOR1 ;text flag
RCALL DOSTR
RCALL ICOUNT ;pass error string
RCALL ITYPES
RCALL CR
RJMP QUIT
ABOR1:
RCALL DOSTR
RJMP DROP
```

| ERROR  | Print the string in RAM memory located at address a , followed by a ? mark and aborts. 'Abort' means flushing all flash memory buffers, clearing the parameter stack, and returns to the text interpreter loop QUIT .                                                                           |
|--------|----------------------------------------------------------------------------------------------------|
| abort" | It is compiled with an error message string in a compound command. When abort" is executed, it examines the top item on the parameter stack. It the flag is true, print out the following error message and QUIT; otherwise, skip over the error message and continue execution the next token. |

# **5.4.2** Interpreter

Text interpreter in FORTH is like a conventional operating system of a computer. It is the primary interface a user uses to get the computer to do

work. Since FORTH uses very simple syntax rule--commands are separated by spaces, the text interpreter is also very simple. It accepts a line of text from the terminal, parses out a command delimited by spaces, locates the command in the dictionary and then executes it. The process is repeated until the input text is exhausted. Then the text interpreter waits for another line of text and interprets it again. This cycle repeats until you are exhausted and turns off the computer.

In 328eForth, the text interpreter is coded as the command QUIT. QUIT contains an infinite loop which repeats the QUERY - EVAL command pair. QUERY accepts a line of text from the input terminal. EVAL interprets the text one command at a time till the end of the text line.

```
;; The text interpreter
; $INTERPRET (a -- )
; Interpret a word. If failed,
; try to convert it to an integer.
; COLON 10,"$INTERPRET" INTER:
RCALL NAMEQ
RCALL QDUP;?defined
RCALL QBRAN
.DW INTE1
RCALL IAT
RCALL DOLIT
.DW COMPO
RCALL ANDD ;?compile only lexicon bits
RCALL ABORQ
.DB 13," compile only"
RCALL EXECU
RET ;execute defined word INTE1:
RCALL NUMBQ
RCALL QBRAN
.DW INTE2
RET
INTE2:
RJMP ERROR ;error
; [(--)
; Start the text interpreter.
COLON IMEDD+1,"[" LBRAC:
RCALL DOLIT
.DW INTER*2
RCALL TEVAL RJMP STORE
```

; .OK ( -- ) ; Display "ok" only while interpreting. ; COLON 3,".OK" DOTOK: RCALL DOLIT .DW INTER\*2 RCALL TEVAL RCALL AT RCALL EQUAL RCALL QBRAN .DW DOTO1 RCALL DOTQP .DB 2,"ok" DOTO1: RJMP CR

| \$INTERPRET | Execute a command whose name string is stored at address a on the parameter stack. If the string is not a valid command, convert it to a number. Failing the numeric conversion, execute ERROR and return to QUIT. |
|-------------|----------------------------------------------------------------------------------------------------|
| [           | Activate the text interpreter by storing the code field address of \$INTERPRET into the variable 'EVAL, which is executed in EVAL while the text interpreter is in the interpretive mode.                          |
| .OK         | Print the familiar ok> prompting message after executing to the end of a line. The message ok> is printed only when the text interpreter is in the interpretive mode. While compiling, the prompt is suppressed.   |

; ?STACK ( -- ) ; Abort if the data stack underflows.

```
; COLON 6,"?STACK" QSTAC:
RCALL DEPTH
RCALL ZLESS ;check only for underflow
RCALL ABORQ
.DB 10," underflow"
RET
; EVAL ( -- )
; Interpret the input stream.
; COLON 4,"EVAL" EVAL:
EVAL1: RCALL TOKEN
RCALL DUPP
RCALL CAT ;?input stream empty
RCALL QBRAN
.DW EVAL2
RCALL TEVAL
RCALL ATEXE;
RCALL INTER
RCALL QSTAC ;evaluate input, check stack
RJMP EVAL1
EVAL2:
RCALL DROP
RJMP DOTOK
;; Shell
; QUIT ( -- )
; Reset return stack pointer and
; start text interpreter.
COLON 4,"QUIT"
QUIT:
ldi xl,low(RPP)
out SPL,xl
ldi xh,high(RPP)
out_ SPH,xh
RCALL DOLIT
.DW TIBB
RCALL TTIB
RCALL STORE
QUIT1:
RCALL LBRAC ;start interpretation
QUIT2:
RCALL QUERY ;get input
RCALL EVAL
RJMP QUIT2 ;continue till error
```

| ?     | Check for stack underflow. Abort,      |
|-------|----------------------------------------|
| STACK | resetting the parameter stack pointer, |

|      | if the stack depth is negative.                                                                                                    |
|------|----------------------------------------------------------------------------------------------------|
| EVAL | It is contained in the text interpreter loop which parses commands from the input stream and invokes whatever token in 'EVAL to process the commands, either execute it with \$INTERPRET or compile it with \$COMPILE.                                                                                                    |
| QUIT | It is the operating system, the text interpreter, or a shell, of the 328eForth system. It is an infinite loop eForth will never get out. It uses QUERY to accept a line of commands from the input terminal and then lets EVAL to parse out the commands and execute them. After a line is processed, it displays an ok> message and wait for the next line of commands. When an error occurred during execution, it prints the string which caused the error as an error message. After the error is reported, it re-initializes the system by clearing the return stack and comes back to receive the next line of commands. Because the behavior of EVAL can be changed by storing either \$INTERPRET or \$COMPILE into 'EVAL, QUIT exhibits the dual nature of a text interpreter and a compiler. |

## **5.4.3 Tools**

328eForth is a very small system and only a very small set of tool commands are provided. Nevertheless, this set of tool commands is powerful enough to help you debug new commands he adds to the system. They are also very interesting programming examples on how to use the commands in eForth to build applications.

Generally, the tool commands present information stored in different parts of the CPU in appropriate formats to let you inspect the results as he executes commands in the eForth system and commands he defined himself. The tool commands include memory dump, stack dump, dictionary dump, etc.

```
' ( -- ca )
; Search context vocabularies for the next
; word in input stream.
COLON 1,"""
TICK:
RCALL TOKEN
RCALL NAMEQ ;?defined
RCALL QBRAN
.DW TICK1
RET ;yes, push code address
TICK1:
RJMP ERROR; no, error
;; Tools
; DUMP(a--)
; Dump 128 bytes from a, in a
; formatted manner.
COLON 4,"DUMP"
DUMP:
RCALL DOLIT
.DW 7
RCALL TOR ;start count down loop
DUMP1: RCALL CR
RCALL DUPP
RCALL DOLIT
.DW 5
RCALL UDOTR
RCALL SPACE
RCALL DOLIT
.DW 15
RCALL TOR
DUMP2:
RCALL COUNT
RCALL DOLIT
.DW 3
RCALL UDOTR
RCALL DONXT ; display printable characters
```

.DW DUMP2
RCALL SPACE
RCALL DUPP
RCALL DOLIT
.DW 16
RCALL SUBB
RCALL DOLIT
.DW 16
RCALL TYPES
RCALL TYPES
RCALL DONXT
.DW DUMP1;loop till done
RJMP DROP

| ,    | Search the dictionary for the following string. If the string is a valid command, return its code field address. If the string is not a valid command, print a ? mark.                                                                                                    |
|------|----------------------------------------------------------------------------------------------------|
| DUMP | Print 128 bytes of data starting at RAM address b to the terminal. It dumps 16 bytes to a line. A line begins with the address of the first byte, followed by 16 bytes shown in hex, 3 columns per bytes. At the end of a line are the 16 bytes shown in ASCII characters. Non-printable characters are replaced by underscores (ASCII 95). ATmega328P has memory organized in 128 byte pages. It is convenient to dump memory one page at a time. DUMP commands in most FORTH system takes and address and a length as parameters to dump a memory array. |

; IDUMP(a--)

; Dump u bytes from a, in a formatted manner.

COLON 5,"IDUMP" IDUMP: RCALL DOLIT

```
.DW 7
RCALL TOR; start count down loop IDUMP1:
RCALL CR
RCALL DUPP
RCALL DOLIT
.DW 5
RCALL UDOTR
RCALL SPACE
RCALL DOLIT
.DW 15 RCALL TOR
IDUMP2:
RCALL ICOUNT
RCALL DOLIT .DW 3
RCALL UDOTR
RCALL DONXT ; display printable characters
.DW IDUMP2
RCALL SPACE RCALL DUPP
RCALL DOLIT
.DW 16
RCALL SUBB
RCALL DOLIT
.DW 16
RCALL ITYPES
RCALL DONXT
.DW IDUMP1; loop till done
RJMP DROP
; .S ( ... -- ... )
; Display the contents of the data stack.
COLON 2,".S"
DOTS:
RCALL DEPTH; stack depth
RCALL TOR; start count down loop
RJMP DOTS2; skip first pass
DOTS1:
RCALL RAT
RCALL PICK
RCALL DOT; index stack, display contents
DOTS2:
RCALL DONXT
.DW DOTS1; loop till done
RCALL DOTQP
.DB 4," <sp"
RET
```

IDUMP Print 128 bytes of data starting at flash address a to the terminal. It

#### dumps

16 bytes to a line. A line begins with the address of the first byte, followed by 16 bytes shown in hex, 3 columns per bytes. At the end of a line are the 16 bytes shown in ASCII characters. Non-printable characters are replaced by underscores (ASCII 95). ATmega328P organizes the flash memory in pages of 128 bytes. It is convenient to dump flash memory one page at a time. ATmega328P uses 16-bit machine instructions, and addresses flash memory using 16-bit cell addresses. I choose to address flash memory also in bytes, and IDUMP displays byte addresses. Be aware of this difference when you read machine instructions.

One important discipline in learning FORTH is to learn how to use the parameter stack effectively. All commands must consume their input parameters on the stack and leave only their intended results on the stack. Sloppy usage of the parameter stack is often the cause of bugs which are very difficult to detect later, as unexpected items left on the stack could result in unpredictable behavior. .S should be used liberally during programming and debugging to ensure that the correct parameters are left on the parameter stack.

The parameter stack is the center for arithmetic and logic operations. It is where commands receive their parameters and also where they left their results. In debugging a new command which may use stack items and leave items on the stack, the best was to debug it is to inspect the parameter stack, before and after its execution. To inspect the parameter stack non-destructively, use the command .S .

.S Print the contents of the parameter stack in the free format. The bottom of the stack is aligned to the left margin. The

top item is shown towards the left and followed by the characters <sp. .S does not change the data stack so it can be used to inspect the data stack non-destructively at any time.

The dictionary contains all command records defined in the system, ready for execution and compilation. WORDS command allows you to examine the dictionary and to look for the correct names of commands in case you are not sure of their spellings. WORDS follows the dictionary link in the system variable CONTEXT and displays the names of all commands in the dictionary. The dictionary links can be traced easily because the link field in the header of a command points to the name field of the previous command, and the link field is two bytes below the corresponding name field.

>NAME finds the name field address of a word from the corresponding code field address in a command record. If the command does not exist in the dictionary, it returns a false flag. It is the mirror image of the command NAME>, which returns the code field address of a command from its name field address. It is difficult to scan backward from code field to locate the beginning of the name field, because we do not know how long the name field is. >NAME is therefore more complicated because the entire dictionary must be searched to locate its name field.

```
; >NAME ( ca -- na | F )
; Convert code address to a name address.

; COLON 5,">NAME" TNAME:
RCALL TOR
RCALL CNTXT
RCALL AT ;na
TNAM1:
RCALL DUPP ;na na
RCALL QBRAN
.DW TNAM2

RCALL DUPP ;na na
RCALL NAMET ;na ca
RCALL RAT ;na ca ca
RCALL XORR ;na f
RCALL QBRAN
```

.DW TNAM2 SBIW TOSL,2;la RCALL IAT ;na' RCALL BRAN .DW TNAM1 TNAM2: RCALL RFROM; na or 0 **RJMP DROP** ; .ID ( na -- ) ; Display the name at address. ; COLON 3,".ID" DOTID: RCALL ICOUNT RCALL DOLIT .DW 31 RCALL ANDD RJMP ITYPES ; WORDS ( -- ) ; Display the names in the context vocabulary. COLON 5,"WORDS" WORDS: RCALL CR RCALL CNTXT RCALL AT ;na WORS1: RCALL QDUP ;end of list? RCALL QBRAN .DW WORS2 RCALL DUPP ;na na RCALL SPACE RCALL DOTID; display a name SBIW TOSL,2;la RCALL IAT ;na' **RCALL BRAN** .DW WORS1 WORS2: RET

# >NAME Return a code field address, xt, of a command from its name field address, na. If xt is not a valid code field address, return 0. It follows the linked list of the dictionary, and from every name field address we can get a

corresponding code field address. If

|       | this address is not the same as xt, we go to the name field of the next command. If xt is a valid code field address, we surely will find it. If the entire dictionary is searched and xt is not found, it is not a valid code field address. |
|-------|----------------------------------------------------------------------------------------------------|
| .ID   | Display the name of a command, given the name field address of this command. It replaces non-printable characters in a name by                                                                                                    |
|       | under-scores.                                                                                                    |
| WORDS | Display all the names in the dictionary. The order of words is reversed from the compiled order. The last defined command is shown first.                                                                                                    |

## **5.4.4 Startup**

After the computer is turned on, it executes some native machine code at START to set up the CPU hardware. Then it jumps to COLD to initialize the 328eForth system which is the FORTH Virtual Machine. It finally jumps to QUIT and starts the text interpreter. COLD and QUIT are the topmost layers of 328eForth system.

Because all the system variable in 328eForth are initialized from a data array in flash memory, 328eForth is eminently ROMable and suitable for embedded applications in ATmega328P. Before falling into QUIT to enter into the text interpreter loop, COLD command executes a boot routine whose code address is stored in system variable 'BOOT . This code address can be vectored to an application command which defines the proper behavior of the system on power-up and on reset. Initially

'BOOT contains the code field address of hi.

;; Hardware reset ; hi ( -- ) ; Display the sign-on message of eForth. ; COLON 2,"hi" HI: ; RCALL STOIO RCALL CR RCALL DOTQP ;initialize I/O .DB 15,"328eForth v3.01" ;model RJMP CR ; COLD (--) ; The hilevel cold start sequence. COLON 4,"COLD" COLD: COLD1: RCALL STOIO RCALL DOLIT .DW \$100 RCALL DUPP RCALL READ ;initialize user area RCALL DOLIT; init older buffer .DW OLDER RCALL AT; RCALL READ\_FLASH RCALL SWITCH RCALL DOLIT; init newer buffer .DW OLDER RCALL AT; RCALL READ\_FLASH RCALL SWITCH RCALL DDROP RCALL TBOOT RCALL ATEXE RJMP QUIT ;start interpretation

| hi | The default start-up routine in 328eForth. It initializes the serial I/O device and then displays a sign-on message. This is where you can customize his application. From here one can initialize the |
|----|----------------------------------------------------------------------------------------------------|
|    |                                                                                                    |
|    | application.                                                                                                    |
|    |                                                                                                    |

| 'BOOT | A system variable loaded at RAM memory address \$100. It is originally vectored to hi.                                                                                                    |
|-------|----------------------------------------------------------------------------------------------------|
| COLD  | A high level compound command executed upon power-up, called from the low level START routine. Its initializes the system variables, executes the boot-up routine vectored through 'BOOT, and then falls into the text interpreter loop QUIT. |

#### 5.5 Compiler

ATmega328P, with its Harvard architecture, is very hostile to FORTH. It is difficult to extend an interactive FORTH system in the flash memory. You can change erased bits from 1 to 0. But, when you want to change bit 0 to bit 1, you have to erase a whole page. The flash memory in ATmega328P is specified to endure 10,000 erase cycles. You have to be very careful about these erase cycles when you are programming in FORTH, because you will write and re-write many small commands many, many times until you get them right. To minimize the erase cycles and to extend the life of flash memory, I took out the big gun in Chuck Moore's arsenal: the ping-pong BLOCK buffers.

I use two 128 byte page buffers to store compiled code. New FORTH commands are compiled into these buffers. Two buffers are necessary so that forward references can be resolved across a page boundary. Otherwise, many more erase cycles would be wasted when building structures in adjacent pages of flash memory. Only when both buffers are full, the least recently used buffer is flushed into the flash memory, before a new page of flash memory is read into this buffer.

The disadvantage is that after a new command is defined, you cannot execute it unless it is first flushed. Executing a command in a buffer will definitely crash the system. Always remember to include a FLUSH command at the end of a source code file. When you are compiling lines of code interactively, remember to do a FLUSH before executing any command you just typed in.

Otherwise, be prepared for a crash and reload 328eForth system from AVR Studio 4. This error will happen, believe me, and it is distressing. But, remember we are dealing with a microcontroller, and its flash memory can endure only 10,000 erase cycles.

### **5.5.1 Access Flash Memory**

```
; Flash memory read, write, and erase.
.equ PAGESIZEB = PAGESIZE*2 ;PAGESIZEB
; is page size in BYTES, not words
.def spmcrval = r20
.def looplo = r22
.def loophi = r23
; Page Erase
; ERASE ( a -- )
; Erase a page of flash memory
COLON 5,"ERASE"
ERASE:
movw zl,tosl
loadtos
ERASE_1:
ldi spmcrval, (1<<PGERS) | (1<<SELFPRGEN)
rcall Do_spm
; re-enable the RWW section
ldi spmcrval, (1<<RWWSRE) |
      (1<<SELFPRGEN)
rjmp Do_spm
; Page Write
; WRITE ( ram flash -- )
; transfer data from RAM to
; Flash page buffer
COLON 5,"WRITE"
WRITE:
movw zl, tosl
loadtos
movw xl, tosl
loadtos
WRITE 1:
ldi looplo, low(PAGESIZEB); init loop
                ; variable Wrloop:
ld r0, X+
ld r1, X+
ldi spmcrval, (1<<SELFPRGEN)
```

```
rcall Do_spm
adiw ZL, 2
subi looplo, 2 ;use subi for PAGESIZEB<=256
brne Wrloop
; execute Page Write
subi ZL, low(PAGESIZEB) ;restore pointer
sbci ZH, high(PAGESIZEB); not required
              ; for PAGESIZEB<=256
ldi spmcrval, (1<<PGWRT) | (1<<SELFPRGEN)
rcall Do_spm; re-enable the RWW section
ldi spmcrval, (1<<RWWSRE) | (1<<SELFPRGEN)
rjmp Do_spm
; Page Read
; READ (flash ram --)
; transfer data from Flash to RAM page buffer
COLON 4,"READ"
READ:
movw xl,tosl
loadtos
movw zl,tosl loadtos
READ_1:
; read back and check, optional
ldi looplo, low(PAGESIZEB) ;init loop
                ; variable Rdloop:
lpm r0, Z+
st X+, r0
subi looplo, 1; use subi for PAGESIZEB<=256
brne Rdloop
ret
Do_spm:
; check for previous SPM complete Wait spm:
in temp1, SPMCSR
sbrc temp1, SELFPRGEN
rjmp Wait_spm
; SPM timed sequence
out SPMCSR,
spmcrval spm
ret
```

| ERASE | Erase one 128 byte page of flash   |  |
|-------|------------------------------------|--|
|       | memory. The page address a is      |  |
|       | on the top of the parameter stack. |  |
| WRITE | Copy the contents of one 128 byte  |  |
|       |                                    |  |

|      | page in RAM memory, starting at RAM address ram, to an page of flash memory, starting at flash address flash. All addresses are byte addresses.                                   |
|------|----------------------------------------------------------------------------------------------------|
| READ | Copy the contents of one 128 byte page in flash memory, starting at flash address flash, to an page of RAM memory, starting at RAM address ram. All addresses are byte addresses. |

ERASE, WRITE, and READ commands are all adapted from sample code listed in the AVR Data Book published by Atmel Corp: doc8271.pdf, "8-Bit AVR Microcontroller with 4/8/16/32K Bytes In-System Programmable Flash".

#### **5.5.2 Buffers and Pointers**

To 128-byte buffers are allocated in the high end of RAM memory: BUF0 at \$800, and BUF1 at \$880, for flash memory accessing. Two buffer pointers are allocated at low RAM memory: NEW at \$11C and OLD at \$1E. The buffer pointers have the following format:

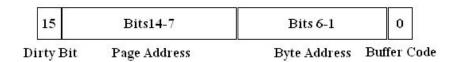

Format of Flash Buffer Pointer

The buffer pointer actually hold the address of a byte in flash memory. Bits 14-7 are for the page address, and bits 6-0 are byte address within a page. Since

ATmega328P has only 32 KB of flash memory, Bit 15 is not used for addressing, and is reserved for a Dirty Bit which indicates whether the contents in this buffer was modified. If Dirty Bit is set, its contents must be flushed back into the flash memory when this buffer is allocated for another page of

flash memory. If this Dirty Bit is cleared, the buffer has not been modified, and another page can be loaded into this buffer immediately.

As flash memory is accessed one page at a time, the Byte Address field is always cleared. The least significant Bit 0 is used to determine which physical buffer is associated with this buffer pointer. Bit 0 is cleared when the buffer pointer points to BUF0 at \$800. Bit 0 is set when the buffer points to BUF1 at \$880.

Buffer pointer NEW at \$11C always points to the buffer which is most recently accessed, and buffer pointer OLD at \$11E always points to the buffer with is accessed earlier. When we need to access a new page of flash memory, it is always read into the buffer pointed to by OLD . If data in OLD was modified and its Dirty Bit is set, data in the old buffer must be flushed to flash memory before a new page of data is read in.

```
; I@ (a -- w)
; Push flash memory cell to the data stack.
CODE 2,"I@"
IAT:
RCALL DOLIT .DW NEWER
RCALL BUFQ ;n a new?
RCALL QBRAN; if a=new, fetch n in new_buf
.DW IAT1 ;else, a=old?
RCALL DOLIT; n a a old
.DW OLDER
RCALL BUFQ; n a old?
RCALL QBRAN; if a=old, fetch n in old_buf
.DW IAT2
movw zl, tosl ;else, fetch from flash
lpm tosl, z+ lpm tosh, z+
RET
IAT1:
RCALL DOLIT
.DW NEWER
RJMP IAT3
IAT2:
RCALL DOLIT
.DW OLDER
IAT3:
RCALL BUFAT
RJMP AT
; IC@ (a -- w)
```

; Push flash memory byte to the data stack. CODE 3,"IC@"

ICAT:

RCALL DOLIT

.DW NEWER

RCALL BUFQ; n a new?

RCALL QBRAN; if a=new, fetch n in new\_buf

.DW ICAT1 ;else, a=old?

RCALL DOLIT; n a a old

.DW OLDER

RCALL BUFQ; n a old?

RCALL QBRAN; if a=old, fetch n in old\_buf

.DW ICAT2

movw zl, tosl ;else, fetch from flash

clr tosh lpm tosl, Z

RET

ICAT1:

RCALL DOLIT

.DW NEWER

RJMP ICAT3

ICAT2:

RCALL DOLIT

.DW OLDER

ICAT3:

**RCALL BUFAT** 

RJMP CAT

Fetch 16 bit data from a flash cell memory, whose byte address a is on the top of the parameter stack. It first sees if this data is in the NEW flash buffer. If true, fetch data from NEW buffer. If not true, it then sees if this data is in the OLD buffer. If true, fetch data from OLD buffer, and also switch NEW and OLD buffers. If no true, data is in flash memory, and fetch it from flash memory directly. Cell memory address a is a byte address.

IC@ Fetch 8 bit data from flash memory, whose byte address a is on the top of the parameter stack. It first sees if this data is in the NEW flash buffer. If true, fetch data from NEW buffer. If

not true, it then sees if this data is in the OLD buffer. If true, fetch data from OLD buffer, and also switch NEW and OLD buffers. If no true, data is in flash memory, and fetch it from flash memory directly.

```
; CODE 6,"BUFFER" ; ptr -- buf BUFFER:
RCALL DOLIT
.DW $1
RCALL ANDD
RCALL QBRAN
.DW BUF_1
RCALL DOLIT
.DW BUF1
RET
BUF_1:
RCALL DOLIT
.DW BUF0
RET
; CODE 6,"BUF?"; a new/old -- f BUFQ:
RCALL AT
RCALL OVER
RCALL XORR
RCALL DOLIT
.DW $7F80
RCALL ANDD
RET
; CODE 6,"BUF@" ; a new/old -- buf_addr BUFAT:
RCALL AT
RCALL BUFFER
RCALL SWAPP
RCALL DOLIT
.DW $7F
RCALL ANDD
RJMP XORR
```

| BUFFER | Convert a buffer pointer ptr to the address of the flash buffer buf, associated with the buffer pointer. |
|--------|----------------------------------------------------------------------------------------------------|
| BUF?   | Determine whether the data at address a is inside the buffer whose                                       |

|      | pointer new/old is on the top of the parameter stack. It compares Bits 14-7 in the address and in the buffer pointer.                                     |
|------|----------------------------------------------------------------------------------------------------|
| BUF@ | Convert the flash memory address a to the corresponding address in the buffer pointed to by the buffer pointer new/old on the top of the parameter stack. |

```
; I! (wa--)
; Store w to flash memory byte location.
CODE 2,"I!"
ISTOR: ;a=new?
RCALL DOLIT
.DW NEWER
RCALL BUFQ; n a a new_ptr
RCALL QBRAN; if a=new, store n in new_buf
.DW ISTOR5 ;else, a=old?
RCALL DOLIT; n a a old
.DW OLDER
RCALL BUFQ ; n a a old_ptr
RCALL QBRAN ; if a=old, switch ptrs,
       ; store n in new_buf
.DW ISTOR4 ;else, flush old_buf
RCALL DOLIT; n a old
.DW OLDER
RCALL AT; n a old_ptr
RCALL DOLIT; n a dirty?
.DW $8000
RCALL ANDD
RCALL QBRAN; if not dirty, go read flash
      ; data into old_buf
.DW ISTOR2 ;else, flush old_buf to flash
ISTOR1: RCALL FLUSH_OLD
ISTOR2: RCALL READ_FLASH
ISTOR3: RCALL UPDATE_OLD ISTOR4:
RCALL SWITCH
ISTOR5: RJMP UPDATE_NEW
; CODE 5, "FLUSH" ; --
FLUSH_OLD:
```

RCALL DOLIT ;old
.DW OLDER
RCALL AT ;old\_ptr
RCALL DUPP ;old\_ptr old\_ptr
RCALL DOLIT
.DW \$7F80
RCALL ANDD ;old\_ptr flash\_addr
RCALL DUPP ;old\_ptr flash\_addr flash\_addr
RCALL ERASE ;old\_ptr flash\_addr
;
RCALL SWAPP ;flash\_addr old\_ptr
RCALL BUFFER ;flash\_addr buf
RCALL SWAPP ;buf flash\_addr

| I!        | Store the data w in flash                                                                                                    |
|-----------|----------------------------------------------------------------------------------------------------|
|           | memory address a .                                                                                                    |
| FLUSH_OLD | First erase the flash memory page corresponding to the page stored in OLD buffer, and copy contents in the OLD buffer to this page in flash memory. |

#### 5.5.3 Write to Flash

I! is the most interesting command in the flash memory command set, and needs a more detailed explanation. Its action follows the follow steps:

- **1.** If the flash page addressed by a is in the NEW buffer, go to step 8.
- **2.** If the flash page addressed by a is in the OLD buffer, go to step 7.
- **3.** If the flash page addressed by a is not in either buffer, test the Dirty Bit in OLD buffer pointer. If the Dirty Bit is not set, go to step 5.
- **4.** OLD buffer is dirty, flush its contents. Continue to step 5.
- **5.** Read the flash memory page pointed to by address a into the OLD buffer.
- **6.** Update OLD buffer pointer with the page address derived from a . Clear the Dirty Bit in OLD buffer pointer.
- **7.** Switch contents in OLD and NEW, so that the OLD buffer becomes the most recently accessed buffer.

**8.** Write data w into NEW buffer to the address corresponding to a , and set the Dirty Bit in the NEW buffer pointer.

This scheme of data buffering was first used by Chuck Moore in his implementation of virtual memory to access data stored on magnetic tapes and on magnetic disks. He divided all external storage media into blocks of 1024 bytes and manage them with buffers in RAM. His scheme minimized accesses to external media and achieved execution speed unheard of on computers of the earlier eras.

```
; CODE 4,"@OLD" ;a -- a
READ_FLASH: ;read new flash data
      ;into old_buf
RCALL DOLIT; a old
.DW OLDER
RCALL AT; a old ptr
RCALL BUFFER; a buf
RCALL OVER ;a buf a
RCALL DOLIT
.DW $7F80
RCALL ANDD ;a buf flash_addr
RCALL SWAPP; a flash addr buf
RJMP READ; a
; CODE 4,"!OLD" ;a --
UPDATE_OLD: ;preserve buf? bit
RCALL DUPP; a a
RCALL DOLIT;
.DW $7F80
RCALL ANDD; a page_addr
RCALL DOLIT
.DW OLDER ;a page_addr old
RCALL SWAPP; a old page_addr
RCALL OVER ;a old page_addr old
RCALL AT ; a old page addr old ptr
RCALL DOLIT
.DW $1
RCALL ANDD ;a old page_addr buf?
RCALL ORR ;a old updates old ptr
RCALL SWAPP; a old_ptr old
RJMP STORE; a
; CODE 6, "SWITCH"; --
SWITCH:
RCALL DOLIT; old
.DW OLDER
```

```
RCALL AT ;old_ptr
RCALL DOLIT ;old_ptr new
.DW NEWER
RCALL AT ;old_ptr new_ptr
RCALL DOLIT; old ptr new ptr old
.DW OLDER
RCALL STORE ;old_ptr
RCALL DOLIT ;old_ptr new
.DW NEWER
RJMP STORE;
; CODE 4,"!NEW" ;n a --
UPDATE_NEW: ; write data to new buffer,
       ; set dirty bit
RCALL DOLIT; n a 7e
.DW $7E
RCALL ANDD; n disp
RCALL DOLIT; n disp new
.DW NEWER
RCALL AT ;n disp new_ptr
RCALL BUFFER; n disp buf UPDAT1:
RCALL ORR ;n buff_addr
RCALL STORE ;update word in new_buf
RCALL DOLIT; set dirty bit in newer
.DW NEWER
RCALL DUPP ; newer newer
RCALL AT ;newer new_ptr
RCALL DOLIT
.DW $8000
RCALL ORR ;newer new_ptr_dirty
RCALL SWAPP
RJMP STORE ; new buf is dirty now
; EMPTY-BUFFERS ( -- )
CODE 5,"FLUSH"
EMPTY_BUF:
RCALL EMPTY OLD
RCALL SWITCH
RCALL EMPTY_OLD
RJMP SWITCH
; EMPTY_OLD ;flush old buffer
; if it is dirty
EMPTY_OLD:
RCALL DOLIT; old
.DW OLDER
RCALL AT ;old_ptr
RCALL DUPP ;old_ptr old_ptr
RCALL DOLIT;
.DW $8000
```

RCALL ANDD ;old\_ptr dirty?
RCALL QBRAN ;if not dirty, exit
.DW EMPTY\_1 ;else, flush old\_buf
;
RCALL DOLIT ;old\_ptr
.DW \$7FFF
RCALL ANDD ;old\_ptr, dirty bit cleared
RCALL DOLIT
.DW OLDER
RCALL STORE ;old\_ptr flash\_addr
RJMP FLUSH\_OLD
EMPTY\_1:
RJMP DROP

| 1         |                                                                                                    |
|-----------|----------------------------------------------------------------------------------------------------|
| @OLD      | Read one page of the flash memory pointed to a address a into the OLD buffer.                                                |
| !OLD      | Update the OLD buffer pointer so that it now had the page address corresponding to flash memory address a .                  |
| SWTICH    | Exchange the contents of NEW and OLD buffer pointers, so that the OLD buffer becomes NEW, the most recently accessed buffer. |
| !NEW      | Write new data w into NEW buffer at aa address corresponding to                                                              |
|           | flash memory address a .<br>Set Dirty Bit in NEW buffer<br>pointer.                                                          |
| EMPTY_OLD | Flush OLD buffer to flash memory if it is dirty.                                                                             |
| FLUSH     | Flush both buffers back to flash memory.                                                                                     |

# **5.5.4 Compiler Commands**

The bootloader section in the flash memory of ATmega328P has only 4 KB space, which is not enough to host the entire 328eForth system. I only managed to squeeze the text interpreter into the bootloader section. Assembler now continues assembly at flash memory byte address \$200. The correct cell address is \$100.

```
; Compiler
.org $100
; 1+ (a -- a)
; Add 1 to address.
COLON 2,"1+"
ONEP:
adiw tosl,1
ret
; 1-(a--a)
; Subtract 1 from address.
COLON 2,"1-"
ONEM:
sbiw tosl,1 ret
; 2+ (a -- a)
; Add cell size in byte to address.
COLON 2,"2+"
CELLP:
adiw tosl,2
ret
; 2-(a--a)
; Subtract cell size in byte from address.
COLON 2,"2-"
CELLM:
sbiw tosl,2
ret
; > ( n1 n2 -- flag ) Compare
; compares two values (signed)
COLON 1,">"
```

```
GREATER:
ld temp2, Y+ ld
temp3, Y+
cp temp2,
tosl cpc temp3,
tosh rjmp DGRE1
; D> (d1 d2 -- flag
) Compare
; compares two d
values (signed)
COLON 2,"D>"
DGRE:
ld temp0, Y+
ld temp1, Y+
ld temp2, Y+
ld temp3, Y+
ld temp4, Y+
ld temp5, Y+
cp temp4, temp0
          temp5,
  cpc
temp1
cpc temp2, tosl
cpc temp3, tosh
DGRE1:
movw tosl,zerol
brlt DGRE2
brbs 1, DGRE2
sbiw tosl,1
ret
DGRE2:
ret
; D+ (d1 d2 -- d3)
Arithmetics
; add double cell
values
COLON 2,"D+"
DPLUS:
ld temp2, Y+
ld temp3, Y+
ld temp4, Y+
ld temp5, Y+
ld temp6, Y+
ld temp7, Y+
  add
          temp2,
temp6
```

```
temp3,
  adc
temp7
adc tosl, temp4
adc tosh, temp5
st -Y, temp3
st -Y, temp2
ret
; D- (d1 d2 -- d3)
Arithmetics
; subtract double
cell values
COLON 2,"D-"
DMINUS:
ld temp2, Y+
ld temp3, Y+
ld temp4, Y+
ld temp5, Y+
ld temp6, Y+
ld temp7, Y+
sub temp6,
temp2
sbc temp7, temp3
sbc temp4, tosl
sbc temp5, tosh
st -Y, temp7
st -Y, temp6
movw tosl,
temp4
ret
```

| 1+ | Increment the top item on the parameter stack by 1.                                                                                                    |
|----|----------------------------------------------------------------------------------------------------|
| 1- | Decrement the top item on the parameter stack by 1.                                                                                                    |
| 2+ | Increment the top item on the parameter stack by 2.                                                                                                    |
| 2- | Decrement the top item on the parameter stack by 2.                                                                                                    |
| >  | Compare the top two items of the parameter stack. Return a true flag if the second item is greater than the top item. Stack items are assumed to be signed |

|    | integers                                                                                                    |
|----|----------------------------------------------------------------------------------------------------|
| D> | Compare the top four items of the parameter stack as two signed double integers. Return a true flag if the second double integer is greater than the top doble integer. Stack items are assumed to be signed double integers |
| D+ | Add the top four items of the parameter stack as two signed double integers. Return a signed double integer sum.                                                                                                    |
| D- | Subtract the top four items of the parameter stack as two signed double integers. Subtract top double integer from the second double integer, and return the difference as a signed double integer.                          |

```
; ALLOT ( n -- )
; Allocate n bytes to the code
dictionary.
COLON 5,"ALLOT"
ALLOT:
CALL DPP
JMP PSTOR
; IALLOT ( n -- )
; Allocate n bytes to the code
dictionary.
COLON 6,"IALLOT"
IALLOT:
CALL CPP
JMP PSTOR
; , ( w -- ) ; Compile an integer into the
; code dictionary.
COLON 1,","
COMMA:
CALL CPP
CALL AT
CALL DUPP
CALL CELLP ;cell boundary
```

CALL CPP CALL STORE JMP ISTOR

```
; call, (ca --)
; Assemble a call instruction to ca.
; COLON 5,"call,"
CALLC:
CALL DOLIT
.DW CALLL
CALL COMMA
RJMP COMMA;328 long call
; [COMPILE] ( -- ; <string> )
; Compile the next immediate word into
; code dictionary.
COLON IMEDD+9,"[COMPILE]"
BCOMP:
CALL TICK
RJMP CALLC
; COMPILE ( -- )
; Compile the next address in colon list
; to code dictionary.
COLON COMPO+7,"COMPILE" COMPI:
CALL RFROM
CALL DUPP
CALL AT
CALL COMMA ; compile call instruction
CALL CELLP
CALL DUPP
CALL AT
CALL COMMA; compile address
CALL CELLP
CALL TOR
RET
        ;adjust return address
; LITERAL (w --)
; Compile tos to code dictionary
; as an integer literal.
COLON 7,"LITERAL" LITER:
CALL DOLIT
.DW DOLIT
CALL CALLC
RJMP COMMA
; $,"(--)
; Compile a literal string up to next " .
; COLON 3,'$'
;.DB ',','''
```

STRCQ: CALL DOLIT .DW "" CALL WORDD ; move string to ; code dictionary CALL DUPP CALL CAT CALL TWOSL CALL TOR STRCQ1: CALL DUPP CALL AT CALL COMMA CALL CELLP CALL DONXT .DW STRCQ1 JMP DROP

| ALLOT  | Allocats n bytes of RAM memory on bottom of the free RAM space. System variable DP points to the bottom of free RAM space.                                                                                                    |
|--------|----------------------------------------------------------------------------------------------------|
| IALLOT | Allocate n bytes of flash memory on the top of the dictionary. System variable CP points to the top of the dictionary.                                                                                                    |
| ,      | It is the most primitive compiler command. It compiles an integer w to dictionary in the flash memory, and add the new item to the growing command list of the current command under construction. This is the primitive compiler upon which the FORTH compiler rests. |
| CALL,  | Compile or assemble a                                                                                                    |

| [COMPILE] | subroutine call instruction with the code field address on the parameter stack as destination. Compound commands are compiled as lists of subroutine calls.  Compile the code field address of the next command in the input stream. It is used to compile commands, which would otherwise be executed |
|-----------|----------------------------------------------------------------------------------------------------|
|           | while compiling.                                                                                                    |
| COMPILE   | Compile the code field address of the next command in the input stream. It forces compilation of a command at run time.                                                                                                    |
| LITERAL   | Compile an integer literal. It first compiles a call doLIT machine instruction, followed by an integer value from the parameter stack. When doLIT is executed, it extracts the integer in the next program word and pushes it on the parameter stack.                                                  |
| \$,"      | Compile a string literal. String text is taken from the input stream and terminated by a double quote. A token (such as . "  or \$" ) must be compiled before the string to form a sting literal.                                                                                                    |
| ?UNIQUE   | Display a warning message to show that the name of a new command is the same as a command already in the dictionary.                                                                                                    |

| ¢ ~          | Duild a next header in the                                     |
|--------------|----------------------------------------------------------------|
| <b>\$,</b> n | Build a new header in the                                      |
|              | dictionary using the name string                               |
|              | already packed in the WORD buffer. Fill in the link field with |
|              |                                                                |
|              | the address in LAST . The top                                  |
|              | of the dictionary is now the                                   |
|              | code field of a new command,                                   |
|              | ready to accept commands and                                   |
|              | tokens.                                                        |
| \$COMPILE    | Process a string at a , and                                    |
|              | compile a new token, a call                                    |
|              | instruction, in the dictionary.                                |
|              | This dictionary pointer in CP                                  |
|              | is incremented, and is ready to                                |
|              | compile the next token.                                        |
| OVERT        | Link a new command to the                                      |
|              | dictionary and make it available                               |
|              | for a dictionary search.                                       |
|              | OVERT changes CONTEXT                                          |
|              | to point to the name field of this                             |
|              | new command, and extends the                                   |
|              | dictionary chain to include a                                  |
|              | new command.                                                   |
| ;            | Terminate a compound                                           |
|              | command. Compile a ret                                         |
|              | instruction to terminate a token                               |
|              | list. Link this command to the                                 |
|              | dictionary, and change the text                                |
|              | interpreter to interpreting mode.                              |
| ]            | Activate compiling mode by                                     |
|              | writing the address of                                         |
|              | \$COMPILE into system                                          |
|              | variable 'EVAL .                                               |
| :            | Create a new compound                                          |
|              | command. Take the next input                                   |
|              | string to build a new header.                                  |
|              | Now, its code field is on top of                               |
|              |                                                                |

the command dictionary, and is ready to accept new tokens.

#### **5.5.5 Structure Commands**

Immediate commands are not compiled as tokens by the compiler. Instead, they are executed by the compiler immediately. They are used to build control structures in compound commands. Immediate commands has its IMMEDIATE lexicon bit set, in the length byte of the name field. The control structures used in 328eForth are the following:

| Conditional branch | IF THEN               |
|--------------------|-----------------------|
|                    | IF ELSE THEN          |
| Finite loop        | FOR NEXT              |
|                    | FOR AFT THEN<br>NEXT  |
| Infinite loop      | BEGIN AGAIN           |
| Indefinite loop    | BEGIN UNTIL           |
|                    | BEGIN WHILE<br>REPEAT |

A control structure contains one or more address literals with ?branch, branch and next commands, which causes execution to branch out of the normal sequence. The control structure commands are immediate commands which compile the address literals and resolve the branch address.

One should note that BEGIN and THEN do not compile any token. They set up or resolve control structures in compound commands. IF, ELSE, WHILE, UNTIL, and AGAIN do compile address literals with branching tokens.

I use two characters a and A to denote some addresses on the data stack. a points to a location to where a branch commands would jump to. A points to a location where a new address will be stored when the address is resolved.

```
;; Structures
; BEGIN ( -- a )
; Start an infinite or
; indefinite loop structure.
COLON IMEDD+5,"BEGIN"
BEGIN:
CALL CPP
JMP AT
; FOR ( -- a )
; Start a FOR-NEXT loop structure in a
; colon definition.
COLON IMEDD+3,"FOR" FOR:
CALL DOLIT .DW
TOR
CALL CALLC
RJMP BEGIN
; NEXT (a --)
; Terminate a FOR-NEXT loop structure.
COLON IMEDD+4,"NEXT" NEXT:
CALL DOLIT
.DW DONXT
CALL CALLC
CALL TWOSL
RJMP COMMA
; UNTIL ( a -- )
; Terminate a BEGIN-UNTIL indefinite
; loop structure.
COLON IMEDD+5,"UNTIL"
UNTIL:
CALL DOLIT
.DW QBRAN
CALL CALLC
CALL TWOSL
RJMP COMMA
; AGAIN (a -- )
; Terminate a BEGIN-AGAIN infinite
; loop structure.
COLON IMEDD+5,"AGAIN"
AGAIN:
CALL DOLIT
```

.DW BRAN CALL CALLC CALL TWOSL RJMP COMMA

| BEGIN | Start a loop structure. It pushes an address a on the parameter stack. a points to the top of the dictionary where new tokens will be compiled. If begins an infinite loop or an indefinite loop. |
|-------|----------------------------------------------------------------------------------------------------|
| FOR   | Compile a >R token and pushes the address of the next token a on the parameter stack. It starts a FOR-NEXT loop.                                                                                  |
| NEXT  | Compile a next token with a target address a on the top of the parameter stack. It resolves a FOR NEXT loop.                                                                                      |
| UNTIL | Compile a ?branch token with a target address a on the top of the parameter stack. It resolves a BEGIN-UNTIL loop.                                                                                |
| AGAIN | Compile a branch token with a target address a on the top of the parameter stack. It resolves a BEGIN-AGAIN loop.                                                                                 |

```
; IF ( -- A )
```

COLON IMEDD+2,"IF" IFF:

CALL DOLIT

.DW QBRAN

CALL CALLC

**CALL BEGIN** 

CALL DOLIT

.DW 2

<sup>;</sup> Begin a conditional branch structure.

```
RJMP IALLOT
; AHEAD ( -- A )
; Compile a forward branch instruction.
; COLON IMEDD+5,"AHEAD" AHEAD:
CALL DOLIT
.DW BRAN
CALL CALLC
CALL BEGIN
CALL DOLIT
.DW 2
JMP IALLOT
; REPEAT ( A a -- )
; Terminate a BEGIN-WHILE-REPEAT
; indefinite loop.
COLON IMEDD+6,"REPEAT" REPEA:
CALL AGAIN
CALL BEGIN
CALL TWOSL
CALL SWAPP
JMP ISTOR
; THEN (A --)
; Terminate a conditional branch structure.
COLON IMEDD+4,"THEN" THENN:
CALL BEGIN
CALL TWOSL
CALL SWAPP
JMP ISTOR
; AFT (a -- a1 A)
; Jump to THEN in a FOR-AFT-THEN-NEXT loop
; the first time through.
COLON IMEDD+3,"AFT" AFT:
CALL DROP
CALL AHEAD
CALL BEGIN
JMP SWAPP
; ELSE ( A -- A )
; Start the false clause in an
; IF-ELSE-THEN structure.
COLON IMEDD+4,"ELSE" ELSEE:
CALL AHEAD
CALL SWAPP
JMP THENN
```

; WHILE (a -- Aa); Conditional branch out of a; BEGIN-WHILE-REPEAT loop.

COLON IMEDD+5,"WHILE"

WHILE: CALL IFF JMP SWAPP

| IF     | Compile a ?branch address literal and pushes its address, a , is left on the parameter stack. It starts a IF-ELSE-THEN or a IF-THEN branch structure.                                                                                                    |
|--------|----------------------------------------------------------------------------------------------------|
| AHEAD  | Compile a branch address literal and pushes its address, a , is left on the parameter stack. It starts a AHEAD-THEN branch structure.                                                                                                    |
| REPEAT | Compile a branch token with a target address a on the top of the parameter stack. It resolves a BEGIN-WHILE-REPEAT loop.                                                                                                    |
| THEN   | Resolve the address in a branch token whose address is a on the top of the parameter stack. It resolves a IF-ELSE-TEHN or IF-THEN branch structure.                                                                                                    |
| AFT    | Compile a branch literal and leaves its address as A, It also replaces the address a left by FOR with the address a1 of the next token. A will be used by THEN to resolve the AFT-THEN branch structure, and a1 will be used by NEXT to resolve the loop structure. |
| ELSE   | Compile a branch token, and use the address of the next token to resolve the address field of ?branch token in a ,                                                                                                    |

as left by IF . It also replaces a with A , the address of its address field for THEN to resolve. ELSE starts the false clause in the IF-ELSE-THEN branch structure.

WHILE Compile a ?branch token and leave its address, A , on the stack.
Address a left by BEGIN is swapped to the top of the parameter stack.

WHILE is used to start the true clause in the BEGIN-WHILE-REPEAT loop.

```
ABORT" ( --; <string>)
 Conditional abort with an error
message.
COLON IMEDD+6,"ABORT"
.DB ""
ABRTQ:
CALL DOLIT[jp1]
.DW ABORQ
CALL CALLC
CALL STRCQ RET
; $" ( -- ; <string> )
; Compile an inline string literal.
COLON IMEDD+2,'$'
.DB ""
STRQ:
CALL DOLIT
.DW STRQP
CALL CALLC
CALL STRCQ
RET
; ." ( -- ; <string> )
; Compile an inline string literal to be
; typed out at run time.
COLON IMEDD+2,'.'
.DB ""
DOTQ:
CALL DOLIT
.DW DOTQP
CALL CALLC
CALL STRCQ
RET
```

| ABORT" | Compile on orner message as a          |
|--------|----------------------------------------|
| ADURI  | Compile an error message as a          |
|        | string literal. This error message is  |
|        | display at run time if the top item on |
|        | the parameter stack is true, and the   |
|        | rest of the tokens in this compound    |
|        | command are skipped and eForth         |
|        | enters the interpreter loop in         |
|        | QUIT . This is the programmed          |
|        | response to an error condition.        |
| ."     | Compile a string literal which will    |
|        | be printed when it is executed in run  |
|        | time. This is the best way to present  |
|        | messages to you in an application.     |
| \$''   | Compile a string literal. When it is   |
|        | executed, only the address of the      |
|        | string is pushed on the parameter      |
|        | stack. Later commands can use this     |
|        | address to access the string and       |
|        | individual characters in the string as |
|        | a string array.                        |

## 5.5.6 Name Compiler

We had seen how tokens and structures are compiled into the code field of a compound command in the dictionary. To build a new command, we have to build its header first. A header consists of a link field and a name field. Here are the commands to build the header.

```
;; Name compiler
; ?UNIQUE (a -- a)
; Display a warning message if the word
; already exists.
; COLON 7,"?UNIQUE" UNIQU:
CALL DUPP
```

CALL NAMEQ;?name exists CALL QBRAN .DW UNIQ1 CALL DOTQP ;redefinitions are OK .DB 7," reDef "; but the user should ; be warned **CALL OVER** CALL COUNT CALL TYPES ; just in case its not planned UNIQ1: JMP DROP ; \$,n ( na -- ) ; Build a new dictionary name using ; the string at na. ; COLON 3,"\$,n" SNAME: **CALL DUPP** CALL CAT;?null input CALL QBRAN .DW SNAM2 CALL UNIQU;?redefinition CALL LAST CALL AT CALL COMMA ; compile link CALL CPP CALL AT CALL LAST CALL STORE ;save new nfa in LAST **CALL DUPP** CALL CAT CALL TWOSL; na count/2 CALL TOR SNAME1: **CALL DUPP** CALL AT CALL COMMA ; compile name CALL CELLP CALL DONXT .DW SNAME1 JMP DROP SNAM2: **CALL STRQP** .DB 5," name" ;null input JMP ERROR

Display a warning message to UNIQUE show that the name of a new command already exists in the dictionary. FORTH does not

prevent your reusing the same name for different commands. However, giving the same name to many different commands often causes problems in software projects. It is to be avoided if possible and? UNIQUE reminds you of it. **\$**,n Build a new header with a name string at RAM address na. It first build a link field with an address pointing to the name field of the prior command, and then copies the string at na to build a name field. The top of dictionary is the code field of the new command, and tokens can be compiled.

### 5.5.7 FORTH Compiler

```
;; FORTH compiler
; $COMPILE ( a -- )
; Compile next word to code dictionary
; as a token or literal.
; COLON 8,"$COMPILE" SCOMP:
CALL NAMEQ
CALL QDUP;?defined
CALL QBRAN
.DW SCOM2 CALL IAT
CALL DOLIT
.DW IMEDD
CALL ANDD ;?immediate
CALL QBRAN
.DW SCOM1
JMP EXECU
SCOM1:
CALL TWOSL
JMP CALLC
SCOM2:
CALL NUMBQ
CALL QBRAN
```

```
.DW SCOM3
JMP LITER
SCOM3:
JMP ERROR; error
; OVERT ( -- )
; Link a new word into the
; current vocabulary.
; COLON 5,"OVERT" OVERT:
CALL LAST
CALL AT
CALL CNTXT
JMP STORE
; ; ( -- )
; Terminate a colon definition.
COLON IMEDD+COMPO+1,";" SEMIS:
CALL DOLIT
.DW RETT
CALL COMMA
CALL LBRAC
JMP OVERT
```

\$COMPILE Build the token list of a new compound command in its code field, which is on the top of the dictionary. It takes a string address a on the top of the parameter stack, search dictionary for a matching command, and adds a token to the token list. If the string is not a valid command, it is converted to a number, and a integer literal added to the token list. If the string is not a number, abort the compilation process and return to the text interpreter loop in QUIT . If the string is the name of an immediate command, this command is not compiled, but executed immediately.

|       | Immediate commands are tools         |
|-------|--------------------------------------|
|       | used by the compiler to build        |
|       | structures in compound               |
|       | commands.                            |
| OVERT | Link a new command to the            |
|       | dictionary and thus makes it         |
|       | available for dictionary searches.   |
|       | When a new header is build, its      |
|       | name field address is stored in      |
|       | system variable LAST, and it is      |
|       | not yet linked to the dictionary     |
|       | which starts at CONTEXT.             |
|       | OVERT copies the name field          |
|       | address in LAST to CONTEXT           |
|       | and links the new command to         |
|       | the dictionary. It is used to        |
|       | protect the dictionary so that new   |
|       | commands not compiled                |
|       | successfully will not be compiled    |
|       | incorrectly into later compound      |
|       | commands.                            |
| ;     | Terminate a new compound             |
|       | command. It compiles an ret          |
|       | machine instruction to terminate     |
|       | the new token list, links this new   |
|       | command to the dictionary, and       |
|       | then returns to the text interpreter |
|       | by storing the code field address    |
|       | of \$INTERPRET into system           |
|       | variable 'EVAL .                     |

; ](--); Start compiling the words in the; input stream.

COLON 1,"]" RBRAC: CALL DOLIT .DW SCOMP\*2

```
CALL TEVAL
JMP STORE
; : ( -- ; <string> )
; Start a new colon definition
; using next word as its name.
COLON 1,":"
COLONN:
CALL TOKEN
CALL SNAME
JMP RBRAC
; IMMEDIATE ( -- )
; Make the last compiled word
; an immediate word.
COLON 9,"IMMEDIATE" IMMED:
CALL DOLIT
.DW IMEDD
CALL LAST
CALL AT
 CALL IAT
 CALL ORR
 CALL LAST
 CALL AT
JMP ISTOR
```

| ] | Turn the text interpreter to a compiler by storing the code field address of \$COMPILE into system variable 'EVAL                                                                                                    |
|---|----------------------------------------------------------------------------------------------------|
|   | Create a new header and start a new compound command. It takes the following string in the input stream to be the name of the new command. The dictionary is ready to accept a token list. ] turns the text interpreter into compiler, which will compile the |

following text strings to build a new compound command. The new compound command is terminated by; .

Set the immediate lexicon bit in the name field of the new command. When the

command. When the compiler encounters a command with this bit set, it will not compile this words into the token list under construction, but execute it immediately. This bit allows

structure commands to build special structures in compound commands, and to deal with special conditions when the compiler is

running.

### **5.5.8 Defining Commands**

**IMMEDIATE** 

Defining commands are molds which can be used to create classes of commands which share the same run time execution behavior. In 328eForth, we have these defining commands: : , CREATE , CONSTANT and VARIABLE .

```
;; Defining words
; CREATE ( -- ; <string> )
; Compile a new array entry without
; allocating code space.

COLON 6,"CREATE"
CREAT:
CREAT:
CALL TOKEN
CALL SNAME
CALL SNAME
CALL OVERT
CALL DOLIT
.DW DOVAR
```

```
CALL CALLC
CALL DPP
CALL AT
JMP COMMA
; CONSTANT ( n --; <string>)
; Compile a constant.
COLON 8,"CONSTANT" CONST:
CALL TOKEN
CALL SNAME
CALL OVERT
CALL DOLIT
.DW DOVAR
CALL CALLC
JMP COMMA
; VARIABLE ( -- ; <string> )
; Compile a new variable uninitialized.
COLON 8,"VARIABLE" VARIA:
CALL CREAT
CALL DOLIT
.DW 2
JMP ALLOT
.EQU LASTN = _LINK*2 ;l ast name address in
          ; name dictionary
.EQU DTOP = $140; next available memory in
        ; name dictionary
.EQU CTOP = pc*2; next available memory in
        ; code dictionary
```

### **CREATE**

Create a new data array in RAM memory without allocating memory. When commands created by CREATE is executed, they will push their respective RAM addresses on the parameter stack. Memory

|          | space of an actual array is allocated using ALLOT command.                                                                                                    |
|----------|----------------------------------------------------------------------------------------------------|
| VARIABE  | Create a new command with a doVAR token followed by a pointer to RAM memory and allocate 2 bytes of space in RAM memory. When a variable commands is executed, it pushes the RAM address on the parameter stack. |
| CONSTANT | Create a new command with a doVAR token followed by the constant value. When a constant command is executed, it pushes the constant value on the parameter stack.                                                |

### 6. Conclusions

What I give you in 328eForth is that in 5156 bytes, you have a programming language, an interactive operating system, and all the debugging tools to develop applications on Arduino Uno, for Arduino Uno. The complete source code of 328eForth.asm is only 54 Kbytes long, comparing to 232 MB hogged by Arduino 0022. It is an organic system, which can grow to accommodate any application that ATmega328P microcontroller can host. It allows you to read all its CPU and I/O registers, and all its data and program memories. It also allows you to change the I/O registers and memories, and to add new commands to the flash memory. By adding new commands, you can extend the 328eForth system and build a new system which will do what you want it to do.

In 328eForth, I try to reduce the FORTH language to its bare minimum, so that you can learn this programming language quickly, and to use it to do useful work. ATmega328P, like all the newer microcontrollers available now, contains many powerful and complicated I/O devices, and it takes the AVR Data Book 566 pages to explain them. With 328eForth, you can examine all

the I/O registers and modify them to make the I/O devices work the way you want them to work. There is no better way to study the AVR Data Book than to read the book along with 328eForth, modifying the I/O registers and observe what the I/O devices do. 328eForth is a worthy companion to the AVR Data Book.

Arduino Uno is an excellent platform for FORTH. FORTH allows you to develop substantial applications quickly and produce high quality code. You write commands in small modules which can be tested exhaustively. Fully tested commands can be used to build more powerful commands at higher conceptual levels, until the last command, which becomes the application. This last command can be used to configure a turnkey system, so that it will be executed when the system boots up. You can do all these things with 328eForth on Auduino Uno.

FORTH is a programming paradigm very different from conventional programming languages and operating systems. It can be embedded into a small microcontroller, and empowers you to make the best use of the limited resources available in a microcontroller. I hope you will learn this paradigm and enjoy these benefits:

Integrated operating system and programming language on a small chip

Interactive command interpreter
Incremental compilation of new commands
Bottom up coding and debugging
Naturally structured programming
Ready access to memory and I/O registers
Ease in building turnkey applications

In explaining how this system is constructed, every step in the way, I hope to lay to rest these myths, that computers are complicate, programming languages are complicated, and operating systems are complicated. All these things can be very simple, and can be understood by ordinary people and ordinary engineers. If you understand this 328eForth system completely, the understanding can be carried over to any computer and microcontrollers.

People using computers are trained to be slaves. You are taught to push certain buttons, and your are taught to push certain keys. Then, you get employed to push buttons and keys to work as slaves. Computers, programming languages, and operating systems are made complicated to enslave people.

Computers are not complicated beyond comprehension. Programming languages and operating systems do not have to be complicated. If you get a sharp knife, you can be the master of your destination. 328eForth is a sharp knife. Go use it.

### 7. 328eForth Commands

### **Stack Comments:**

Stack inputs and outputs are shown in the form:

(input1 input2 ... -- output1 output2 ... )

### **Stack Abbreviations of Number Types**

flag Boolean flag, either 0 or -1 char ASCII character or a byte

**n** 16 bit number

**addr** 16 bit address

**d** 32 bit number

### **Stack Manipulation Commands**

|       | ramparation (       |                                                              |
|-------|---------------------|--------------------------------------------------------------|
| ?DUP  | (n n n   0 )        | Duplicate top of stack if it is not 0.                       |
| DUP   | (n1 n2)             | Duplicate top of stack.                                      |
| DROP  | (n )                | Discard top of stack.                                        |
| SWAP  | (n1 n2 n2 n1)       | Exchange top two stack items.                                |
| OVER  | (n1 n2 n1 n2 n1)    | Make copy of second item on stack.                           |
| ROT   | (n1 n2 n3 n2 n3 n1) | Rotate third item to top.                                    |
| PICK  | (n n1)              | Zero based, duplicate nth item to top. (e.g. 0 PICK is DUP). |
| >R    | (n )                | Move top item to return stack for temporary storage.         |
| R>    | ( n)                | Retrieve top item from return stack.                         |
| R@    | ( n)                | Copy top of return stack onto stack.                         |
| 2DUP  | (d d d )            | Duplicate double number on top of stack.                     |
| 2DROP | (d1 d2 )            | Discard two double numbers on top of stack                   |
| DEPTH | ( n)                | Count number of items on stack.                              |

### **Arithmetic Commands**

| + | (n1 n2 n3) | Add n1 and n2. |
|---|------------|----------------|
|   |            |                |

| -       | (n1 n2 n3)       | Subtract n2 from n1 (n1-n2=n3).                                     |
|---------|------------------|---------------------------------------------------------------------|
| *       | (n1 n2 n3)       | Multiply. n3=n1*n2                                                  |
| /       | (n1 n2 n3)       | Division, signed (n3= n1/n2).                                       |
| 1+      | (n n+1)          | Increment n.                                                        |
| 1-      | (n n-1)          | Decrement n.                                                        |
| 2+      | (n n+2)          | Add two to n.                                                       |
| 2-      | (n n-2)          | Subtract two from n.                                                |
| 2*      | (n n*2)          | Logic left shift.                                                   |
| 2/      | (n n/2)          | Logic right shift.                                                  |
| UM+     | (n1 n2 nd)       | Unsigned addition, double precision result.                         |
| UM*     | (n1 n2 nd)       | Unsigned multiply, double precision result.                         |
| M*      | (nnd)            | Signed multiply. Return double product.                             |
| UM/MOD  | (nd n1 mod quot) | Unsigned division with double precision dividend.                   |
| M/MOD   | ( d n mod quot ) | Signed floored divide of double by single. Return mod and quotient. |
| MOD     | (n1 n2 mod)      | Modulus, signed (remainder of n1/n2).                               |
| /MOD    | (n1 n2 mod quot) | Division with both remainder and quotient.                          |
| */MOD   | (n1 n2 n3 n4 n5) | Multiply and then divide (n1*n2/n3)                                 |
| */      | (n1 n2 n3 n4)    | Like */MOD, but with quotient only.                                 |
| ABS     | (n1 n2)          | If n1 is negative, n2 is its two's complement.                      |
| NEGATE  | (n1 n2)          | Two's complement.                                                   |
| MAX     | (n1 n2 n3)       | n3 is the larger of n1 and n2.                                      |
| MIN     | (n1 n2 n3)       | n3 is the smaller of n1 and n2.                                     |
| WITHIN  | (n1 n2 n3 flag)  | Return true if n1 is within range of n2 and n3. ( n2 <= n1 < n3 )   |
| DNEGATE | (d1 d2)          | Negate double number. Two's complement.                             |
| D+      | (d1 d2 d3)       | Add double numbers.                                                 |
| D-      | (d1 d2 d3)       | Subtract double numbers.                                            |

# **Logic and Comparison Commands**

| AND | (n1 n2 n3) | Logical bit-wise AND. |
|-----|------------|-----------------------|
| OR  | (n1 n2 n3) | Logical bit-wise OR.  |
|     |            |                       |

| XOR    | (n1 n2 n3)   | Logical bit-wise exclusive OR. |
|--------|--------------|--------------------------------|
| INVERT | (n1 n2)      | Bit-wise one's complement.     |
| 0<     | (n flag)     | True if n is negative.         |
| U<     | (n1 n2 flag) | True if n1 less than n2.       |
|        |              | Unsigned compare.              |
| <      | (n1 n2 flag) | True if n1 less than n2.       |
| =      | (n1 n2 flag) | True if n1 equals n2.          |
| >      | (n1 n2 flag) | True if n1 greater than n2.    |
| D>     | (d1 d2 flag) | True if d1 greater than d2.    |

# **RAM Memory Commands**

| @     | (addr n)               | Replace addr by number at addr.                 |
|-------|------------------------|-------------------------------------------------|
| C@    | (addr char)            | Fetch least-significant byte only.              |
| !     | (n addr )              | Store n at addr.                                |
| C!    | (char addr )           | Store least-significant byte only.              |
| +!    | (n addr )              | Add n to number at addr.                        |
| COUNT | (addr1 addr+1<br>char) | Move string count from memory onto stack.       |
| ALLOT | (n )                   | Add n bytes to the RAM pointer DP.              |
| HERE  | ( addr)                | Address of next available RAM memory location.  |
| PAD   | ( addr)                | Address of a scratch area of at least 64 bytes. |
| TIB   | ( addr)                | Address of terminal input buffer.               |
| CMOVE | (addr1 addr2 n )       | Move n bytes starting at memory addr1 to addr2. |
| FILL  | (addr n char )         | Fill n bytes of memory at addr with char.       |

# **Flash Memory Commands**

|        | J                      |                                                 |
|--------|------------------------|-------------------------------------------------|
| I@     | (addr n)               | Replace addr by number at flash memory addr.    |
| IC@    | (addr char)            | Fetch a byte from flash memory addr.            |
| I!     | (n addr )              | Store n at flash memory addr.                   |
| ICOUNT | (addr1 addr+1<br>char) | Move string count from flash memory onto stack. |
| IALLOT | (n )                   | Add n bytes to the flash memory pointer CP.     |
| ITYPE  | (addr n )              | Display a string of n characters                |

|       |                | in flash starting at address addr.                                |
|-------|----------------|-------------------------------------------------------------------|
| READ  | (addr1 addr2 ) | Read 128 bytes from flash<br>memory addr1 to RAM<br>memory addr2. |
| WRITE | (addr1 addr2 ) | Write 128 bytes from RAM memory addr1 to flash memory addr2.      |
| ERASE | (addr )        | Erase an 128 byte page in flash memory at addr.                   |
| FLUSH | ()             | Write modified flash buffers back to flash memory.                |

### **System Variables**

| 'BOOT   | ( addr) | Contain address of application command to boot.          |
|---------|---------|----------------------------------------------------------|
| BASE    | ( addr) | Contain radix for number conversion                      |
| TMP     | ( addr) | Temporary scratch pad                                    |
| SPAN    | ( addr) | Contain actual number of characters received by EXPECT   |
| >IN     | ( addr) | Contain character offset into the input stream buffer.   |
| #TIB    | ( addr) | Contain current length of terminal input buffer (TIB).   |
| 'TIB    | ( addr) | Contain current address of terminal input buffer (TIB)   |
| 'EVAL   | ( addr) | Contain interpreter or compiler to evaluate a command.   |
| HLD     | ( addr) | Contain pointer to numeric string under construction.    |
| CONTEXT | ( addr) | Contain name field address of last command in dictionary |
| СР      | ( addr) | Contain first free address in flash memory               |
| DP      | ( addr) | Contain first free address in RAM memory                 |
| LAST    | ( addr) | Contain name field address of command under compilation  |

## **Terminal Input-Output Commands**

|      | L              |                                           |
|------|----------------|-------------------------------------------|
| EMIT | (char )        | Display char.                             |
| KEY  | ( char)        | Get an ASCII character from the keyboard. |
| ?KEY | ( char -1   0) | Return an ASCII character                 |

|         |             | from the keyboard and a true flag. Return false flag if no character available. |
|---------|-------------|---------------------------------------------------------------------------------|
| •       | (n )        | Display number n with a trailing blank.                                         |
| U.      | (n )        | Display an unsigned integer with a trailing blank.                              |
| .R      | (n1 n2 )    | Display signed number n1 right justified in n2 character field.                 |
| U.R     | (n1 n2 )    | Display unsigned number n1 right justified in n2 character field.               |
| ?       | (addr )     | Display contents at memory addr.                                                |
| <#      | ()          | Start numeric output string conversion.                                         |
| #       | (n1 n2)     | Convert next digit of number and add to output string                           |
| #S      | (n )        | Convert all significant digits in n to output string.                           |
| HOLD    | (char )     | Add char to output string.                                                      |
| SIGN    | (n )        | If n is negative, add a minus sign to the output string.                        |
| #>      | (xd addr n) | Terminate numeric string, leaving addr and count for TYPE.                      |
| CR      | ()          | Display a new line.                                                             |
| SPACE   | ()          | Display a space.                                                                |
| SPACES  | (n )        | Display n spaces.                                                               |
| EXPECT  | (addr n )   | Accept n characters into buffer at addr.                                        |
| CHAR    | ( char)     | Parse next command and return its first character.                              |
| TYPE    | (addr n )   | Display a string of n characters starting at address addr.                      |
| BL      | ( 32)       | Return ASCII Blank character.                                                   |
| DECIMAL | ()          | Set number base to decimal.                                                     |
| HEX     | ()          | Set number base to hexadecimal.                                                 |

# **Compiler and Interpreter Commands**

| : <name></name> | () | Begin a colon definition of <name>.</name> |
|-----------------|----|--------------------------------------------|
| ;               | () | Terminate execution of a colon definition. |

| CREATE <name></name>        | ()            | Dictionary entry with no parameter field space reserved.                                                                      |
|-----------------------------|---------------|----------------------------------------------------------------------------------------------------|
| VARIABL<br>E <name></name>  | ()            | Defines a variable. At runtime, <name> leaves its address.</name>                                                             |
| CONSTAN<br>T <name></name>  | (n )          | Defines a constant. At runtime, n is left on the stack.                                                                       |
| ,                           | (n )          | Compile n to the dictionary in flash memory                                                                                   |
| IMMEDIA<br>TE               | ()            | Cause last-defined command to execute even within a colon definition.                                                         |
| COMPILE <name></name>       | ()            | <name> is compiled to dictionary.</name>                                                                                      |
| [COMPILE<br>] <name></name> | ()            | Immediate command <name> is compiled to dictionary.</name>                                                                    |
| LITERAL                     | (n )          | Compile literal number n. At run-time, n is pushed on the stack.                                                              |
| [                           | ()            | Switch from compilation to interpretation.                                                                                    |
| ]                           | ()            | Switch from interpretation to compilation.                                                                                    |
| WORD <tex t=""></tex>       | (char addr)   | Get the char delimited string <text> from the input stream and leave as a counted string at addr.</text>                      |
| ( comment)                  | ()            | Ignore comment text.                                                                                                    |
| \ comment                   | ()            | Ignore comment till end of line.                                                                                              |
| ." <text>"</text>           | ()            | Compile <text> message. At run-time display text message.</text>                                                              |
| .( <text>)</text>           | ()            | Display <text> from the input stream.</text>                                                                                  |
| \$" <text>"</text>          | ( addr)       | Compile <text> message. At run-time return its address.</text>                                                                |
| ABORT"<br><text>"</text>    | (flag )       | Compile <test> message. At run-time display message and abort if flag is true. Otherwise, ignore message and continue.</test> |
| COLD                        | ()            | Start eForth system.                                                                                                    |
| QUIT                        | ()            | Return to interpret mode, clear data and return stacks.                                                                       |
| QUERY                       | ()            | Accept input stream to terminal input buffer.                                                                                 |
| NAME>                       | (addr1 addr2) | Traverse name field at addr1 and return code field address                                                                    |
|                             |               |                                                                                                    |

|              |                           | addr2.                                                         |
|--------------|---------------------------|----------------------------------------------------------------|
| NUMBER?      | ( addr n -1   addr<br>0 ) | Convert a number string to integer. Push a flag on tos.        |
| EXECUTE      | (addr )                   | Execute command definition at addr.                            |
| @EXECU<br>TE | (addr )                   | Execute command definition whose execution address is in addr. |
| EXIT         | ()                        | Terminate execution of a colon definition.                     |

# **Compiler Structure Commands**

| IF     | (flag ) | If flag is zero, branches forward to ELSE or THEN.                                                                      |
|--------|---------|----------------------------------------------------------------------------------------------------|
| ELSE   | ()      | Branch forward to THEN.                                                                                                 |
| THEN   | ()      | Terminate a IF-ELSE-THEN structure.                                                                                     |
| FOR    | (n )    | Setup loop with n as index.<br>Repeat loop n+1 times.                                                                   |
| NEXT   | ()      | Decrement loop index by 1 and branch back to FOR. Terminate FOR-NEXT loop when index is negative.                       |
| AFT    | ()      | Branch forward to THEN in a loop to skip the first round                                                                |
| BEGIN  | ()      | Start an indefinite loop.                                                                                               |
| AGAIN  | ()      | Branch backward to BEGIN.                                                                                               |
| UNTIL  | (flag ) | Branch backward to BEGIN if flag is false. If flag is true, terminate BEGIN-UNTIL loop.                                 |
| WHILE  | (flag ) | If flag is false, branch forward to terminate BEGIN-WHILE-REPEAT loop. If flag is true, continue execution till REPEAT. |
| REPEAT | ()      | Resolve WHILE clause.<br>Branch backward to BEGIN.                                                                      |

# **Utility Commands**

| ' <name></name> | ( addr) | Look up <name> in the dictionary. Return execution address.</name> |
|-----------------|---------|--------------------------------------------------------------------|
| WORDS           | ()      | Display all eForth commands                                        |
| DUMP            | (addr ) | Dump 128 bytes of RAM memory starting from addr.                   |
| IDUMP           | (addr ) | Dump 128 bytes of flash                                            |

|    |    | memory starting from addr. |
|----|----|----------------------------|
| .S | () | Dump the parameter stack.  |

# 8. Some Examples

```
\ Hello, World WFR 2011-01-27 \ Modified for 328eForth, 23mar11cht \ must have marker.txt installed marker chop-hello : hello cr ." Hello World!"; : test ." Testing " 1 . 2 . 3 . ." Anyone out there?"; flush hello test chop-hello
```

```
\ Port Input Output for AmForth
                                         WFR 2011-01-27
\ loaded as io-core.txt
\ Modified for 328eForth, 23mar11cht
\ manually begin with chop-io entered
chop-io
marker chop-io \ a forget point
: mask (bit# --- port_mask convert bit to 8 bit mask)
  1 swap lshift;
: DDR \port --- port' adjust input port# to DDR
: Output \ port --- port adjust input port# to output
  2+;
: RegFrom \ Reg mask --- value read masked bits from register
    \ To read all bits: PortB true RegFrom -> value
  swap c@ and;
: RegTo \ Reg mask new --- write masked new into register
  over and >r invert over c@ and r> or swap c!;
: PoBiI/O \ port bit direction --- configure bit in/out
  rot DDR rot mask rot RegTo;
: PoBiOut \ port bit --- configure as output
  true PoBiI/O;
: PoBiRead \ port bit --- value read bit value from port
  mask RegFrom;
: PoBiHi \ port bit --- set port bit 0..7 high
  swap Output swap mask true RegTo;
: PoBiLo \ port bit --- clear port bit 0..7 low
  swap Output swap mask false RegTo;
: PoBiIn \port bit --- configure as input, no pull-up
  2dup false PoBiI/O PoBiLo (pullup inactive);
: PoBiInPu \ port bit --- configure as input with pull-up
  2dup false PoBiI/O PoBiHi (pullup active);
\ read bits from register Reg#
                                 select
                                         RegFrom
\write bits to register Reg#
                               select bits RegTo
\ write 1-bit to register Reg# 5 mask true
                                           RegTo
\write 0-bit to register Reg# 5 mask false
                                           RegTo
\ configure bits as output PortB DDR select True RegTo
\ configure bit as output PortB LED
                                           PoBiOut
\ bit as input with pullup PortB
                               Switch3
                                            PoBiInPu
\ read bit from port
                                          PoBiRead
                     PortB Switch3
\ write 1-bit to port
                     PortB LED
                                         PoBiHi
                                        PoBiLo
\ write 0-bit to port
                     PortB LED
\ Note, when initializing a 16 bit register, TCNT1 etc. it
\ must be written directly hi/lo not using RegTo.
\ The proper form to clear is: TCNT1hi false c!
              then: TCNT1lo false c!
```

١

```
\KEYER.txt input of iambic key
                                         WFR 2011-01-27
\ Modified for 328eForth, 23mar11cht
\ must have io-core.txt and tone.txt installed
chop-keyer
decimal
marker chop-keyer ( a forget point)
$23 value PortB 0 value dah-in 1 value dit-in
: setup-key \ --- set inputs with pullups
 PortB dah-in PoBiInPu
 PortB dit-in PoBiInPu ;
1 value Last-in \ dit or dah last sent
: last? \ n -- n convert both into last sent inverted
 dup 3 = if drop Last-in 3 xor then
 dup to Last-in ( save for next time);
: sense-key ( --- bits true | false
 PortB 3 RegFrom 3 xor \ read & invert two low bits
 dup if last? true else drop false then;
10 value WPM \ words per minute
: element-delay 1200 * WPM / ms;
: dit tone-on 1 element-delay tone-off 1 element-delay ;
: dah tone-on 3 element-delay tone-off 1 element-delay;
: next-character 2 element-delay; \3 total
              6 element-delay; \7 total
: next-word
: V dit dit dah next-character;
: demo \iambic keyer
  setup-key
  begin
   sense-key
    if 1 and if dah else dit then then
  ?key until;
: sos dit dit dit next-character dah dah dah next-character
    dit dit dit next-word;
```

flush

```
\ Marker.txt
                                 WFR 2010-10-22
\ Defines a word which resets the dictionary when executed.
\ Due to three memory spaces the traditional FORGET is impractial.
\ Modified for 328eForth, 23mar11cht
\ Extend eForth first, 22mar11cht
: DOES R> LAST @ NAME> 2+ I!;
\ specific for subroutine thread code. see VALUE and MARKER.
: VALUE ( n --, interpret ) VARIABLE DP @ 2- ! DOES R> 2* I@ @;
\ compile a pointer in flash, access data in RAM
: [TO] ( n --, interpret ) ' 4 + I@!;
\ change value while interpreting
: to (n --, compile) R> DUP 1+ 2* I@ 2+ 2* I@ SWAP 2+ >R !;
\ compiled in colon word to change value at run time
: TRUE ( -- -1 ) FFFF;
: FALSE ( -- 0 ) 0;
: LSHIFT ( n --, logic left shift ) FOR AFT 2* THEN NEXT;
: RSHIFT (n --, logic right shift) FOR AFT 2/ THEN NEXT;
: ms (n -- ) FOR AFT $1CB FOR NEXT THEN NEXT;
: ud/mod (ud1 n -- rem ud2) >R 0 R@ UM/MOD R> SWAP >R UM/MOD R>;
: bin ( -- ) 2 base!;
\ marker is easier for 328eForth with only one vocabulary, 23mar11cht
: marker ( < new_name > -- )
  last @ dp @ cp @ context @
  create -2 cp +!,,,,
  does r> 2* dup i@ context!
         2+ dup i@ cp!
         2+ dup i@ dp!
         2+ i@ last!;
flush
```

musm

marker fence

```
\ Audio tone generator
                                  2010/01/08
\ Modified for 328eForth, 23mar11cht
\ Must have io-core.txt installed
chop-tone
marker chop-tone \ a forget point
$44 value TCCR0A \ Timer Counter Control Register A
\ mask 1100 0011
\ set 0100 0010 toggle output, generator mode [14-2, 14-8]
$45 value TCCR0B \ Timer Control Control Register B
\ mask 0000 1111
\ set 0000 0xxx WGM01 bit2, xxx is prescaler. [14-8]
\ 0= counter off, 1= \/1, 2=\/8, 3=\/64, 4=\/256, 5=\/1024
$47 value OCR0A \ Output Comparison Register A
\ mask 1111 1111
\ set < limit > limit is 1..255 for counter. [14-9]
$29 value PortD 6 value Tone-out \ PortD bit 6
\ mask 0100 0000
\ set 0100 0000 or true initialize pin as output
: setup-osc \ prescale limit --- limit 1..255, prescale 1..5
 PortD Tone-out
                           PoBiOut \ setup output pin
 OCR0A true rot(limit) RegTo [bin]
 TCCR0A 11000011 01000010
                                  RegTo \ CTC mode
      00000101 min 0 max \form TCCR0B prescale
 TCCR0B 00001111 rot (prescale) RegTo; \ and tone on
: tone-off \ --- end output tone setting prescale to zeros
 TCCR0B 00000111 false RegTo ; decimal
78 value Limit 4 value Prescale \ 400 Hz tone parameters
: Hertz \ frequency --- load Limit and Prescale
 $1200 $7A (8000000.) rot ud/mod \ total scale as rem double-quot
           if (>16 bits) 1024 5 else
 over $C000 and if (>14 bits) 256 4 else
 over $F800 and if (>10 bits) 64 3 else
 over $FF00 and if ( > 8 bits) 8 2 else 1 1
           then then then then
 to Prescale um/mod to Limit drop drop (two remainders);
: tone-on \--- begin tone from fixed presets
  Prescale Limit setup-osc;
: note \ duration --- generate timed tone for duration msec.
  tone-on ms tone-off;
\ End of tone.txt
flush
```

```
\ Chronometer
                        WFR 2011-01-27
\ Modified for 328eForth, 23mar11cht
\ must have io-core.txt installed
chop-chrono
marker chop-chrono \ this forget point
$36 value TIFR1 \ has overlow bit
$43 value GTCCR \ counter control register
$80 value TCCR1A \ timer control register, no outputs
$81 value TCCR1B \ prescaler factor
$84 value TCNT1lo \ counter low 8 bits
$85 value TCNT1hi \ counter high 8 bits
0 value prescale \ 0= stop; 1..5 is prescale setup
bin
: chrono-hack \ --- count scale overflow
\ read continuing count
TCNT1lo true
                   RegFrom
                              \ lo byte
TCNT1hi true
                   RegFrom \ hi byte
$8 Ishift or
                       \ form count into 16 bits
                      \ include in output
prescale
TIFR1 00000001 RegFrom; \ overflow bit
: chrono-stop \ --- count scale overflow
\ stop chronometer returning its values
false TCCR1B c! \ stop counter via timer control register
chrono-hack; \read chronometer values
: chrono-start \ prescale ---
\initialize and start chronometer using Timer 1
dup 101 > abort" Prescale too high" to prescale
GTCCR 10000001 true RegTo \ halt counter, clear prescale
TCCR1A 11110011 false RegTo \ no outputs, normal mode
TCCR1B 11011111 prescale RegTo \ set prescaler
 false TCNT1hi c! \ must write directly, clear counter hi
 false TCNT1lo c! \ clear counter lo
TIFR1 00000001 true RegTo \ clear overflow bit
GTCCR 10000000 false RegTo \start prescaler and counter
decimal
: chrono-norm \ count scale overflow --- usec_double overflow
        \ normalize into count and microsecond multiplier
        \ for 1 & 2 truncated not rounded up.
 >r>rr@ 1 = if 4 rshift 1 else \ 1 usec ... 4.095 msec
    r@ 2 = if 1 rshift 1 else \setminus 1 usec .. 32.767 msec
    r@ 3 = if
                    4 else \ 4 usec .. 0.262 sec
    r@ 4 = if
                    16 else \ 16 usec .. 1.048 sec
                       \ 64 usec .. 4.194 sec
     then then then then
    um* r> drop r>; \ leave microseconds as a double number
: 1000/mod \ double --- rem double/1000
 1000 ud/mod;
: nnn ( n -- ) <# # # # #> TYPE;
: nnn, ( n -- ) nnn ." ," ;
```

```
: n,n,n ( d -- )
1000/mod 1000/mod DROP
?DUP IF . . " , " nnn, nnn ELSE
?DUP IF . . " , " nnn ELSE . THEN THEN ;
: chrono-report \ count scale overflow ---
\ from chronometer reading display time, observing the scale
 chrono-norm abort" counter overflow"
 n,n,n ." usec";
: chrono-count \ count scale overflow ---
\ from chronometer reading, report elapsed processor clock counts
\ with 484 count bias removed.
 abort" counter overflow" >r \ save scale
 r@1 = if 1 else r@2 = if 8 else
 r@3 = if 64 else r@4 = if 256 else 1024 then then then
 r> drop um* 22976 0 d- ( remove overhead cycles ) n,n,n ." clock counts" ;
\ Usage is: 3 chrono-start . . . chrono-stop chrono-report
\ Null time is 484 clock cycles or 30.25 usec.
\ A test of 20 ms report gives 19.941 msec.
     1000 ms report gives 995.136 msec.
     4000 ms report gives 3.980 sec.
\Adjusting for fixed offset time is .9955 of true time.
\ Read machine cycles: 1 chrono-start . . . chrono-stop chrono-count
\ end of chronometer.txt
flush
```

```
\ DUMP utility to print memory
                                          WFR 2011-01-03
\ Begin by specifying target memory: flash, ram, eeprom
\ Call dump with starting address and byte count
\ dump
                 WFR 2011-01-27
\ Modified for 328eForth, 23mar11cht
marker chop-dump
decimal
1 value target (0=flash, 1=ram)
: flash 0 to target;
: ram 1 to target;
: smartC@ ( addr --- cell-contents )
   target if C@ else iC@ then;
: ?legal ( char --- printable_char from low 8 bits )
 255 and 32 over > over 127 > or if drop $2E(.) then;
: .location ( --- print memory bank being accessed) target if ." ram " else ." flash " then ;
: .alpha ( addr count --- print 8 cells or 16 bytes as ascii characters)
 for aft dup smartC@ ?legal emit 1+ then next drop;
: .memory ( addr count --- flash prints cells; r/r prints bytes)
 for aft dup smartC@ 3 u.r 1+ then next drop;
: dump ( addr count --- form: 1234 xx xx xx xx xx abcdefg)
 .location cr base @ >r hex 16/
 for aft dup 5 u.r dup 16 .memory dup 16 .alpha cr
 16 + then next drop r> base!;
\ end of dump utility
Flush
```

```
FLASHER.txt to Demo LED control WFR 2011-01-27

( must have io-core.txt installed )

chop-flasher

marker chop-flasher ( a forget point)

$23 value PortB $26 value PortC $29 value PortD

5 value LED

: 1-cycle ( ms_delay --- flash LED on then off )
    PortB LED PoBiHi dup ms PortB LED PoBiLo ms;

: many ( on_time flashes --- produce controlled LED flashes)
    PortB LED PoBiOut ( set LED pin as output)
    for aft dup 1-cycle then next drop;

( use 'many' leading with on-time and # of flashes )
```

( end of flasher.txt )

flush

### **9. 17 Lessons**

```
(Example 1.
              The Universal Greeting)
DECIMAL
: HELLO CR ." Hello, world!";
(Example 2. The Big F)
: bar CR." *****;
: post CR." * ";
: F bar post bar post post post;
( Type 'F' and a return on your keyboard, and you will see a large
F character displayed on the screen )
              FIG, Forth Interest Group)
(Example 3.
: center CR ." * ";
: sides CR ." * *";
: triad1 CR ." * * *"
: triad2 CR ." ** *"
: triad3 CR ." * **";
: triad4 CR ." *** ";
: quart CR ." ** **";
: right CR ." * ***";
: bigT bar center center center center center center ;
: bigI center center center center center center ;
: bigN sides triad2 triad2 triad3 triad2 sides;
: bigG triad4 sides post right triad1 sides triad4;
: FIG F bigI bigG;
(Example 4.
              Repeated Patterns )
FOR [index -- ]
                       Set up loop given the index.
NEXT [--]
                      Decrement index by 1. If index<0, exit.
                                                                          If index=limit, exit loop; otherwise
                 Otherwise repeat after FOR.
R@
      [ -- index ]
                       Return the current loop index.)
VARIABLE WIDTH
                             ( number of asterisks to print )
: ASTERISKS ( -- , print n asterisks on the screen, n=width )
    WIDTH @
                       ( limit=width, initial index=0 )
    FOR ." *"
                      ( print one asterisk at a time )
    NEXT
                     (repeat n times)
: RECTANGLE ( height width -- , print a rectangle of asterisks )
    WIDTH!
                      (initialize width to be printed)
    FOR CR
        ASTERISKS
                        (print a line of asterisks)
```

```
NEXT
: PARALLELOGRAM ( height width -- )
    WIDTH!
    FOR CR R@ SPACES (shift the lines to the right)
         ASTERISKS (print one line)
    NEXT
: TRIANGLE ( width -- , print a triangle area with asterisks )
    FOR CR
         R@ WIDTH!
                         (increase width every line)
         ASTERISKS
                         (print one line)
    NEXT
( Try the following instructions:
    3 10 RECTANGLE
    5 18 PARALLELOGRAM
    12 TRIANGLE )
(Example 5.
              The Theory That Jack Built )
( This example shows you how to build a hiararchical structure in Forth)
DECIMAL
          ." the ";
: the
          CR." That ";
: that
          CR." This is " the;
: this
          ." Jack Builds";
: jack
             ." Summary";
: summary
          ." Flaw";
: mummery ." Mummery";
         ." Constant K";
: k
: haze
           ." Krudite Verbal Haze";
            ." Turn of a Plausible Phrase";
: phrase
           ." Chaotic Confusion and Bluff";
: bluff
          ." Cybernatics and Stuff";
: stuff
           ." Theory " jack;
: theory
            ." Button to Start the Machine";
: button
: child
          ." Space Child with Brow Serene";
: cybernatics ." Cybernatics and Stuff";
           CR." Hiding " the flaw;
: hiding
          that ." Lay in " the theory;
: lay
: based
           \boldsymbol{CR} ." Based on " the mummery ;
           that ." Saved " the summary ; CR ." Cloaking " k ;
: saved
: cloak
           IF that ELSE CR." And "THEN
: thick
         ." Thickened " the haze;
           that ." Hung on " the phrase;
: hung
: cover
           IF that ." Covered "
         ELSE CR ." To Cover "
         THEN bluff;
            CR ." To Make with " the cybernatics;
: make
            CR." Who Pushed "button;
: pushed
: without
            CR." Without Confusion, Exposing the Bluff";
: rest
                       ( pause for user interaction )
                       (print a period)
```

```
10 SPACES
                           (followed by 10 spaces)
    KEY
                         ( wait the user to press a key )
    DROP CR CR CR;
KEY [-- char]
                       Wait for a keystroke, and return the
                 ASCII code of the key pressed.
DROP [n-]
                      Discard the number.
SPACE [--]
                      Display a blank.
SPACES [n--]
                       Display n blanks.
IF [f--]
                   If the flag is 0, skip the following
                 instructions up to ELSE or THEN. If
                 flag is not 0, execute the following
                 instructions up to ELSE and skip to
                 THEN.
ELSE [--]
                     Skip the following instructions
                 up to THEN.
THEN [--]
                      Terminate an IF-ELSE-THEN structure
                 or an IF-THEN structure.
: cloaked cloak saved based hiding lay rest;
: THEORY
    CR this theory rest
    this flaw lay rest
    this mummery hiding lay rest
    this summary based hiding lay rest
    this k saved based hiding lay rest
    this haze cloaked
    this bluff hung 1 thick cloaked
    this stuff 1 cover hung 0 thick cloaked
    this button make 0 cover hung 0 thick cloaked
    this child pushed
        CR." That Made with "cybernatics without hung
        CR ." And, Shredding " the haze cloak
        CR." Wrecked " the summary based hiding
        CR ." And Demolished " the theory rest
(Type THEORY to start)
(Example 6. Help)
( How to use Forth interpreter to carry on a dialog )
: question
    CR CR." Any more problems you want to solve?"
    CR." What kind (sex, job, money, health)?"
    CR
    ;
: help CR
    CR ." Hello! My name is Creating Computer."
    CR." Hi there!"
    CR." Are you enjoying yourself here?"
    KEY 32 OR 89 =
    CR
    IF
         CR." I am glad to hear that."
    ELSE CR." I am sorry about that."
        CR." maybe we can brighten your visit a bit."
    THEN
    CR." Say!"
```

```
CR." I can solved all kinds of problems except those dealing"
    CR." with Greece. "
    question
: sex CR CR." Is your problem TOO MUCH or TOO LITTLE?"
                        ( noop for syntax smoothness )
: too ;
: much CR CR." You call that a problem?!! I SHOULD have that problem."
    CR." If it reall y bothers you, take a cold shower."
    question
: little
    CR CR ." Why are you here!"
    CR." You should be in Tokyo or New York of Amsterdam or"
    CR ." some place with some action."
    question
: health
    CR CR ." My advise to you is:"
             1. Take two tablets of aspirin."
    CR."
    CR."
             2. Drink plenty of fluids."
    CR."
             3. Go to bed (along) ."
    question
: job CR CR ." I can sympathize with you."
    CR." I have to work very long every day with no pay."
    CR." My advise to you, is to open a rental computer store."
    question
: money
    CR CR ." Sorry! I am broke too."
    CR ." Why don't you sell encyclopedias of marry" CR ." someone rich or stop eating, so you won't "
    CR." need so much money?"
    question
: HELP help;
: H help;
: h help;
( Type 'help' to start )
(Example 7. Money Exchange)
The first example we will use to demonstrate how numbers are
used in Forth is a money exchange program, which converts money
represented in different currencies. Let's start with the
following currency exchange table:
    33.55 NT
                  1 Dollar
    7.73 HK
                  1 Dollar
    9.47 RMB
                  1 Dollar
```

1 Ounce Gold 285 Dollars

```
1 Ounce Silver 4.95 Dollars)
```

```
DECIMAL
```

```
: NT (nNT -- $) 100 3355 */;
: $NT ($--nNT) 3355 100 */;
: RMB (nRMB -- $) 100 947 */;
: $RMB ($--nJmp) 947 100 */;
: HK (nHK -- $) 100 773 */;
: $HK ($--$) 773 100 */;
: GOLD (nOunce -- $) 285 *;
: $GOLD ($--nOunce) 285 /;
: $SILVER (nOunce -- $) 495 100 */;
: $SILVER ($--nOunce) 100 495 */;
: OUNCE (n --n, a word to improve syntax);
: DOLLARS (n --) .;
```

( With this set of money exchange words, we can do some tests:

```
5 ounce gold .
10 ounce silver .
100 $NT .
20 $RMB .
```

If you have many different currency bills in your wallet, you can add then all up in dollars:

```
1000 NT 500 HK + .S
320 RMB + .S
DOLLARS ( print out total worth in dollars )
```

#### (Example 8. Temperature Conversion

Converting temperature readings between Celcius and Farenheit is also an interesting problem. The difference between temperature conversion and money exchange is that the two temperature scales have an offset besides the scaling factor.)

( Try these commands

90 F>C . shows the temperature in a hot summer day and 0 C>F . shows the temperature in a cold winter night.

In the above examples, we use the following Forth arithmatic operators:

```
    + [n1 n2 -- n1+n2] Add n1 and n2 and leave sum on stack.
    - [n1 n2 -- n1-n2] Subtract n2 from n1 and leave difference on stack.
    * [n1 n2 -- n1*n2] Multiply n1 and n2 and leave product on stack.
    / [n1 n2 -- n1/n2] Divide n1 by n2 and leave quotient on
```

```
stack.
    [ n1 n2 n3 -- n1*n2/n3] Multiply n1 and n2, divide the product
                by n3 and leave quotient on the stack.
                 Show the topmost 4 numbers on stack.
(Example 9. Weather Reporting.)
: WEATHER ( nFarenheit -- )
    DUP 55 <
    IF ." Too cold!" DROP
    ELSE 85 <
       IF ." About right."
        ELSE ." Too hot!"
        THEN
    THEN
    ;
( You can type the following instructions and get some responses from the
computer:
    90 WEATHER Too hot!
    70 WEATHER About right.
    32 WEATHER Too cold.
)
(Example 10. Print the multiplication table)
: ONEROW ( nRow -- )
    DUP 3.R 3 SPACES
    1 11
    FOR 2DUP*
        4 .R
        1 +
    NEXT
    DROP;
: MULTIPLY ( -- )
    CR CR 6 SPÁCES
    1 11
    FOR DUP 4.R 1+
    NEXT DROP
    1 11
    FOR DUP ONEROW 1+
    NEXT DROP
( Type MULTIPLY to print the multiplication table )
(Example 11. Calendars)
( Print weekly calendars for any month in any year. )
```

```
VARIABLE JULIAN
                                (0 is 1/1/1950, good until 2050)
VARIABLE LEAP
                               (1 for a leap year, 0 otherwise.)
(1461 CONSTANT 4YEARS
                                   ( number of days in 4 years )
: YEAR (YEAR --, compute Julian date and leap year)
    1949 - 1461 4 */MOD
                              ( days since 1/1/1949 )
    365 – JULIAN!
                           ( 0 for 1/1/1950 )
                     (modulus 3 for a leap year)
    IF 1 ELSE 0 THEN
                              ( leap year )
    LEAP!
    DUP 2000 =
                          (2000 is not a leap year)
    IF 0 LEAP! THEN
                       (correction due to 2000)
    2001 <
    IF ELSE -1 JULIAN +! THEN
: FIRST (MONTH – 1<sup>ST</sup>, 1<sup>st</sup> of a month from Jan. 1)
    DUP 1 =
    IF DROP 0 EXIT THEN
                                 ( 0 for Jan. 1 )
    DUP 2 =
    IF DROP 31 EXIT THEN
                                 (31 for Feb. 1)
    DUP3 =
    IF DROP 59 LEAP @ + EXIT THEN (59/60 for Mar. 1)
    4-30624 1000 */
    90 + LEAP @ +
                            (Apr. 1 to Dec. 1)
: STARS 60 FOR 42 EMIT NEXT;
                                     (form the boarder)
: HEADER ( -- )
                           (print title bar)
    CR STARS CR
    ." SUN MON TUE WED THU FRI SAT"
    CR STARS CR
                            (print weekdays)
: BLANKS (MONTH --)
                                ( skip days not in this month )
                               ( Julian date of 1st of month )
    FIRST JULIAN @ +
    7 MOD 8 * SPACES;
                               (skip colums if not Sunday)
                              ( print days in a month )
: DAYS ( MONTH -- )
                           (days of 1st this month)
    DUP FIRST
    SWAP 1 + FIRST
                             (days of 1st next month)
                          ( loop to print the days )
    OVER - 1 -
    1 SWAP
                         (first day count -- )
    FOR 2DUP + 1 -
        JULIAN @ + 7 MOD
                               ( which day in the week? )
                               ( start a new line if Sunday )
        IF ELSE CR THEN
        DUP 8 U.R
                         (print day in 8 column field)
     1999 +
    NEXT
                         ( discard 1<sup>st</sup> day in this month )
    2DROP;
                            ( print a month calendar )
: MONTH ( N -- )
    HEADER DUP BLANKS
                                  ( print header )
    DAYS CR STARS CR;
                                (print days)
: JANUARY
              YEAR 1 MONTH;
: FEBRUARY
              YEAR 2 MONTH;
: MARCH
             YEAR 3 MONTH:
: APRIL
            YEAR 4 MONTH;
```

```
: MAY YEAR 5 MONTH;
: JUNE YEAR 6 MONTH;
: JULY YEAR 7 MONTH;
: AUGUST YEAR 8 MONTH;
: SEPTEMBER YEAR 9 MONTH;
: OCTOBER YEAR 10 MONTH;
: NOVEMBER YEAR 11 MONTH;
: DECEMBER YEAR 12 MONTH;

(To print the calender of April 1999, type: 1999 APRIL
)
```

#### (Example 12. Sines and Cosines)

Sines and cosines of angles are among the most often encountered transdential functions, useful in drawing circles and many other different applications. They are usually computed using floating numbers for accuracy and dynamic range. However, for graphics applications in digital systems, single integers in the range from -32768 to 32767 are sufficient for most purposes. We shall study the computation of sines and cosines using the single integers.

The value of sine or cosine of an angle lies between -1.0 and +1.0. We choose to use the integer 10000 in decimal to represent 1.0 in the computation so that the sines and cosines can be represented with enough precision for most applications. Pi is therefore 31416, and 90 degree angle is represented by 15708. Angles are first reduced in to the range from -90 to +90 degrees, and then converted to radians in the ranges from -15708 to +15708. From the radians we compute the values of sine and cosine.

The sines and cosines thus computed are accurate to 1 part in 10000. This algorithm was first published by John Bumgarner in Forth Dimensions, Volume IV, No. 1, p. 7.

```
31415 CONSTANT PI
10000 CONSTANT 10K)
VARIABLE XS
                             (square of scaled angle)
: KN ( n1 n2 -- n3, n3=10000-n1*x*x/n2 where x is the angle )
    XS @ SWAP/
                            (x*x/n2)
    10000 */ NEGATE
                               (-n1*x*x/n2)
                         ( 10000-n1*x*x/n2 )
    10000 +
: (SIN) (x -- sine*10K, x in radian*10K)
    DUP DUP 10000 */
                              ( x*x scaled by 10K )
                       (save it in XS)
    XS!
    10000 72 KN
                            (last term)
    42 KN 20 KN 6 KN
                              (terms 3, 2, and 1)
    10000 */
                         (times x)
: (COS) ( x -- cosine*10K, x in radian*10K)
    DUP 10000 */ XS!
                              ( compute and save x*x )
    10000 56 KN 30 KN 12 KN 2 KN (serial expansion)
: SIN ( degree -- sine*10K )
```

```
31415 180 */
                            (convert to radian)
    (SIN)
                        (compute sine)
: COS ( degree -- cosine*10K )
    31415 180 */
    (COS)
( To test the routines, type:
    90 SIN.
                         9999
    45 SIN.
                         7070
                         5000
    30 SIN.
    0 SIN.
                          0
    90 COS.
                           0
    45 COS.
                          7071
    0 COS.
                         10000)
(Example 13.
                Square Root)
There are many ways to take the square root of an integer. The
special routine here was first discovered by Wil Baden. Wil
used this routine as a programming challenge while attending
a FORML Conference in Taiwan, 1984.
This algorithm is based on the fact that the square of n+1 is equal
to the sum of the square of n plus 2n+1. You start with an 0 on
the stack and add to it 1, 3, 5, 7, etc., until the sum is greater
than the integer you wished to take the root. That number when
you stopped is the square root.
: SQRT (n -- root)
    65025 OVER U<
                              ( largest square it can handle)
    IF DROP 255 EXIT THEN
                                   ( safety exit )
    >R
                       ( save sqaure )
    11
                      (initial square and root)
    BEGIN
                          ( set n1 as the limit )
        OVER R@ U<
                              ( next square )
    WHILE
        DUP CELLS 1+
                              (n*n+2n+1)
        ROT + SWAP
        1+
                      (n+1)
    REPEAT
    SWAP DROP
    R> DROP
(Example 14.
                Radix for Number Conversions )
DECIMAL
(: DECIMAL
                10 BASE!;)
             16 BASE!;)
(: HEX
: OCTAL
             8 BASE!;
: BINARY
              2 BASE!;
```

(  $\ensuremath{\text{Try}}$  converting numbers among different radices:

```
DECIMAL 12345 HEX U.
    HEX ABCD DECIMAL U.
    DECIMAL 100 BINARY U.
    BINARY 101010101010 DECIMAL U.
Real programmers impress on novices by carrying a HP calculator
which can convert numbers between decimal and hexadecimal. A
Forth computer has this calculator built in, besides other functions.
(Example 15. ASCII Character Table)
: CHARACTER (n --)
    DUP EMIT HEX DUP 3.R
    OCTAL DUP 4.R
    DECIMAL 3.R
    2 SPACES
: LINE ( n -- )
    CR
    5 FOR DUP CHARACTER
       16 +
    NEXT
    DROP;
: TABLE ( -- )
    32
    15 FOR DUPLINE
       1+
    NEXT
    DROP;
(Example 16. Random Numbers
Random numbers are often used in computer simulations and computer
games. This random number generator was published in Leo Brodie's
'Starting Forth'.
VARIABLE RND
                             (seed)
HERE RND!
                          (initialize seed)
: RANDOM ( -- n, a random number within 0 to 65536)
    RND @ 31421 *
                           (RND*31421)
                       (RND*31421+6926, mod 65536)
    6927 +
    DUP RND!
                         (refresh he seed)
: CHOOSE ( n1 -- n2, a random number within 0 to n1 )
    RANDOM UM*
                             ( n1*random to a double product)
    SWAP DROP
                           ( discard lower part )
                    (in fact divide by 65536)
```

( To test the routine, type 100 CHOOSE . 100 CHOOSE .

```
100 CHOOSE.
```

and varify that the results are randomly distributed betweem 0 and 99.) (Example 17. Guess a Number) : GetNumber ( -- n ) **BEGIN** CR." Enter a Number: " ( show message ) QUERY BL WORD NUMBER? (get a string) UNTIL (repeat until a valid number) ( With this utility instruction, we can write a game 'Guess a Number.' ) : InitialNumber ( -- n , set up a number for the player to guess ) CR CR CR ." What limit do you want?" GetNumber (ask the user to enter a number) CR." I have a number between 0 and "DUP. CR." Now you try to guess what it is." **CHOOSE** (choose a random number) (between 0 and limit) : Check ( n1 -- , allow player to guess, exit when the guess is correct ) BEGIN CR." Please enter your guess." GetNumber 2DUP = (equal?) IF 2DROP ( discard both numbers ) CR." Correct!!!" **EXIT** THEN OVER < CR ." Too low." IF ELSE CR." Too high!" THEN CR 0 UNTIL ( always repeat ) : Greet ( -- ) CR CR CR." GUESS A NUMBER" CR." This is a number guessing game. I'll think" CR." of a number between 0 and any limit you want." CR." (It should be smaller than 32000.)" CR." Then you have to guess what it is." : GUESS ( -- , the game ) Greet **BEGIN** InitialNumber ( set initial number) (let player guess) Check CR CR." Do you want to play again? (Y/N) " ( get one key ) KEY 32 OR 110 = (exit if it is N or n) CR CR." Thank you. Have a good day." (sign off)  $\mathbf{CR}$ ;

(  $\ensuremath{\mathsf{Type}}$  'GUESS' will initialize the game and the computer will entertain

a user for a while. Note the use of the indefinite loop structure:

**BEGIN <repeat-clause> [ f ] UNTIL** 

You can jump out of the infinite loop by the instruction EXIT, which skips all the instructions in a Forth definition up to  $\$ ';', which terminates this definition and continues to the next definition.)

## 10. My Electronic Bookshelf

A couple of years ago, I closed my website <a href="www.offete.com">www.offete.com</a> and stopped distributing my publications on-line. Nevertheless, these publications still exist on my electronic bookshelf. If you need any of them, please send me a request at <a href="mailto:chenhting@yahoo.com.tw">chenhting@yahoo.com.tw</a>, I will sent it in a return email, and also bill you by a PayPal invoice. I know, we are in the 21<sup>st</sup> century now. You cannot do anything without a website. But, at least I got rid of lots of paper, and the snail mail.

Juergen Pintaske twisted my arm to get *Footsteps in an Empty Valley* updated from a printed copy, which was edited on an old word processor TMaker on a CP/M machine and printed with a Diablo daisy wheel printer. Files got lost with the CP/M machine. I had to scan all the pages and used OCR to recover the text. The hardest part was Chuck Moore's source code of cmForth, which he printed on an Epson dot matrix printer with a worn ribbon. Lots of the dots disappeared through copying processes. I tried my best to bring back the code, but couldn't be entirely sure. I hope nobody will use the code for any purpose other than reading.

Well. Let me know if you have any question.

Chen-Hanson Ting, San Mateo, California February, 2017

#### PDF Books

After I learnt a Forth system, I always tried to document it so I could teach other people how to use it. So I wrote about polyForth, figForth, F83, F-PC, and cmForth. When Win32Forth came along, I gave up, because it was too large and too complicated. I then focused on developing eForth for microcontrollers. After retirement, I cleaned out the books off my shelves. People still asked for them, so I converted some to pdf files. Here is the list of available titles:

#### 4001 Footsteps in an Empty Valley, 4th Ed., \$15

Description of the first Forth chip NC4000 from Novix, and Chuck Moore's cmForth for it. cmForth was the simplest and most compact specification of a real Forth system for a real Forth computer. It contains a complete Forth system with a target compiler, an optimizing assembler, and a serial disk driver. Required reading for all Forth programmers.

#### 1010 Systems Guide to figForth, 3rd Ed., \$15

The most authoritative treatise on how's and why's of the figForth Model developed by Bill Ragsdale. Internal structure of the figForth system. Very detailed discussions on the inner interpreters and the outer (text) interpreter of Forth.

#### 1003 Inside F83, \$15

Everything you want to know about the Perry-Laxen F83 system but afraid to ask. 288 packed pages divided into 4 parts: Tutorial on F83 system, Kernel, Utility, and Tools. It is based on 8086 F83 Version 2.1 for the IBM-PC, but useful as a reference manual for all other (8080 and 68000) F83 systems.

#### 1008 F-PC Technical Reference Manual, \$15

Narration on all words in the kernel and tools of F-PC, a practically useful Forth system for applications on PC. Functional description of the utilities and applications. Valuable guide to F-PC internals and assembly coding on segmented 80386 architecture.

#### 1013 .eForth and Zen, 3rd Ed. \$15

Complete description and exposition of the eForth Model: kernel, high level words, interpreters, compiler and utilities. Comparison of Forth and Zen, their similarities in simplicity and understanding. It is update based on 32-Bit 586 eForth v5.2 for Visual Studio Community 2015. It is in an assembly file as a C++ console project. It uses indirect thread model so that new colon words can be added to the .data segment. It is optimized with 71 code words and 110 colon words.

#### 1015 Firmware Engineering Workshop, \$15

A tutorial in 4 parts for building firmware for embedded systems, based on enhanced eForth. Hands-on experiments using CT100 Lab Board with 8051. 8086 eForth 2.02 and 8051 eForth 2.03 are included with the original eForth 1.01 Models for 8086 and 8051.

#### eForth Implementations

I had always looked for low-cost microcontroller kits to teach people Forth. Over the years, these kits were getting cheaper and more powerful, and I ported eForth to a lots of them. I had lots of fun with them, and I enjoyed seeing others having fun (and making useful products) as well. eForth captures the essence of Forth, as an universal programming language for small, embedded systems. These eForth implementations are distributed with source code and substantial documentation.

#### 2152 ADuC ARM7 eForth, \$25

eForth for ADuC7020 MicroConverters from Analog Devices. It is written in ARM7 assembler on a Keil IDE. It uses the ARM7 link register for threading, and is fully optimized to make the best use of ARM7 core and analog peripherals integrated in this true microcontroller.

#### 2153 SAM7 ARM7 eForth, \$25

eForth for AT91SAM7X256 microcontroller from Atmel. It is in ARM7 assembler on Keil uVision3 RealView IDE. It uses the DBGU serial port to interact with user. Olimex's SAM7-EX256 Board has a very interest color LCD module. This eForth has graphic primitives to drive the LCD display.

#### 2154 cEF Version 1.0, \$25

cEF is a Forth implementation based on eForth Model, and compiled by gcc compiler in Cygwin on a PC. The underlying Virtual Forth Machine has the standard 33 machine instructions defined in the original eForth Model. It is target to microprocessor without floating point coprocessor, and uses only integer arithmetic operations.

#### 2155 cEF Version 2.0, \$25

cEF is a Forth implementation based on eForth Model, and compiled by gcc compiler in Cygwin. The Virtual Forth Machine has 64 machine instructions. Multiplication and division are implemented using double arithmetic floating operations. It is highly optimized to take advantages of recent microprocessors with floating point coprocessors.

#### 2157 eForth for STM8S,\$25

STM8S is an 8 bit microcontroller from STMicroelectronics. ST is distributing a STM8S-Discovery Board for less than \$10. It is an excellent kit to learn microcontroller programming. Now, a good Forth experimental kit is available for high school students.

#### 2159 328eForth for Arduino Uno, \$25

This is a very efficient implementation of eForth for ATmega328P microcontroller used on Arduino Uno Kit. It is using Subroutine Thread Model. It uses tools in NRWW memory to compile new words in main RWW flash memory. It allows you to build turnkey systems for commercial applications. It requires a flash programming tool.

#### 2162 ceForth\_328 for Arduino Uno, \$25

This is an Arduino sketch which can be compiled and uploaded by Arduino IDE. The Forth Virtual Machine is coded in C, and the Forth dictionary is imported as a data array. The Forth dictionary can be extended into the RAM memory, so you can add new commands to this system. The dictionary is produced by a metacompiler running under F#. The source code of the metacompiler is included for you to enhance this system.

#### 2164 430eForth for TI LaunchPad, \$25

This is a Forth system for the MSP430G2553 microcontroller used on the LaunchPad from TI. It is a 16-bit Forth implementation to be assembler by the Code Composer Studio 5.2. It makes the best used of the 16 KB of flash memory, leaving about 10 KB for your applications.

#### 2165 STM32eForth720 for STM32 F4 Discovery, \$25

This eForth is for STM32F407 chip on STM32 F4 Discovery Kit from STMicroelectronics. This chip has 1 MB flash memory, 192 KB of RAM, and a ton of interesting IO devices. STM32 is no longer an ARM7 chip, but a THUMB2 chip. STMeForth720 is optimized for the new environment.

#### 2166 430eForth v4.3 for TI LaunchPad, \$25

This is a Forth system optimized for the MSP430G2553 microcontroller used on the LaunchPad from TI. It is changed from a subroutine threaded model to a direct threaded model, faster and more compact.

#### 2167 8086 eForth Version 2.03, , \$25

Enhanced 32-bit eForth for 80586 running under Visual Studio Community 2015. It is assembled by MASM buried under C++ as a console project. Now you can evaluate the eForth model conveniently in latest Windows environment.

#### 2171 32-Bit 586eForth v.5.2 for Visual Studio, \$25

It is a assembly file in a C++ console project on Visual Studio Community 2015. It requires library files supplied by Kip Irvine for Windows services. It uses indirect thread model so that new colon words can be added to the data segment. It is optimized with 71 code words and 110 colon words. Now you can test drive eForth on newer Windows PC.

#### 2172 espForth for ESP866 Chip, \$25

ESP8266 is a 32-bit microcontroller with integrated WiFi antenna and software drivers. Arduino IDE can compile and upload applications to it. espForth is an Arduino sketch which allows Forth commands to be sent to ESP8266 remotely as UDP packets. IoT for fun!

#### **VHDL Forth Chip Designs**

I had used VHDL to design Forth processors and tested them on FPGA's. They included a 16-bit processor eP16 and a 32-bit processor eP32. I ported eForth to these chips for design verification. In 2016, we ran a CPU Design Workshop in Silicon Valley Forth Interest Group, and I used designs of Intel 8080 and DEC PDP1 as exercises. It was interesting that eForth was used here as test benches, which were much more difficult to design than CPU themselves.

#### 2163 eP16 in VHDL for LatticeXP2 Brevia Kit, \$25

eP16 is a 16 bit microcontroller. It was implemented on LatticeXP2 Brevia Development Kit with LatticeXP2-5E FPGA. It included a CPU module, a UART module and a GPIO module. An eForth metacompiler producing eForth RAM image is included with all source code.

#### 2158 eP32 in VHDL for LatticeXP2 Brevia Kit, \$25

eP32 is a 32 bit microcontroller. It was implemented on LatticeXP2 Brevia Development Kit with LatticeXP2-5E FPGA. It includes a CPU module, a UART module and a GPIO module. An eForth metacompiler producing eForth RAM image. It is the best Forth engine design on the cheapest FPGA kit. All VHDL files and eForth files are included.

#### 2169 80eForth202 for eP8080 Chip, \$25

eP8080 was a CPU model used in SVFIG FPGA Design Workshop. It recreated an i8080 chip in FPGA. 80eForth202 was the Forth system embedded in VHDL for design verification and to help debugging the chip. The eForth RAM image was derived from 86eForth v2.2 and Z80eForth by Ken Chen, assembled with MASM.

#### 2170 PDP1eForth for ePDP1 Chip, \$25

ePDP1 was another CPU model used in SVFIG FPGA Design Workshop. It recreated a PDP1 chip in FPGA. PDP1eForth was the Forth system embedded in VHDL for design verification and to help debugging the chip. It was derived from eP16, and used a metacompiler in F# to create eForth dictionary to initialize RAM memory.

This closes the last part of this eBook.
As time allows it will be available as printed book as well.
We do appreciate feedback, please to the publisher.
Any corrections to be made - for example.
Thank you very much in advance.
Please to epldfpga@aol.com.

####

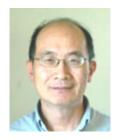

### **Dr. Chen-Hanson Ting**

Introduction:

Retired chemist-turned-engineer

For how long have you been interested in Forth:

32 years

#### **Biography:**

PhD in chemistry, University of Chicago, 1965. Professor of chemistry in Taiwan until 1975. Firmware engineer in Silicon Valley until retirement in 2000. Still actively composing Forth Haikus.

Custodian of the eForth systems since 1990, still maintaining eForth systems for Arduino, MSP430, and various ARM microcontrollers.

Author of eP8, eP16, eP24, and eP32 microcontrollers in VHDL, which were implemented on several FPGA chips.

Offete Enterprises, started in 1975, and is now formally closed.

However, Dr. Ting can still be contacted through email <a href="mailto:chenhting@yahoo.com.tw">chenhting@yahoo.com.tw</a> <a href="https://sites.google.com/offete23.com/eforth/home">www.forth.org/whoswho.html#chting</a>)
<a href="https://sites.google.com/offete23.com/eforth/home">https://sites.google.com/offete23.com/eforth/home</a>

Exeter 27 August 2018